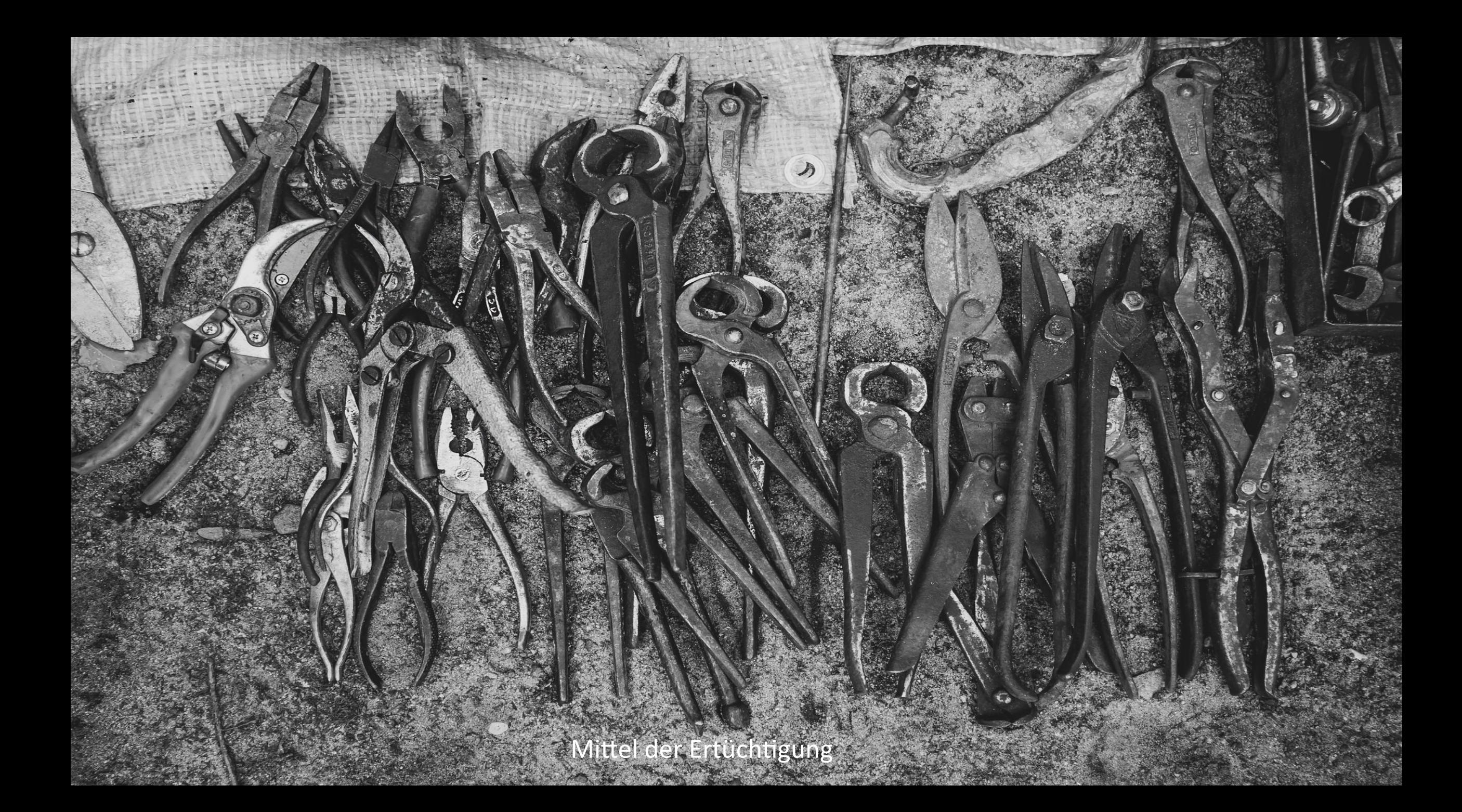

### Mittel der Ertüchtigung

Wie museum-digital die Veröffentlichung qualitätvoller Datensätze unterstützt

- community [Vertrauen, Unterstützung, Schulung]
- nodac [Zentrales Tool für kontrollierte Begriffe]
- puqi [Ein Publikations-Qualitäts-Index]
- plausi [Ein Plausibilitätsprüfer]

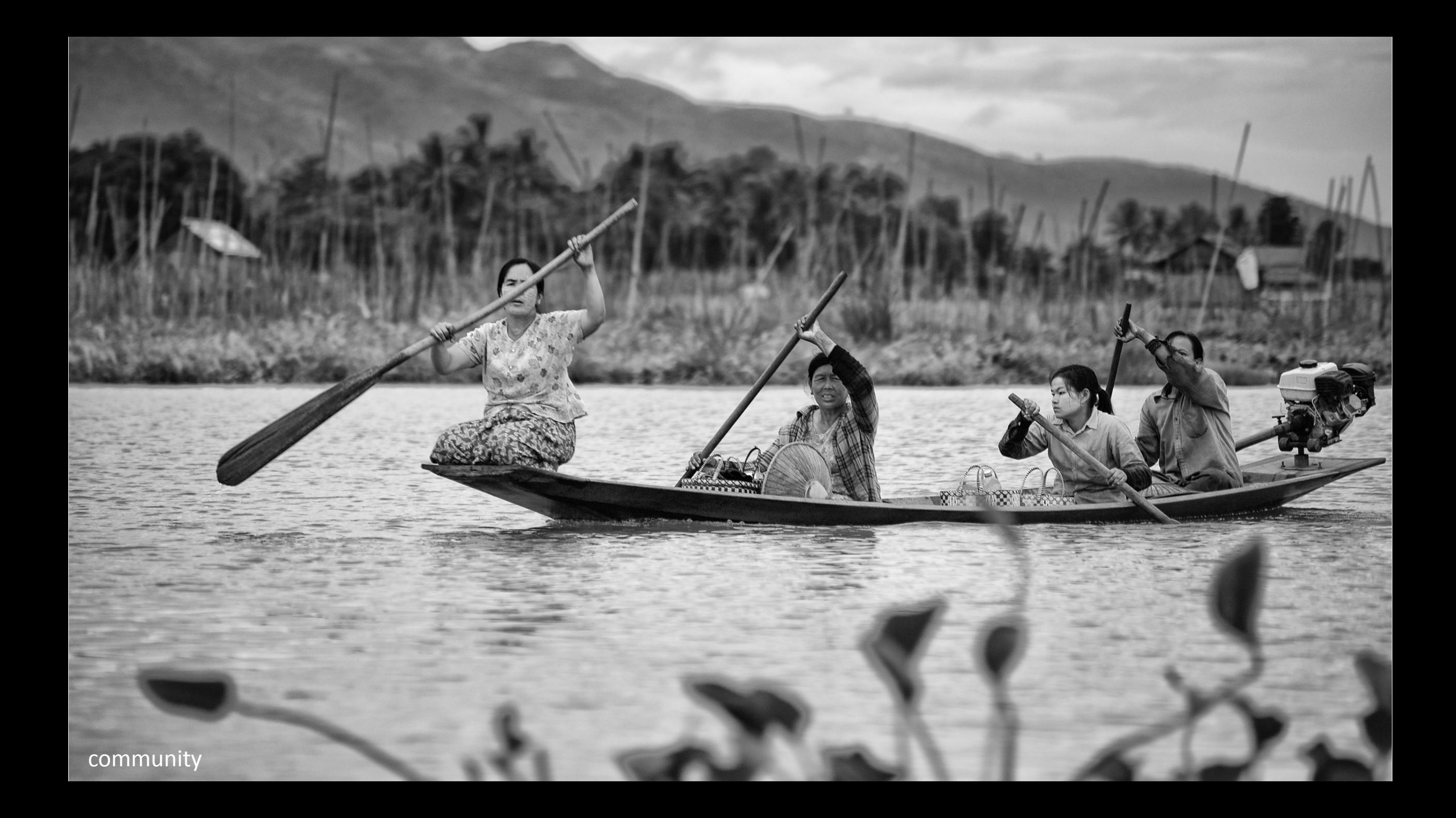

### Grundsätzliches zu museum-digital

- Offen für Museen aller Arten und Größen
- Datenbankmodell basiert auf Ereignisstruktur
- Anwendbar für Inventarisierung und/oder Publikation
- Publikation: Suchmaschinenorientiert statt portalorientiert
- Jederzeit Zugriff der Museen auf ihre Daten
- Vollständig webbasiert
- Durchgängig mehrsprachig
- (Fast) vollständige Hoheit der Museen über eigene Daten

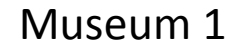

Museum  $1 \mid \cdot \mid$  and  $\mid$  md:regional 1 Eingabe Import

Objektdaten gelangen durch (1) Eingabe (2) Import in die jeweilige regionale Datenbank

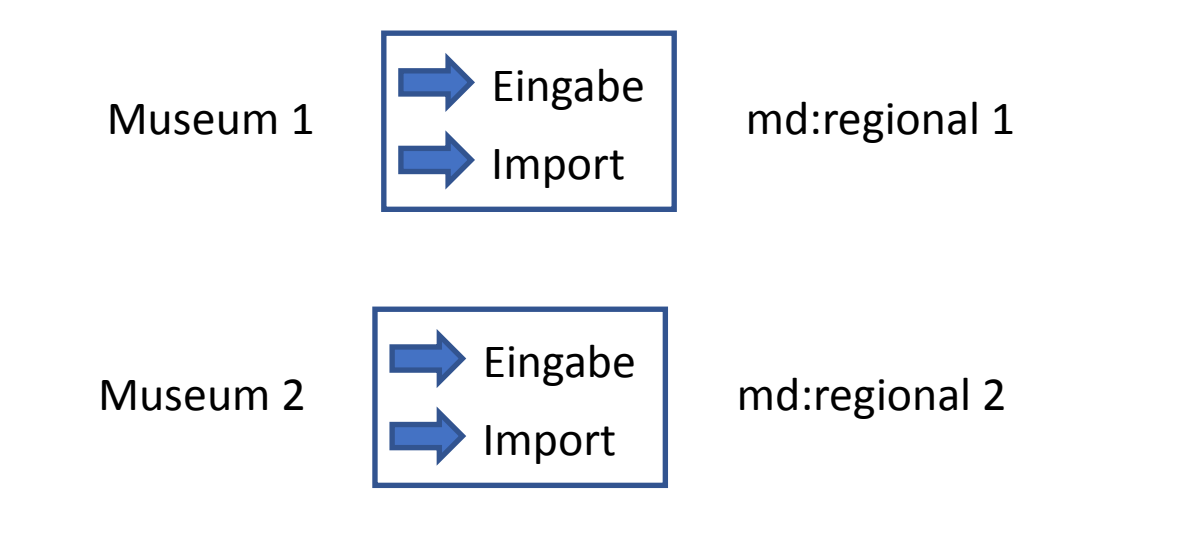

Objektdaten gelangen durch (1) Eingabe (2) Import in die jeweilige regionale Datenbank, das gilt für alle Regionen

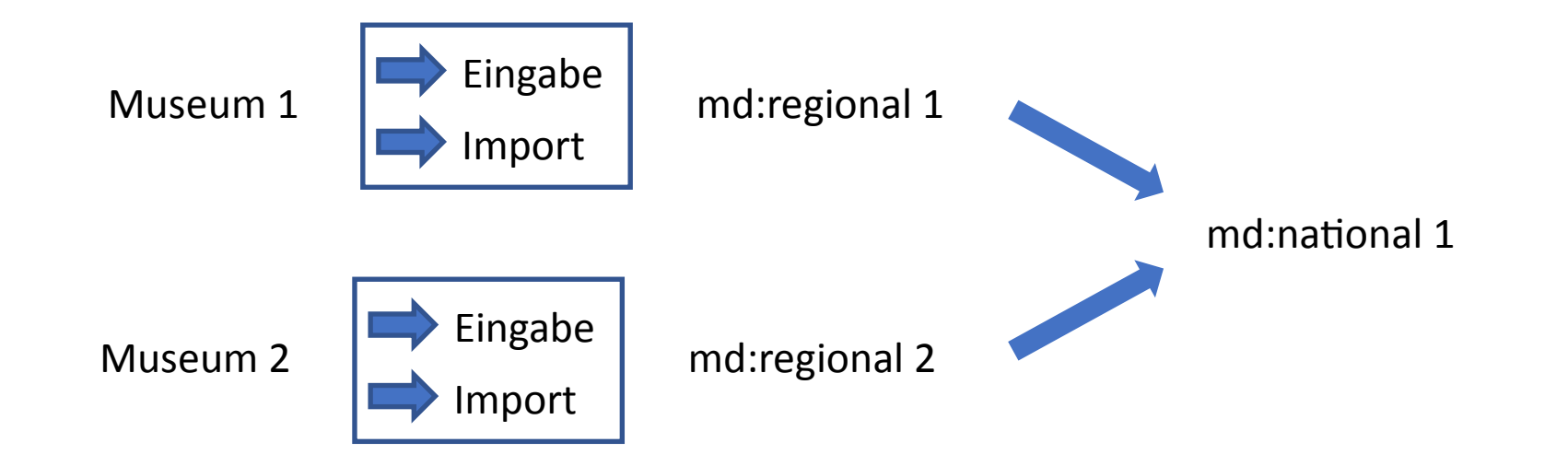

Aus den regionalen Datenbanken entsteht automatisch die passende nationale Datenbank

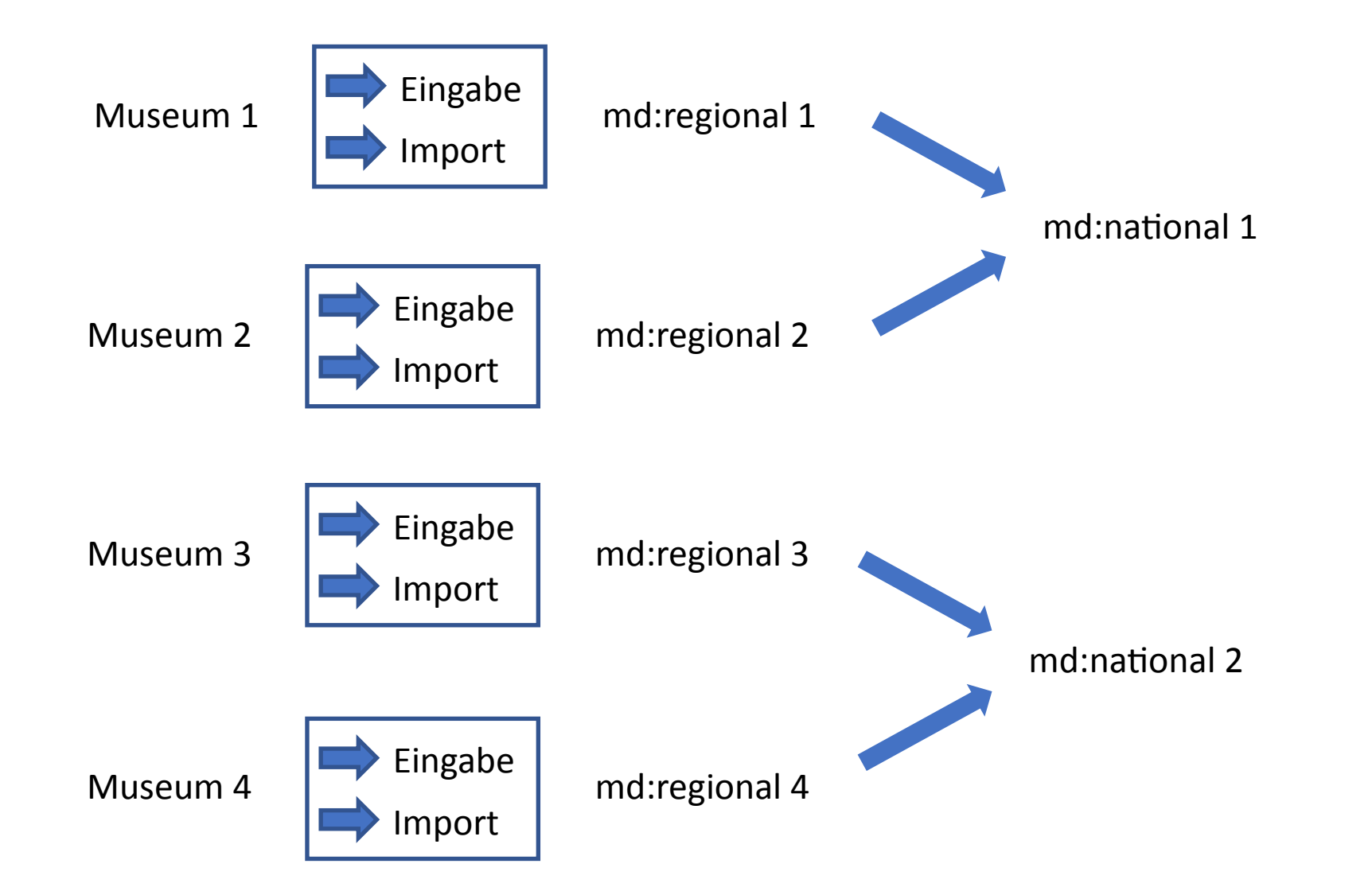

Aus den regionalen Datenbanken entsteht automatisch die nationale Datenbank, das gilt für alle nationalen Instanzen

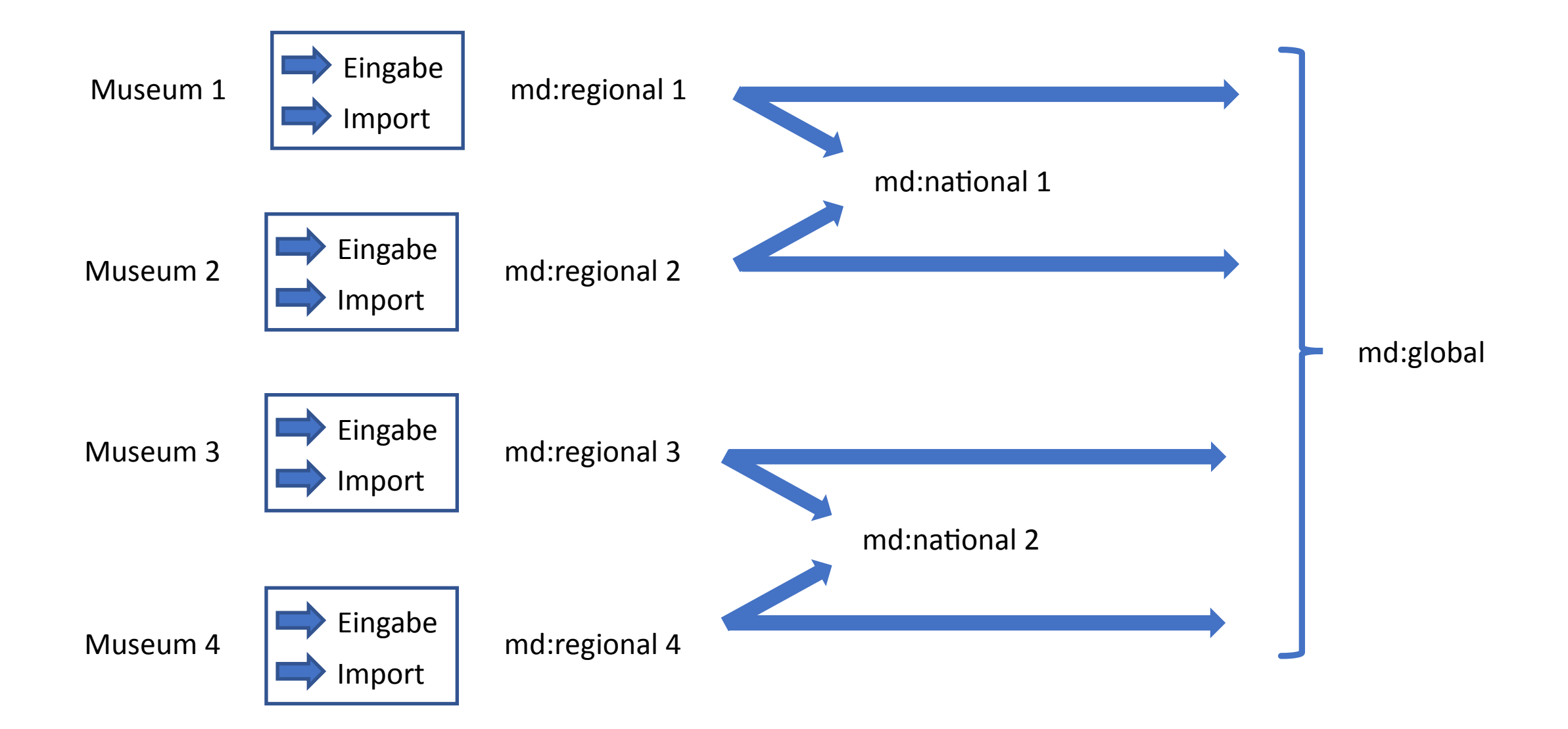

Aus den regionalen Datenbanken entsteht automatisch die globale Datenbank

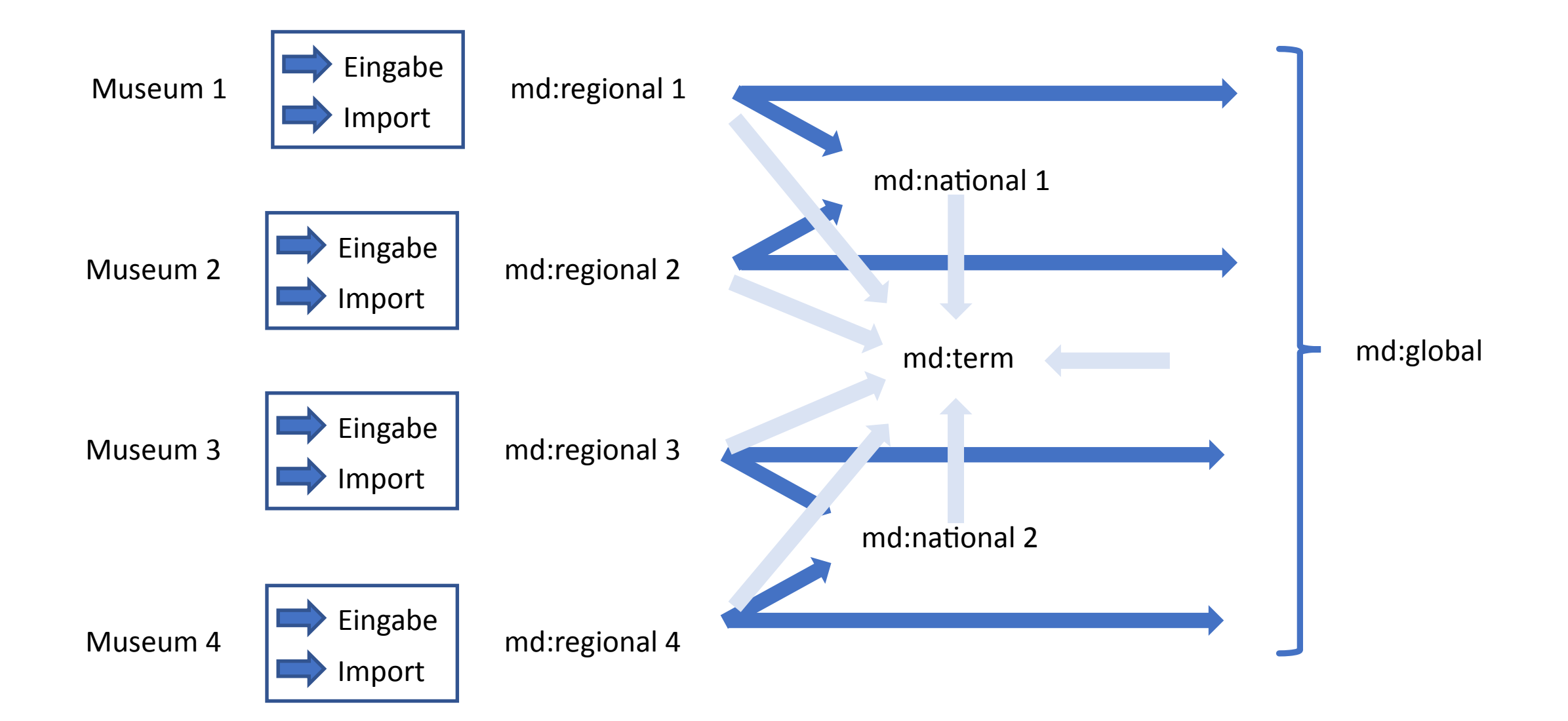

Alle regionalen, nationalen und die globale Datenbank verwenden gemeinsame Terminologie-Datenbank

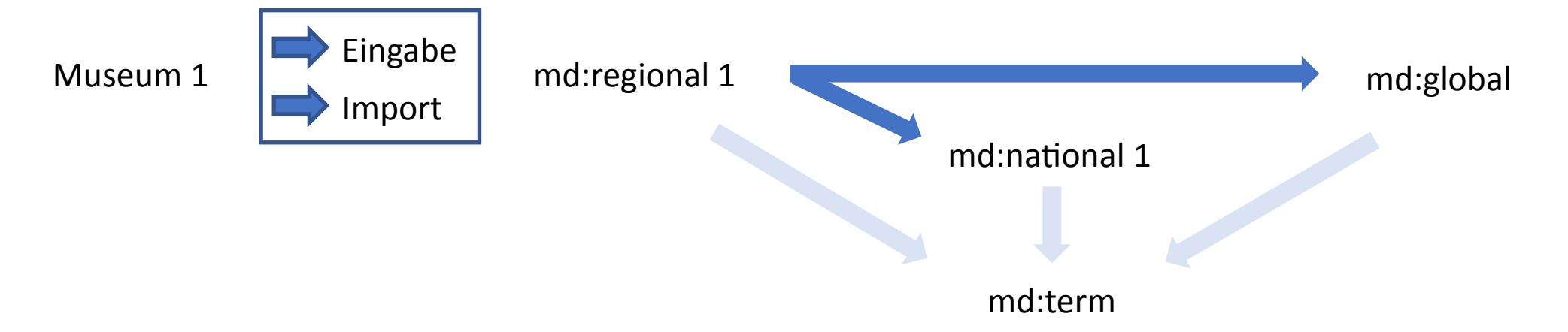

… aus der Sicht eines einzelnen Museums …

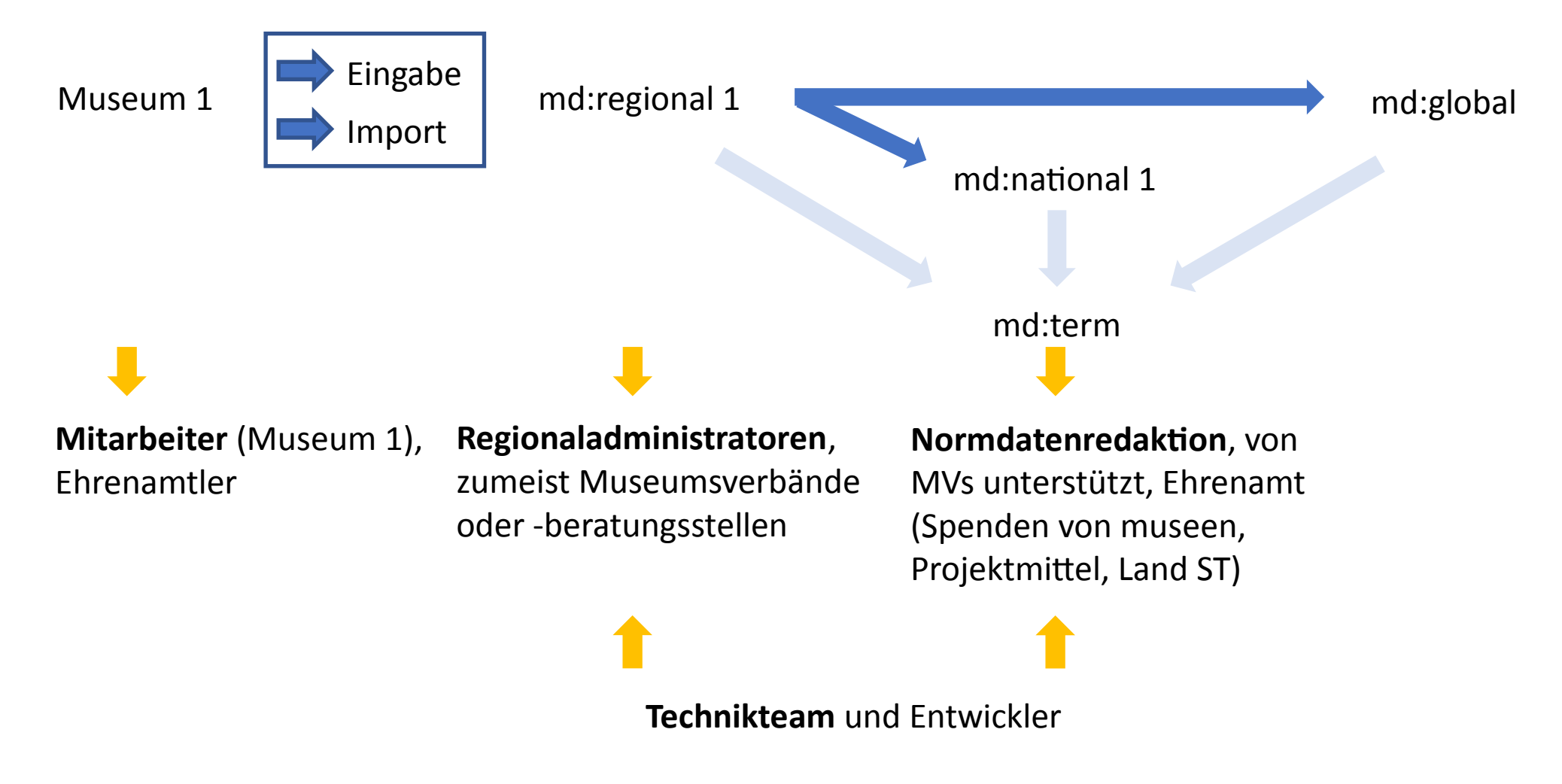

Involvierte, Ansprechpartner, Betreuer

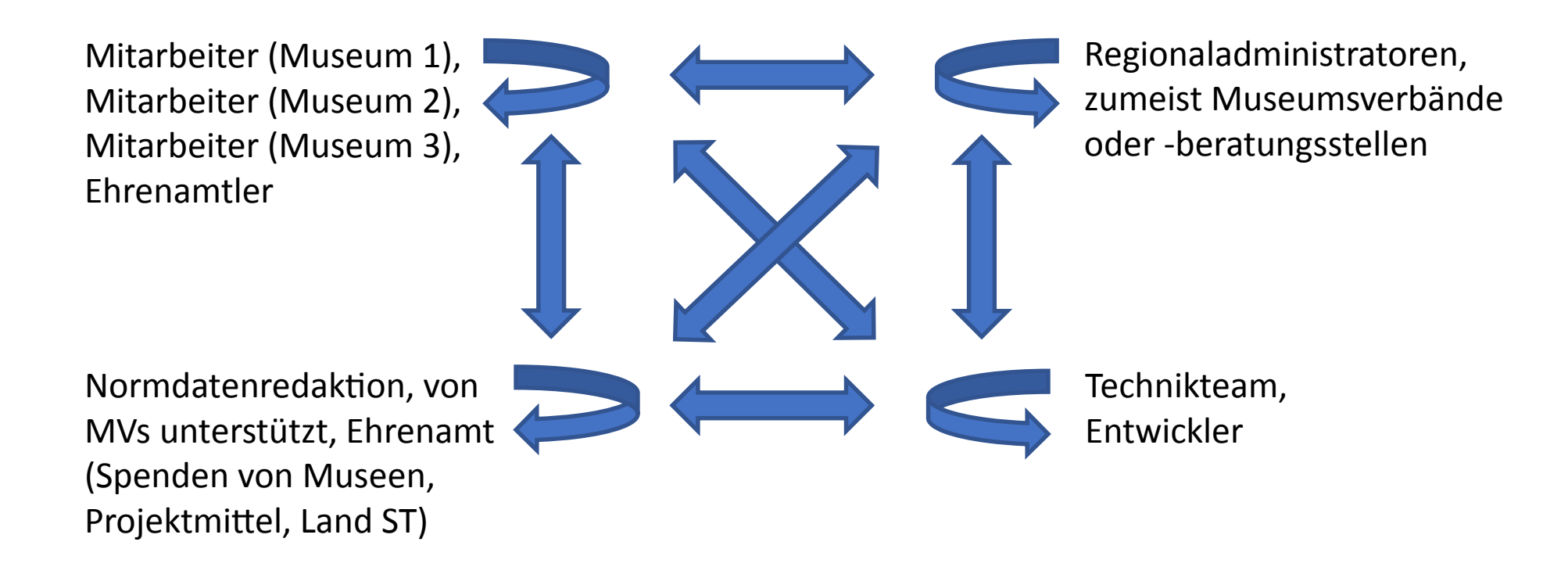

Kommunikation wird unterstützt und angeregt. Ansprechpartner jederzeit bereit.

E01: Ansprechpartner stehen jederzeit bereit

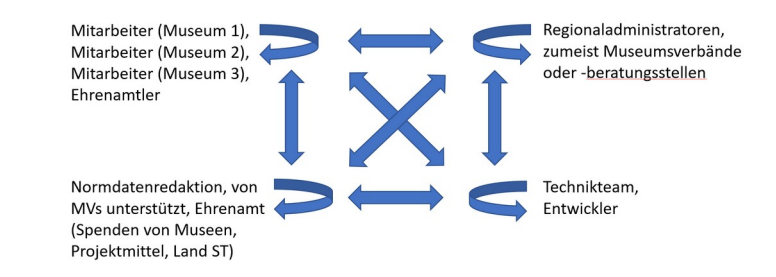

### Beispiel: System ermittelt mögliche Experten

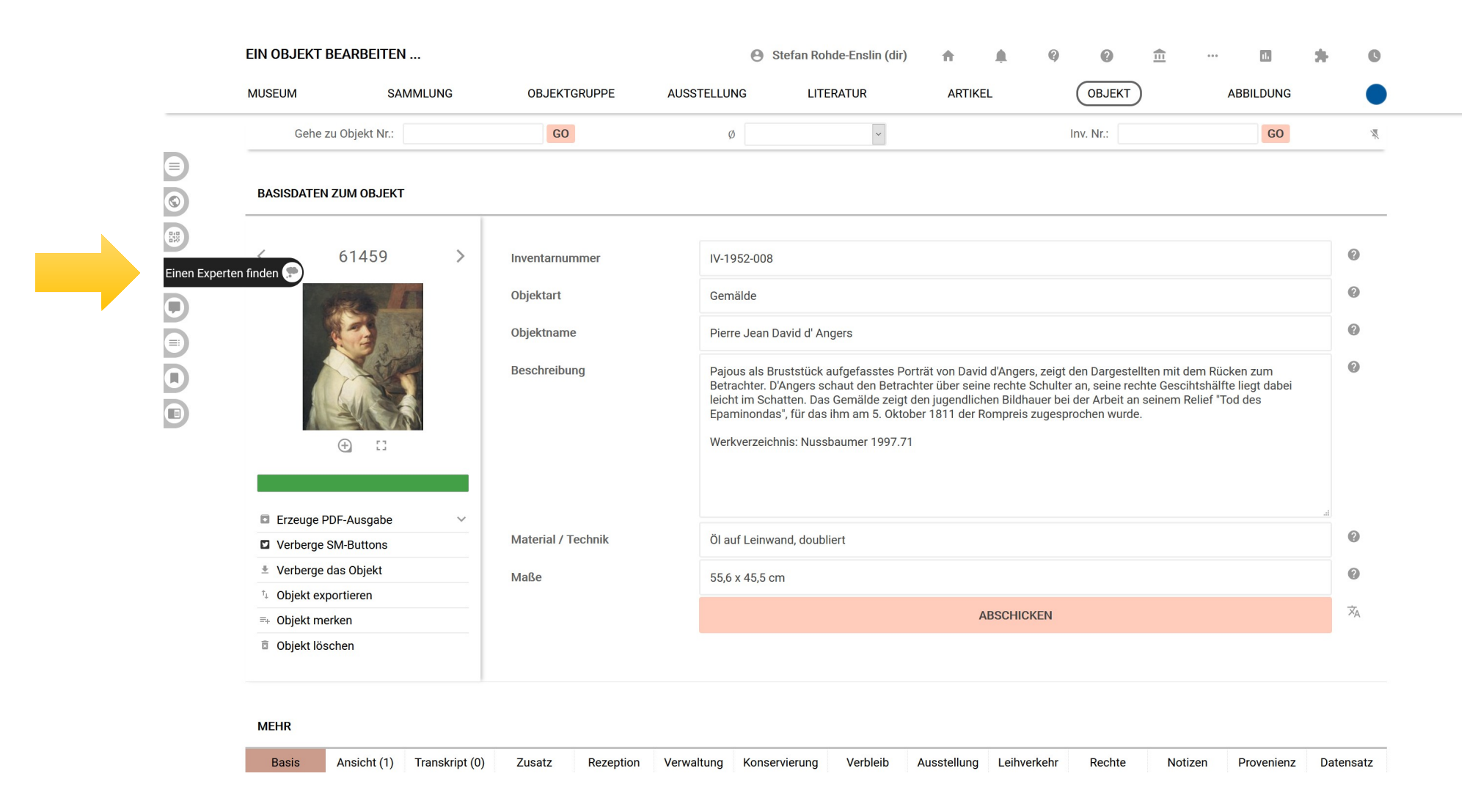

Andere Nutzer, die gleiche Schlagworte, gleiche Akteure, gleiche Zeiten, gleiche Orte etc. häufig verwenden und ihr Profil freigeschaltet haben, werden vorgeschlagen.

E01: Ansprechpartner stehen jederzeit bereit E02: Regionaladministratoren organisieren Schulungen

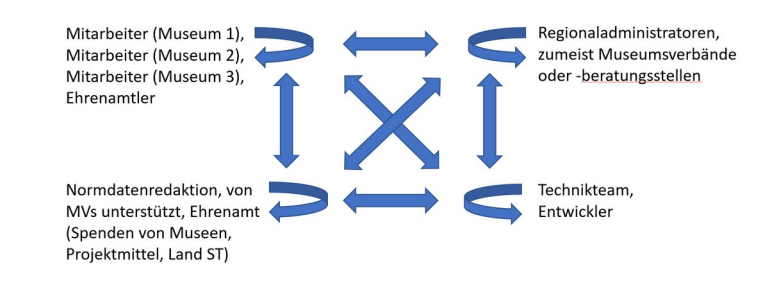

### Beispiel: Museumsverband Rheinland-Pfalz

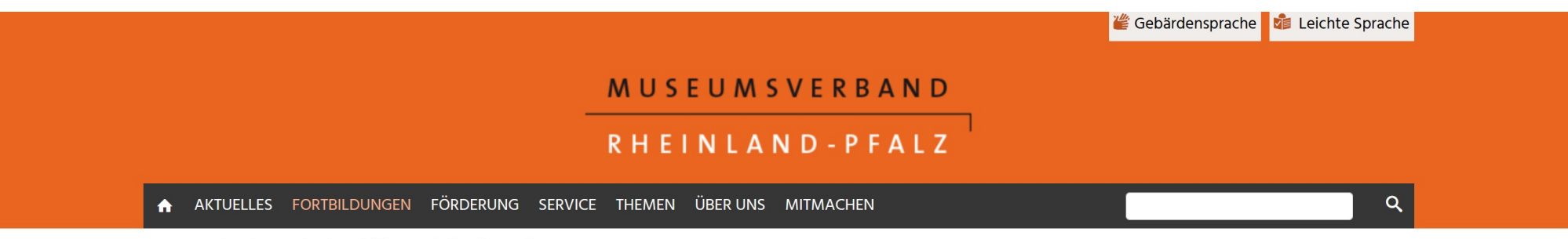

Museumsverband: Startseite / Fortbildungen / Aktuelle Termine

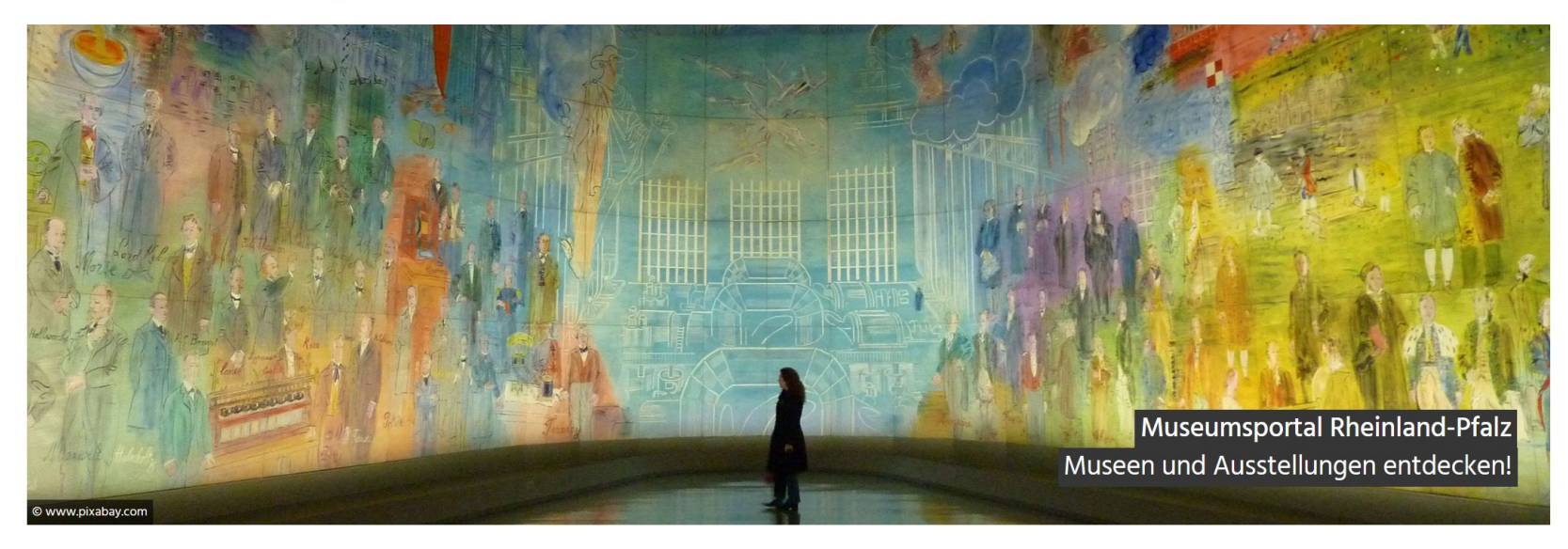

### Alle Fortbildungen

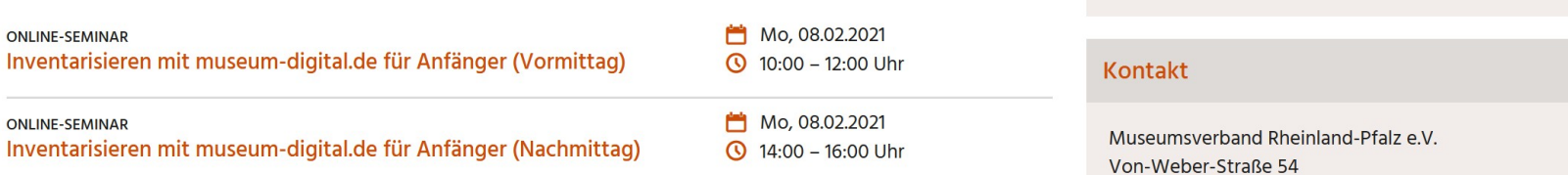

f **v** in Jetzt teilen!

- E01: Ansprechpartner stehen jederzeit bereit
- E02: Regionaladministratoren organisieren Schulungen
- E03: Regionaladministratoren und Normdatenredaktion beobachten Eingaben und geben Hinweise

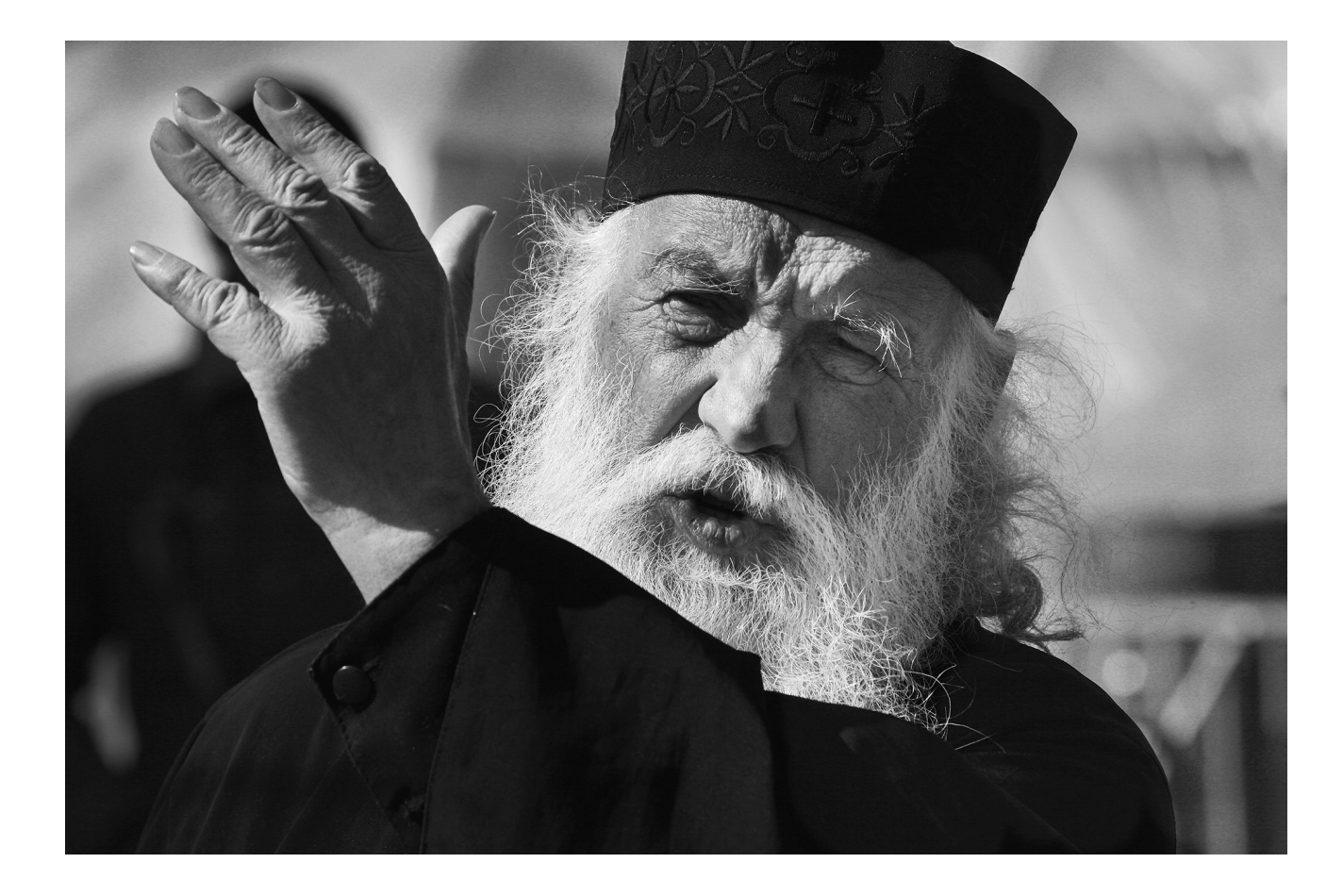

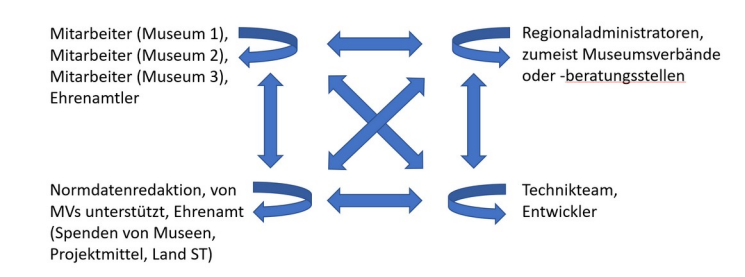

- E01: Ansprechpartner stehen jederzeit bereit
- E02: Regionaladministratoren organisieren Schulungen
- E03: Regionaladministratoren und Normdatenredaktion beobachten Eingaben und geben Hinweise
- E04: Museen machen Vorschläge zur Optimierung der Software

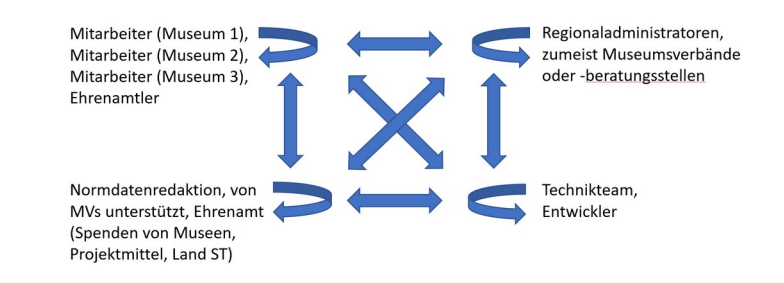

### Beispiel für Vorschlag von Museum: Schalter "Ohne ..."

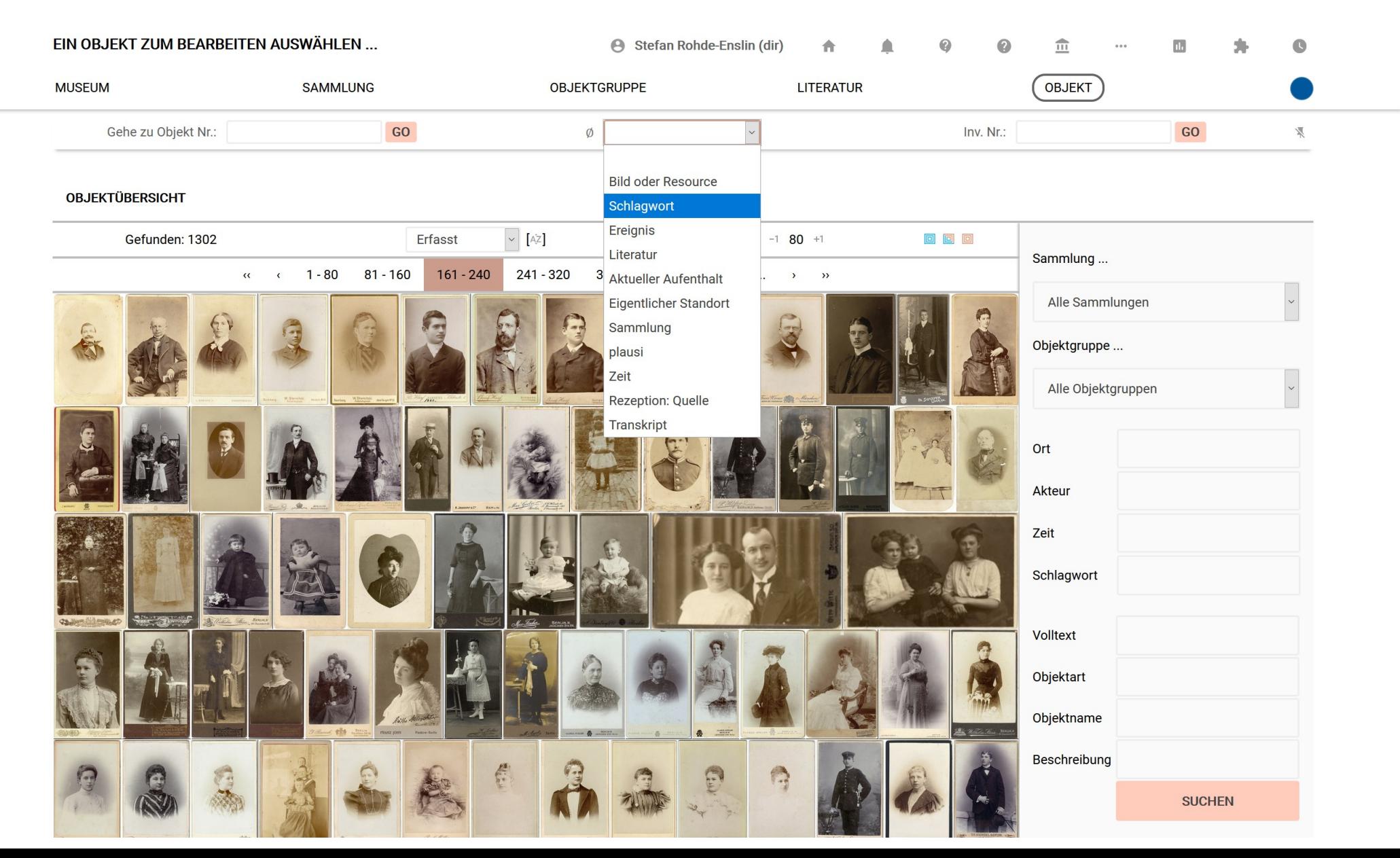

 $\bigoplus$  $\bigoplus$  $\boxed{0}$  $\Box$ 

E01: Ansprechpartner stehen jederzeit bereit

E02: Regionaladministratoren organisieren Schulungen

E03: Regionaladministratoren und Normdatenredaktion beobachten Eingaben und geben Hinweise

E04: Museen machen Vorschläge zur Optimierung der Software

Vertrauen, Identifikation, Eigenverantwortung

Das kooperative Klima erleichtert es den Museen ihre Zustimmung zu geben für die zentralisierte Kontrolle von Schreibweisen für Benennungen von Akteuren, Orten, Schlagworten und Zeiten durch die Normdatenredaktion.

E05: Zentralisierte Kontrolle von Akteuren, Orten, Schlagworten und Zeiten

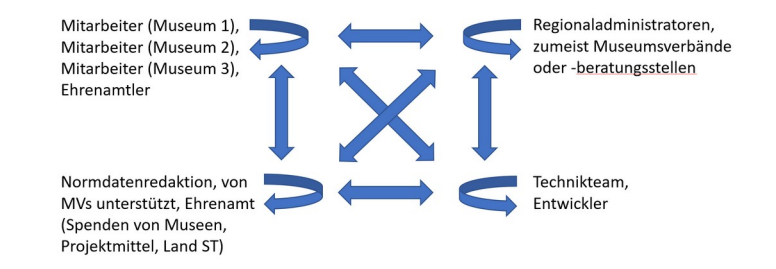

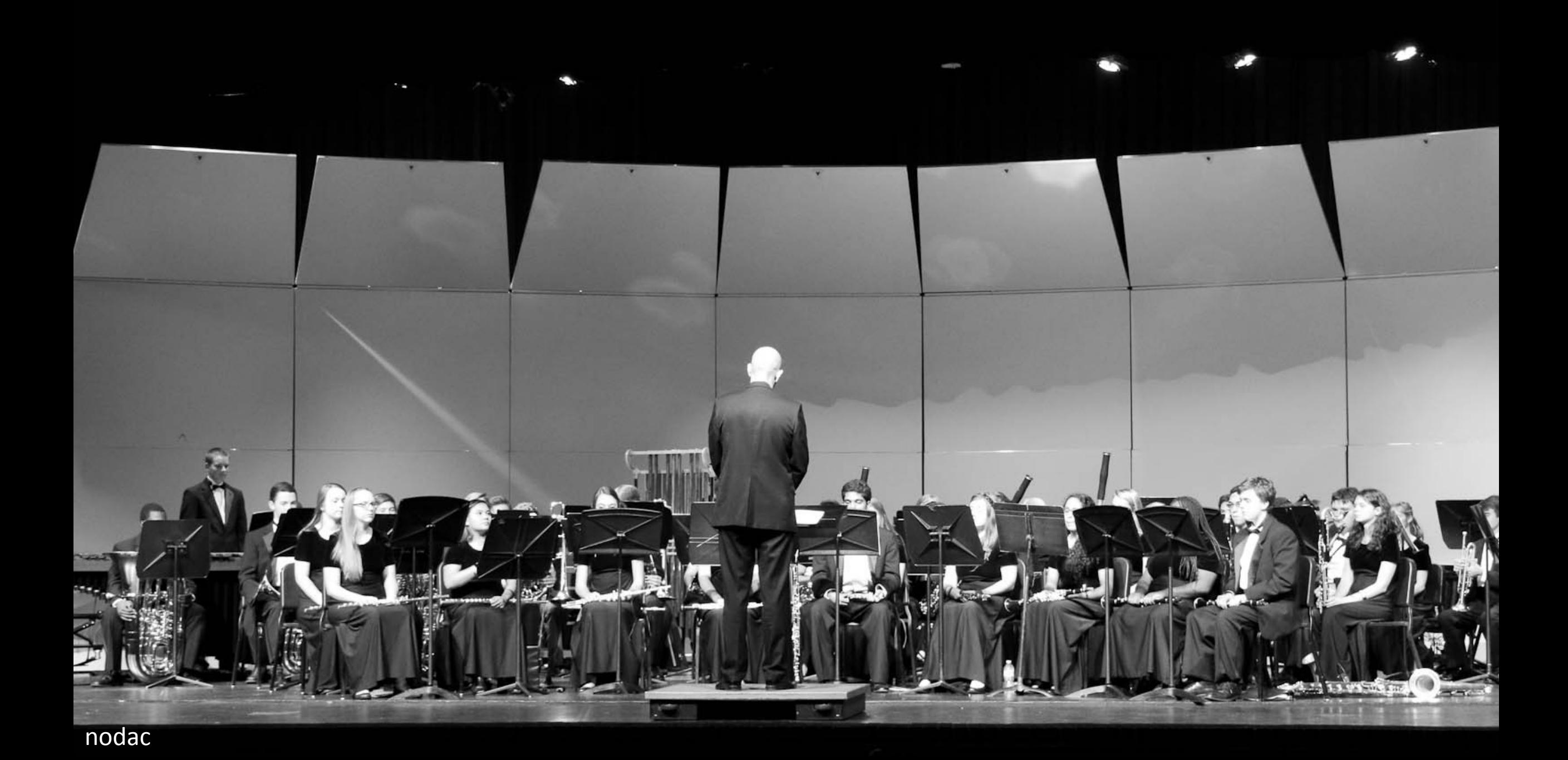

### Begriffskontrolle bei museum-digital

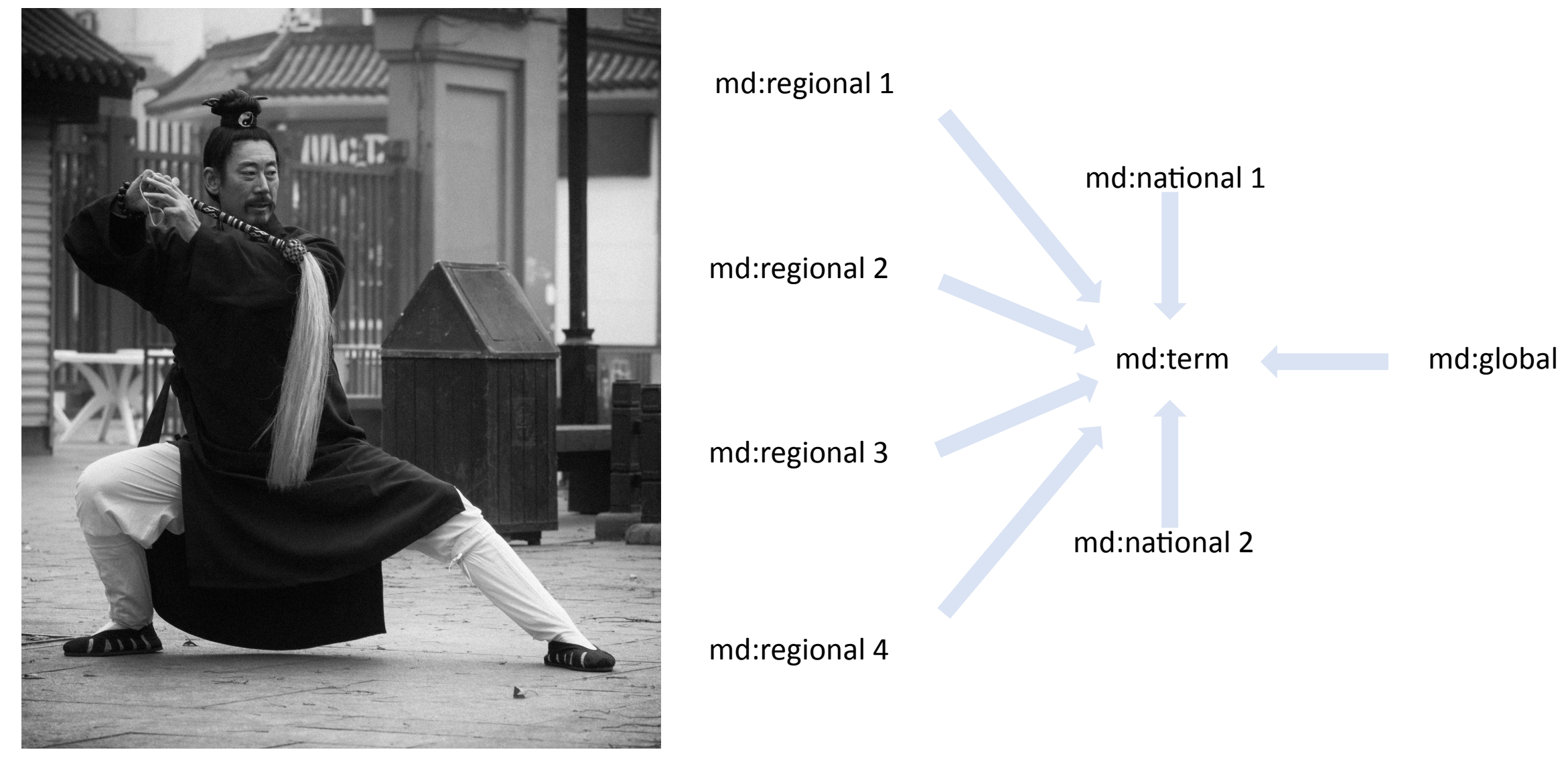

**md:term** ist der zentrale Sammelpunkt für kontrollierte Begriffe

### Begriffskontrolle bei museum-digital

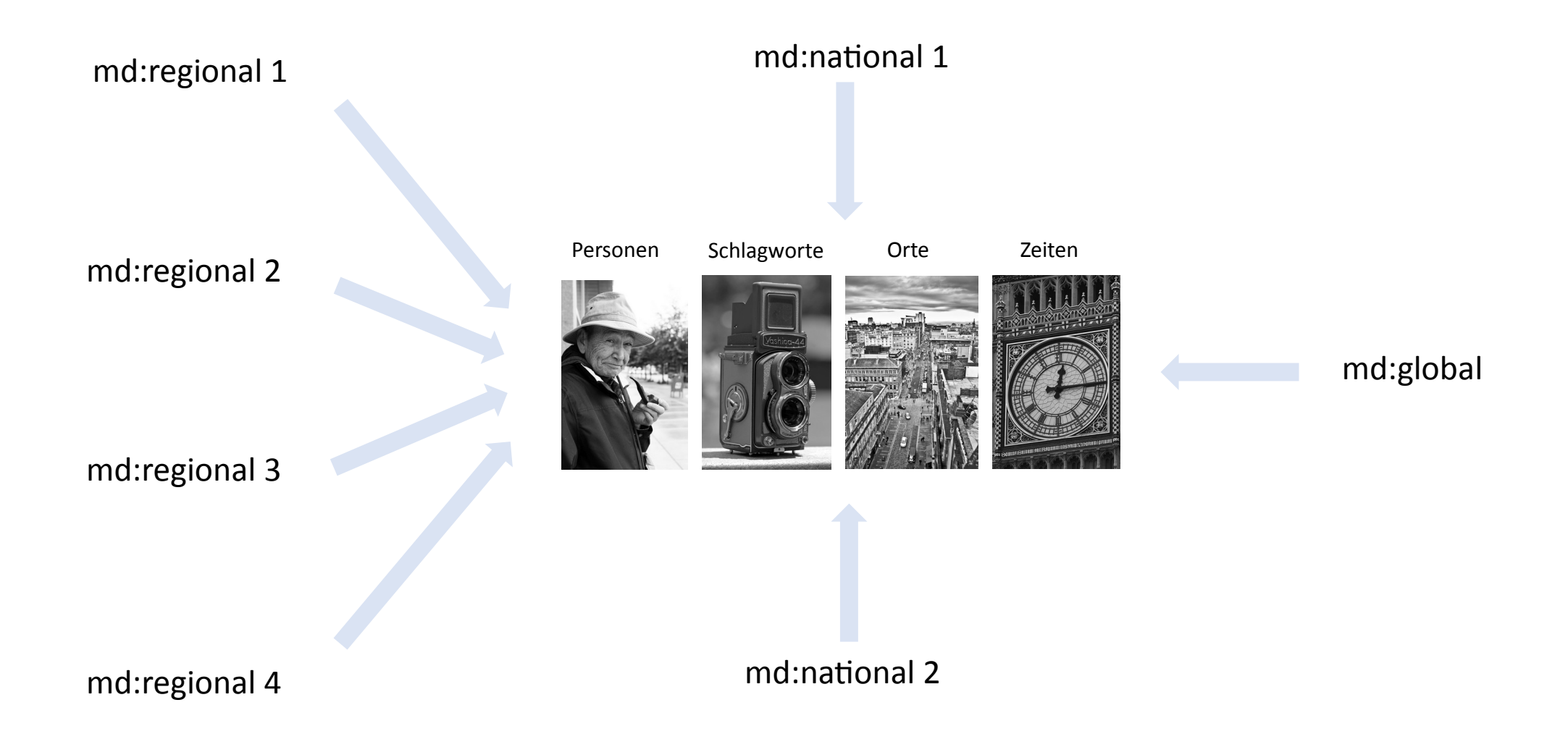

**md:term** sammelt zentral Begriffe zu Personen, Schlagworten, Orten und Zeiten

# Begriffskontrolle bei museum-digital

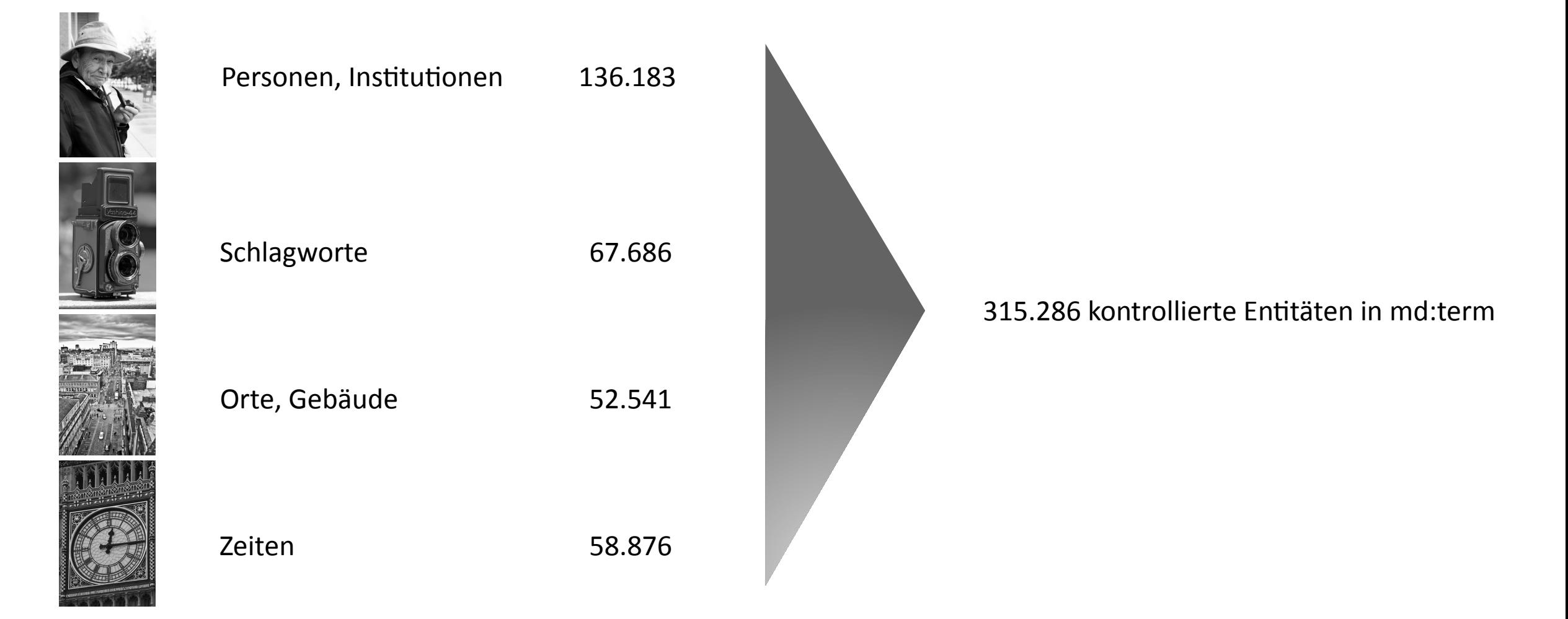

[Stand 04.02.2021]

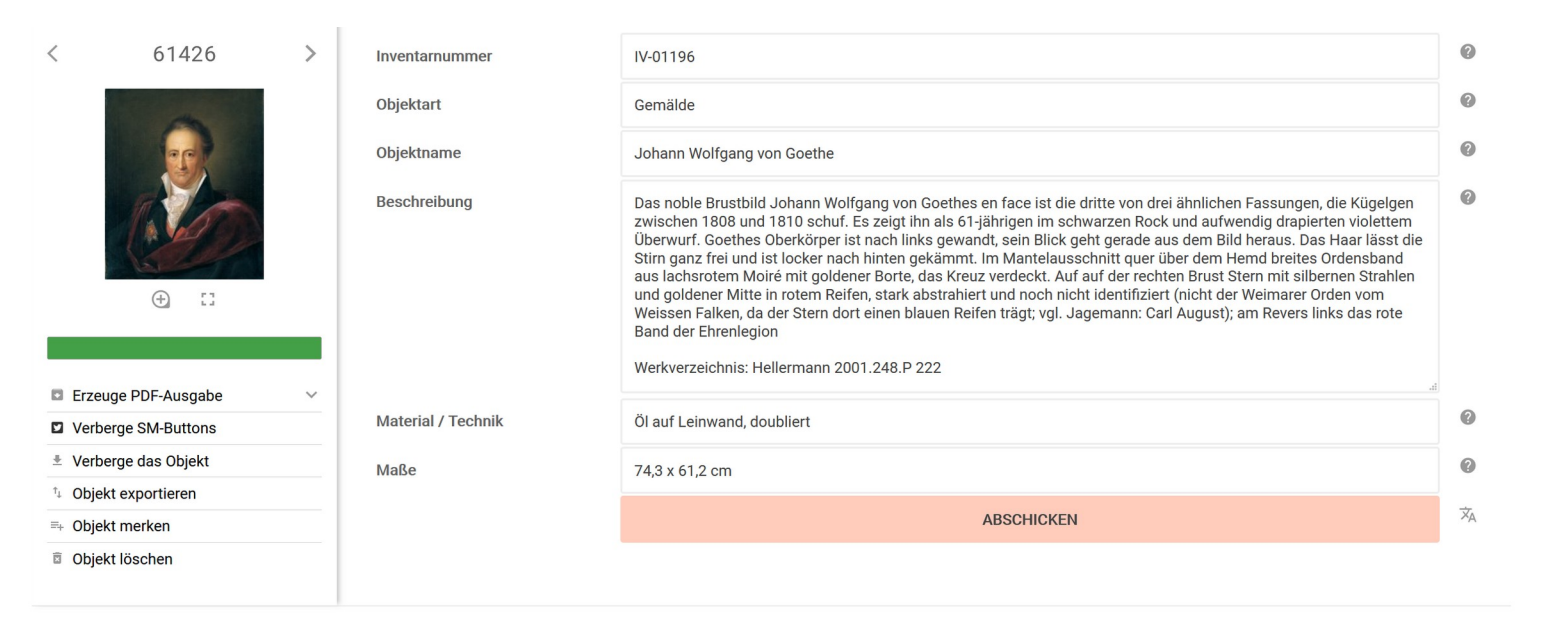

#### **MEHR**

**Basis** Ansicht (1) Transkript (0) Zusatz Rezeption Verwaltung Konservierung Verbleib Ausstellung Leihverkehr Rechte Notizen Provenienz Datensatz

#### **Ereignis** ÷

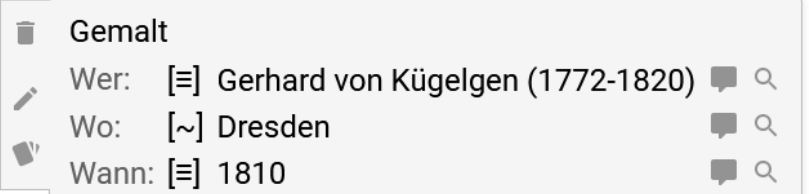

#### + Sammlung

■ Allgemeine Fotosammlung Q

#### + Ereignis

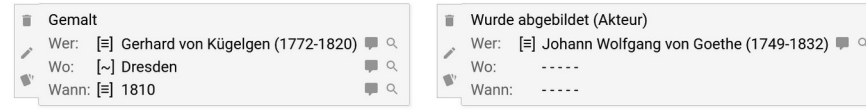

Um Ereignisse wie dieses (hier: "Gemalt von Gerhard von Kügelgen 1810 wohl in Dresden") einzugeben: Klick auf "Ereignis"

#### **BITTE EINEN EREIGNISTYP AUSWÄHLEN:**

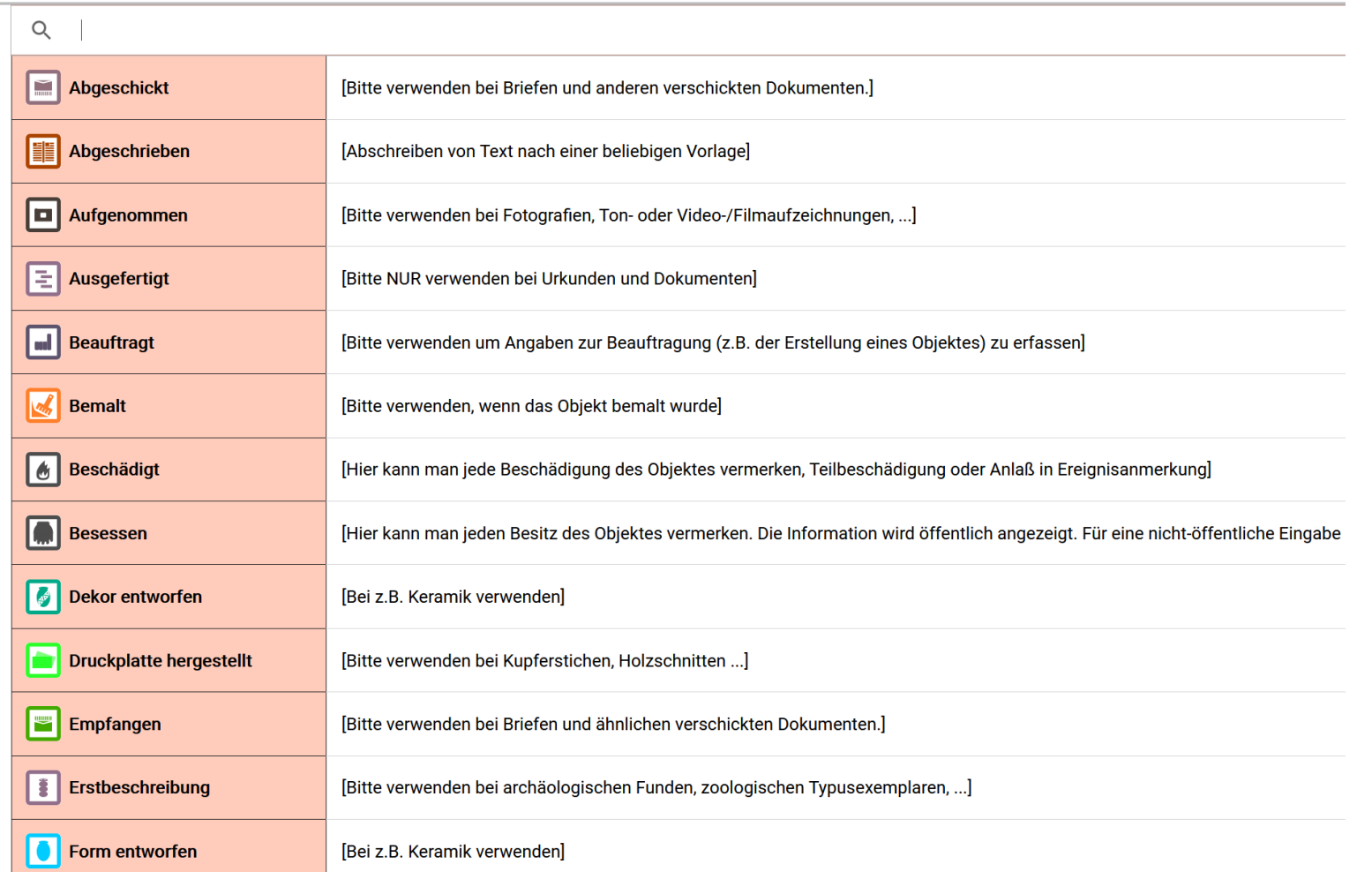

Schritt 1: Auswahl des Ereignistyps (hier: "Gemalt").

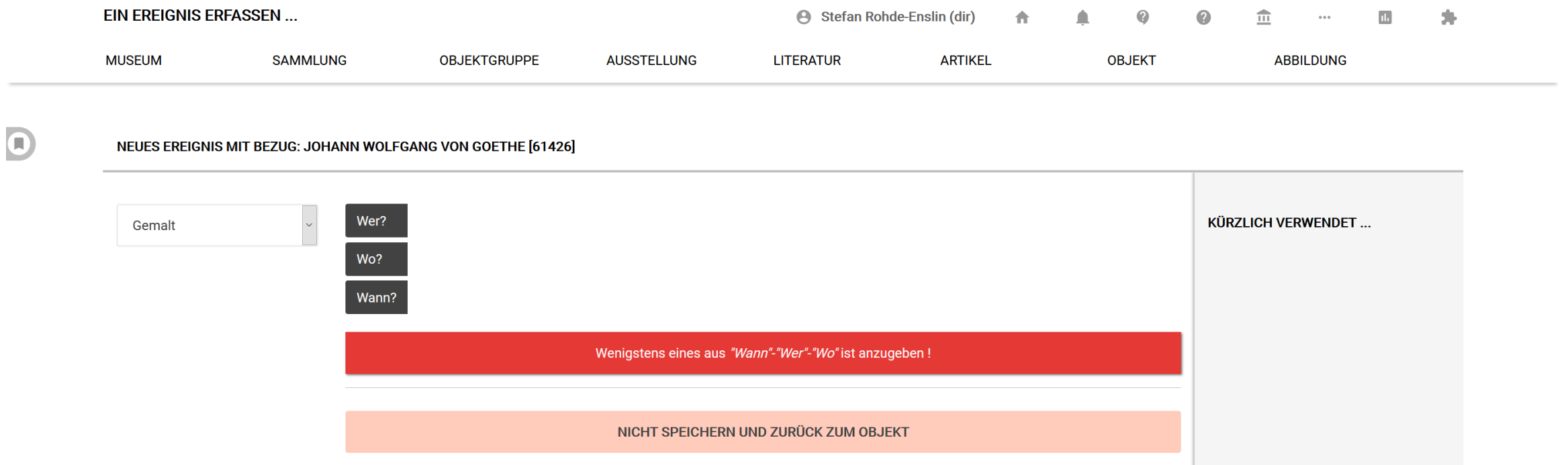

Schritt 2: Weitere Angaben zu Ereignis erfassen (hier: Wer …)

### **AKTEUR EINGEBEN @**

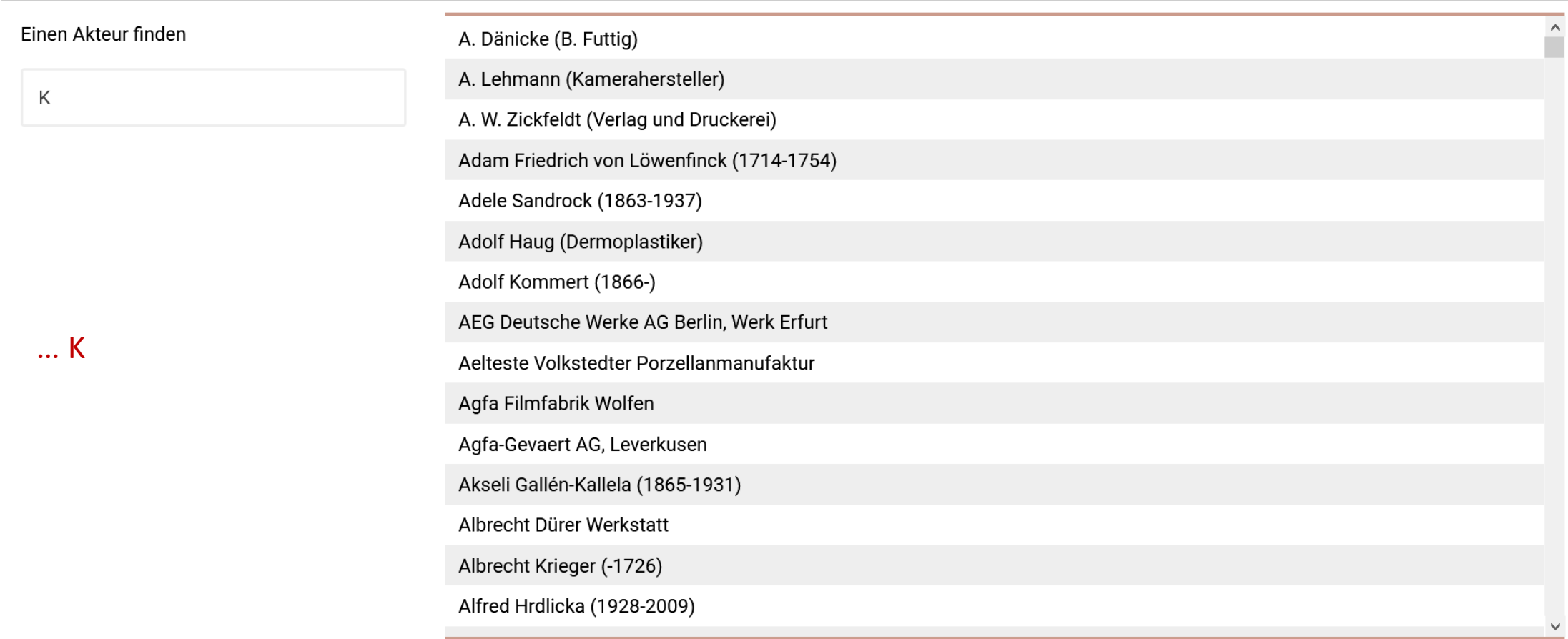

Schritt 3: Bei Eingabe des Akteur-Namens erscheint dynamische Auswahlliste. Liste wird gespeist aus **md:term**.

### **AKTEUR EINGEBEN**

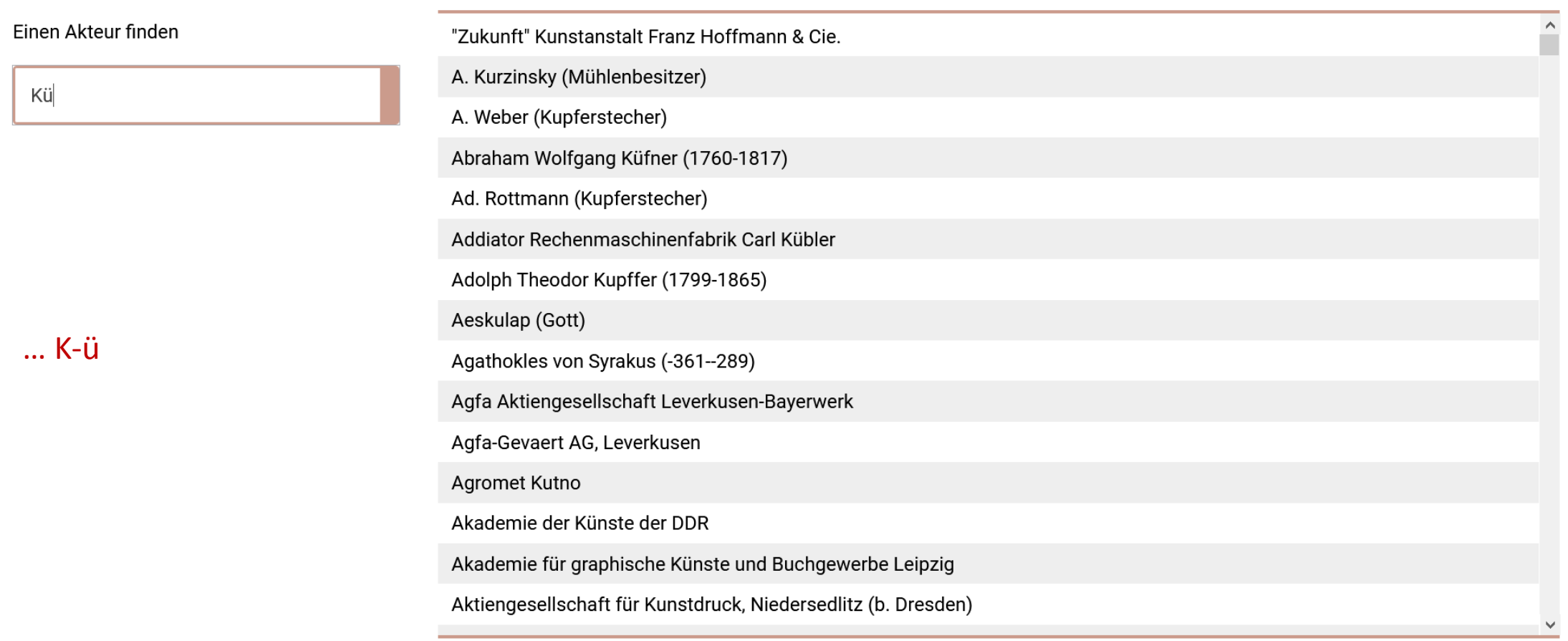

Schritt 3: Bei Eingabe des Akteur-Namens erscheint dynamische Auswahlliste. Liste wird gespeist aus **md:term**.

### **AKTEUR EINGEBEN**

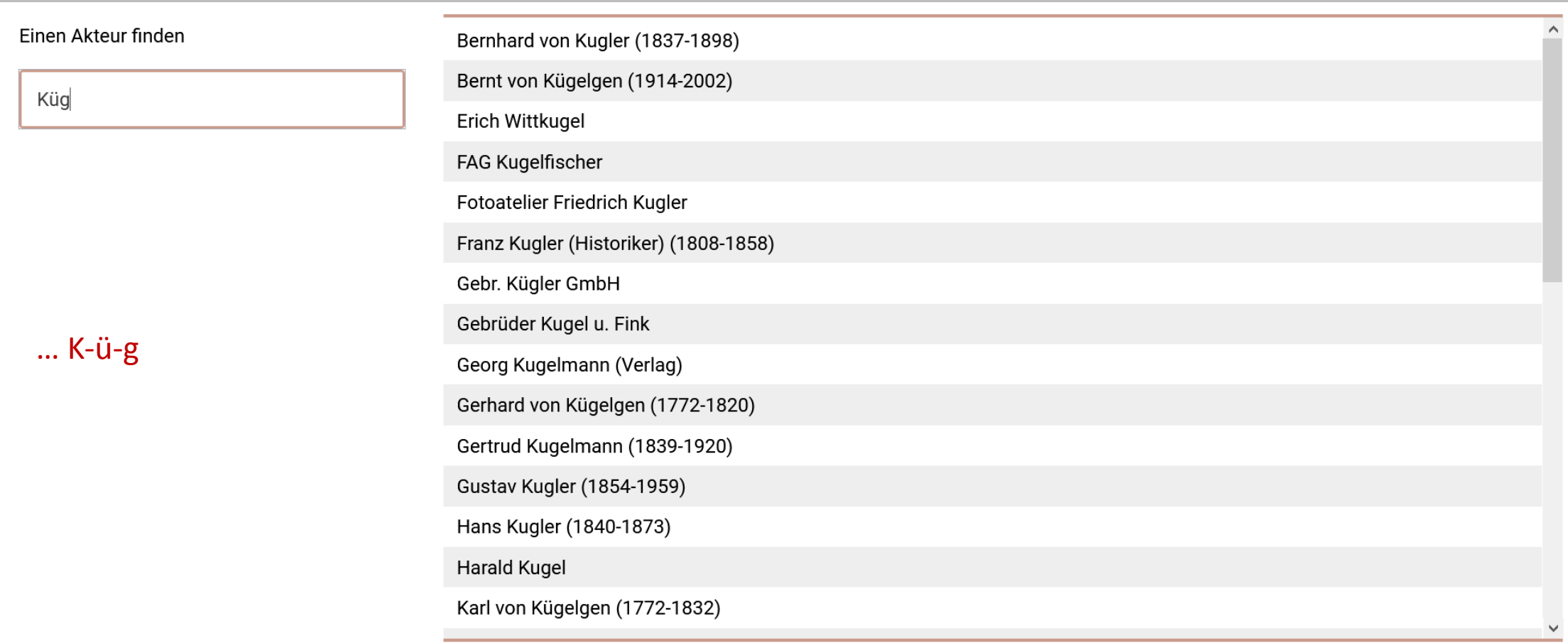

Schritt 3: Bei Eingabe des Akteur-Namens erscheint dynamische Auswahlliste. Liste wird gespeist aus **md:term**.

### **AKTEUR EINGEBEN**

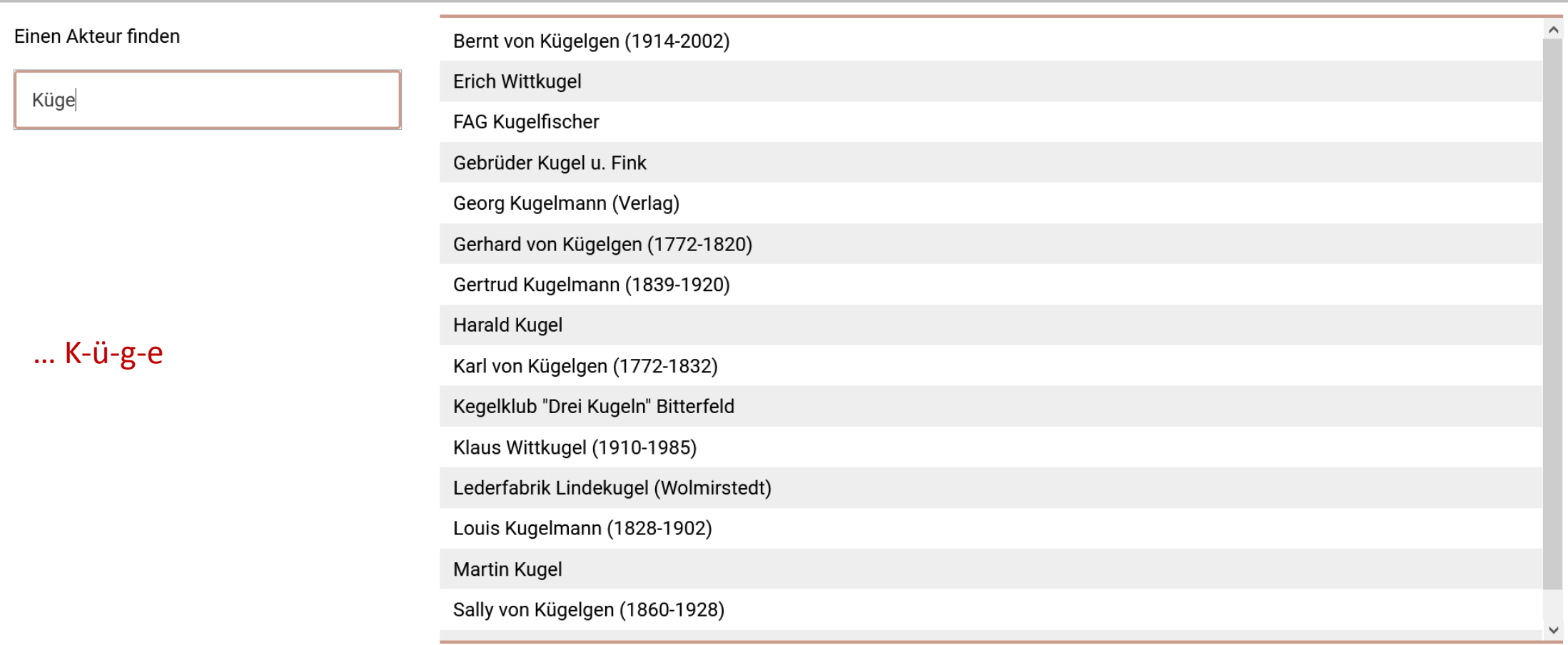

Schritt 3: Bei Eingabe des Akteur-Namens erscheint dynamische Auswahlliste. Liste wird gespeist aus md:term.

### **AKTEUR EINGEBEN @**

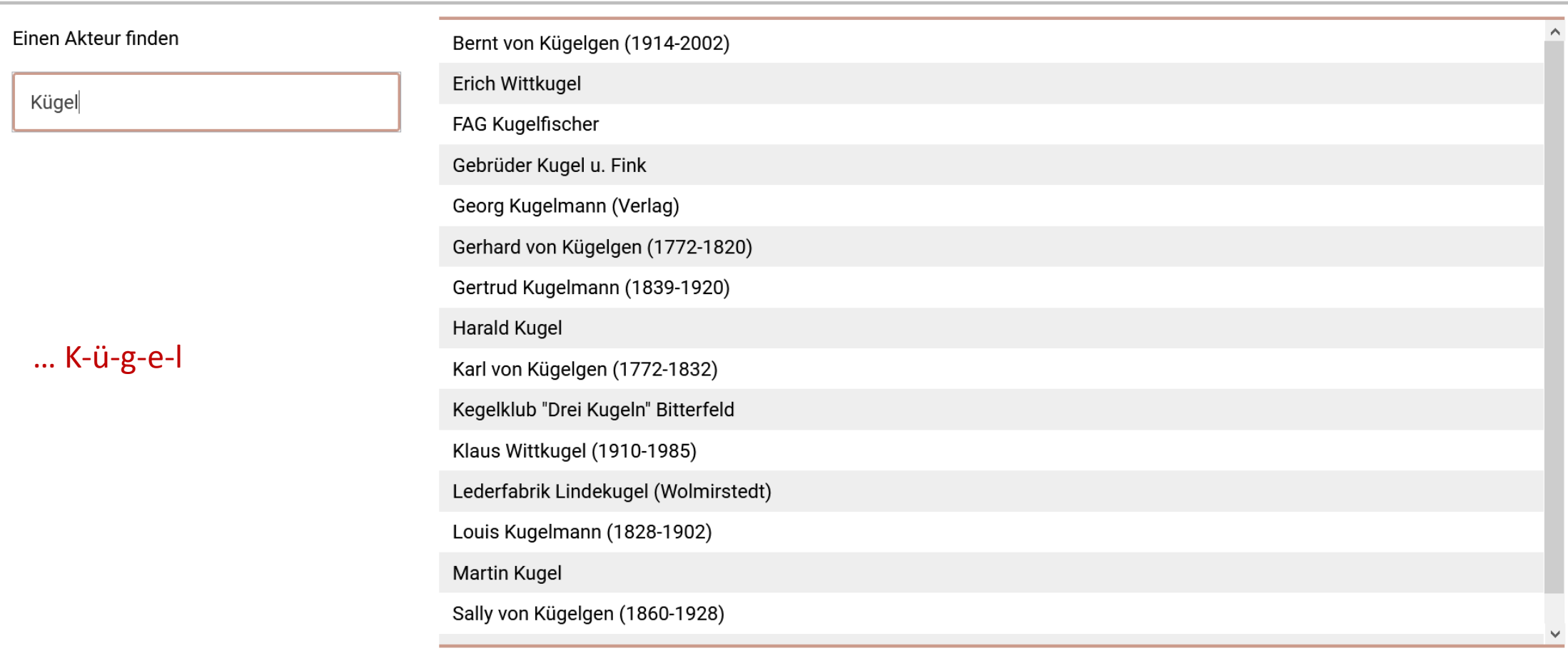

Schritt 3: Bei Eingabe des Akteur-Namens erscheint dynamische Auswahlliste. Liste wird gespeist aus md:term.

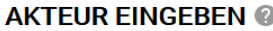

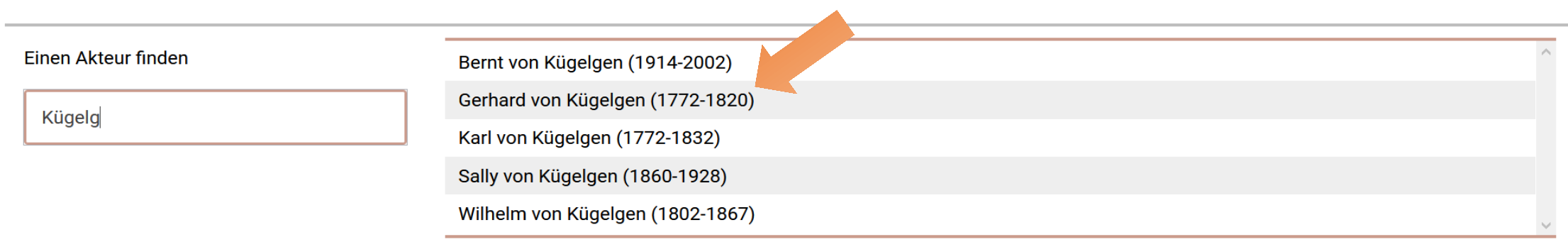

 $...$  K- $ü-g-e-I-g$ 

Schritt 3: Bei Eingabe des Akteur-Namens erscheint dynamische Auswahlliste. Liste wird gespeist aus md:term.

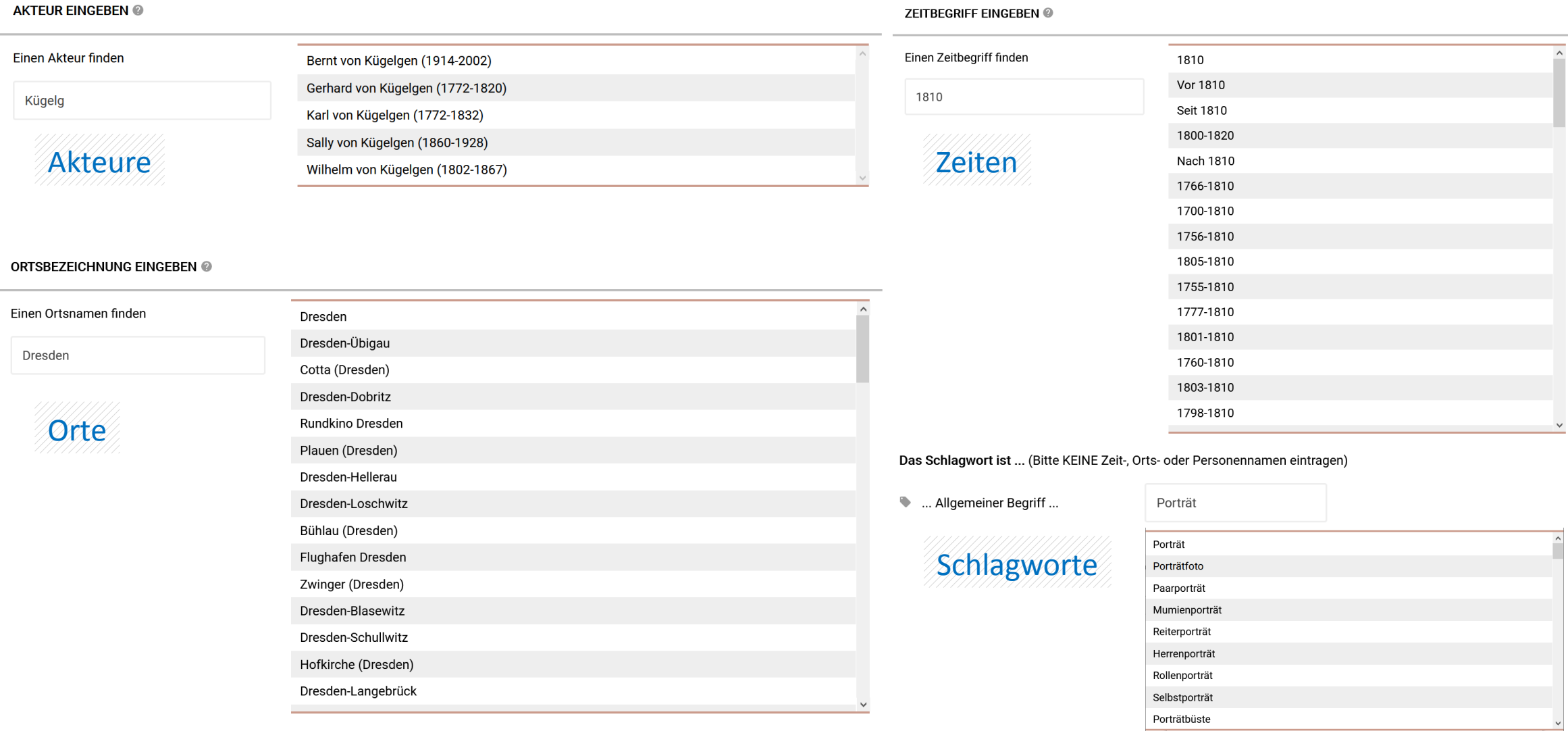

E06: Auswählen statt Eingeben – das gilt für alle kontrollierten Entitäten

### Terminologiekontrolle bei museum-digital

#### Über

md:term ist der öffentliche Zugang zu den kontrollierten Vokabularen bei museum-digital

#### Nach Begriff suchen

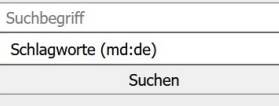

 $\overline{\phantom{a}}$ 

#### Suche (ID)

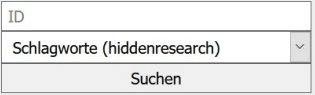

### md:term - Vokabularbrowser

md:term ist der Zugang zu kontrollierten Begriffen bei museum-digital. Die Vokabulare sind gruppiert nach Sprache und Typ: Vokabulare werden in Deutsch und Ungarisch erarbeitet. In beiden Sprachen stehen Vokabulare für Akteure, Orte, Schlagworte und Zeiten zur verfügung. Darüber hinaus bietet md:term Zugang zu einigen externen Vokabularen. Die Informationen zu allen Begriffen stehen in ISON und SKOS zum Download bereit.

#### Vokabulare von museum-digital (deutsch)

Personen und Körperschaften

Suchen

Personen und Körperschaften des

deutschsprachigen Vokabulars von

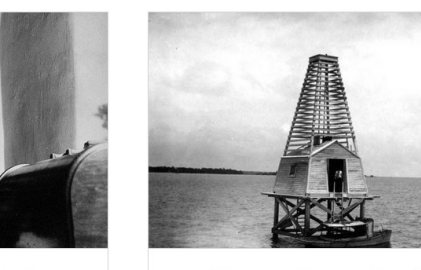

Suchbegriff

museum-digital

#### Geographie und Gebäude

Suchen

deutschsprachigen Vokabulars von

Geographischer Katalog des

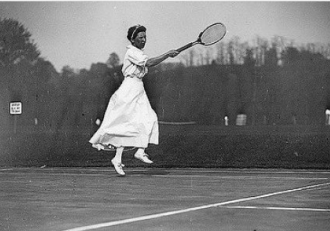

Zeitbegriffe

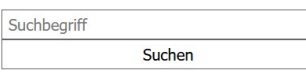

Zeitbegriffe des deutschsprachigen Vokabulars von museum-digital

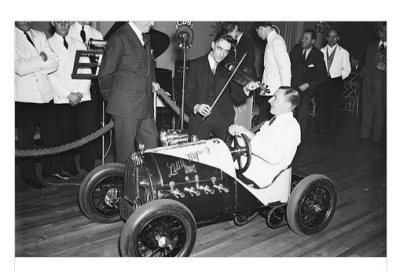

Schlagworte

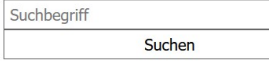

Schlagworte des deutschsprachigen Vokabulars von museum-digital

#### Weitere Vokabulare (deutsch)

Suchbegriff

museum-digital

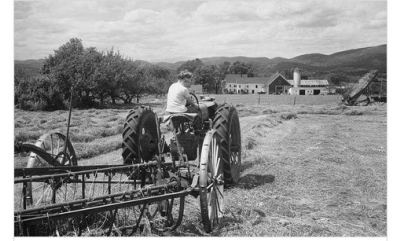

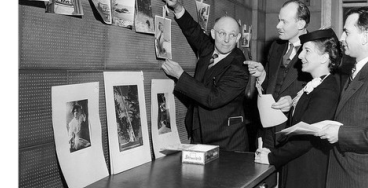

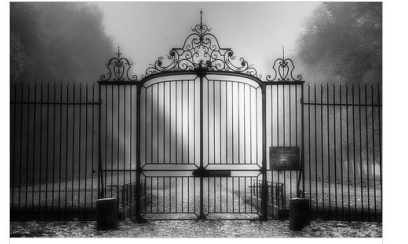

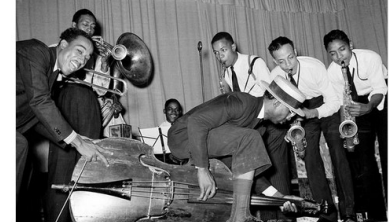

Hornbostel-Sachs

#### Ackerbaugeräte

Grobsystematik

Hessische Systematik

### Die öffentliche Seite von md:term
#### $nodac<sup>2</sup>$

actors\_md 国  $+$ 

#### こんにちは

Willkommen bei nodac, dem Werkzeug zur Anreicherung und Verwaltung für kontrolliertes Vokabular bei museum-digital. Über die obige Leiste erreichen Sie die vier gegenwärtig genutzten Vokabulare: actors, places, tags und times. Einige allgemeine Zahlen und die letzten Neuzugänge finden sie unten.

#### Insgesamt bearbeitet **↑ Anzahl Akteure** 136239 ↑ Anzahl Akteure in diesem Monat 832 ↑ Anzahl Akteure in diesem Monat fertig bearbeitet 366 **9** Anzahl Orte 52587 Anzahl Orte in diesem Monat 249 Anzahl Orte in diesem Monat fertig bearbeitet 76 **S** Anzahl Zeiten 58903 **S** Anzahl Zeiten in diesem Monat 3047 **S** Anzahl Zeiten in diesem Monat fertig bearbeitet 2759 Anzahl Schlagworte 67783 Anzahl Schlagworte in diesem Monat 364 Anzahl Schlagworte in diesem Monat fertig bearbeitet 15

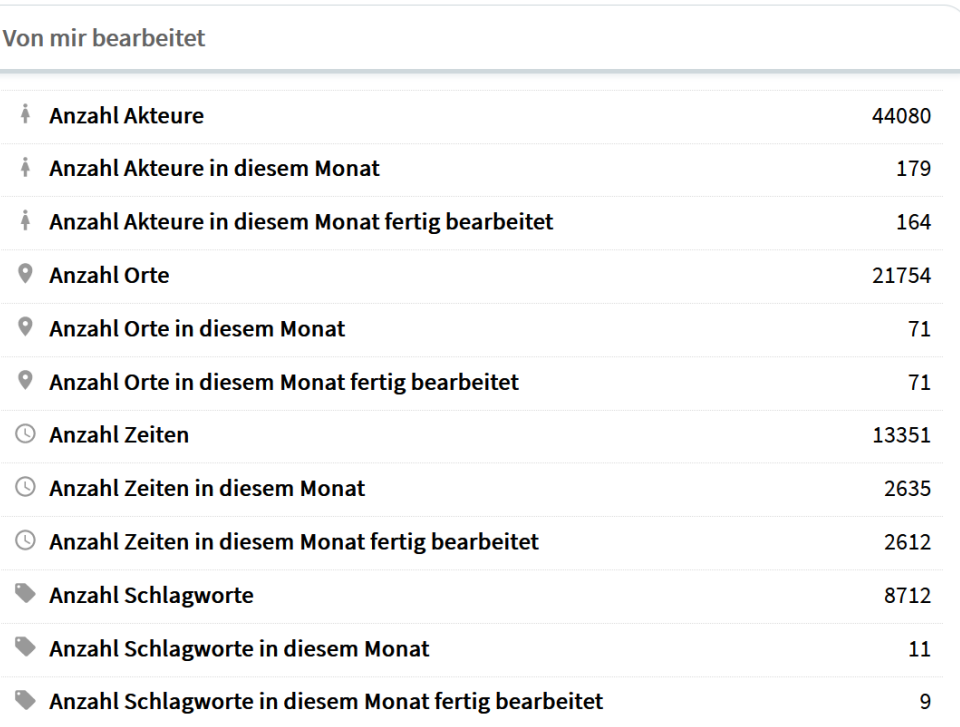

#### **nodac**: Die interne Seite von **md:term** - Das Werkzeug der **Normdatenredaktion**

#### $2 \times 9 \times 9$

#### Stefan Rohde-Enslin (24.10.2020)

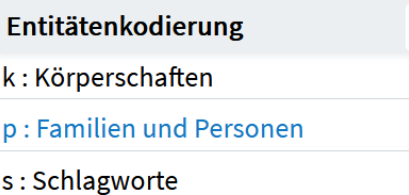

 $+$  Übergeordnetes (Firmen etc.)

#### Synonyme

+ Gerhard von Kügelgen (1772-1820)

Gerhard von Kügelgen  $(1772 - 1820)$   $(2134)$ 

+ Untergeordnetes (Firmen etc.)

Schlagwort

#### **Erweiterter Name** piz

 $\sim$ 

G

Gebräuchlicher Name Sortiername **Vorname Nachname** Geburtsjahr

 $\blacktriangleright$ 

 $\triangleright$ 

Sterbejahr

Geschlecht

Anmerkung

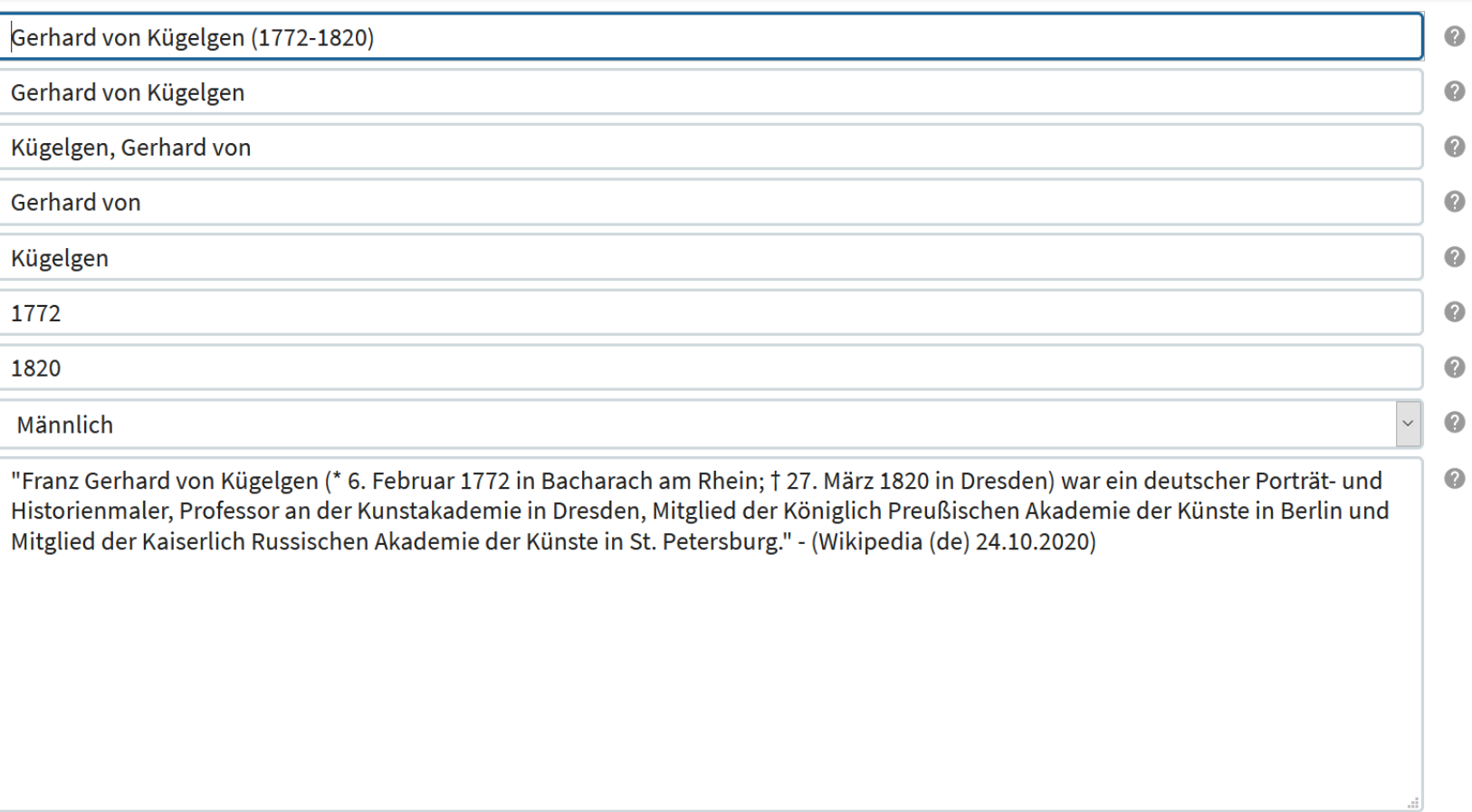

Gerhard von Kügelgen (1772-1820)

 $\bullet$ 

**Abschicken** 

#### **nodac**: Personenseite (1/5) - Grunddaten

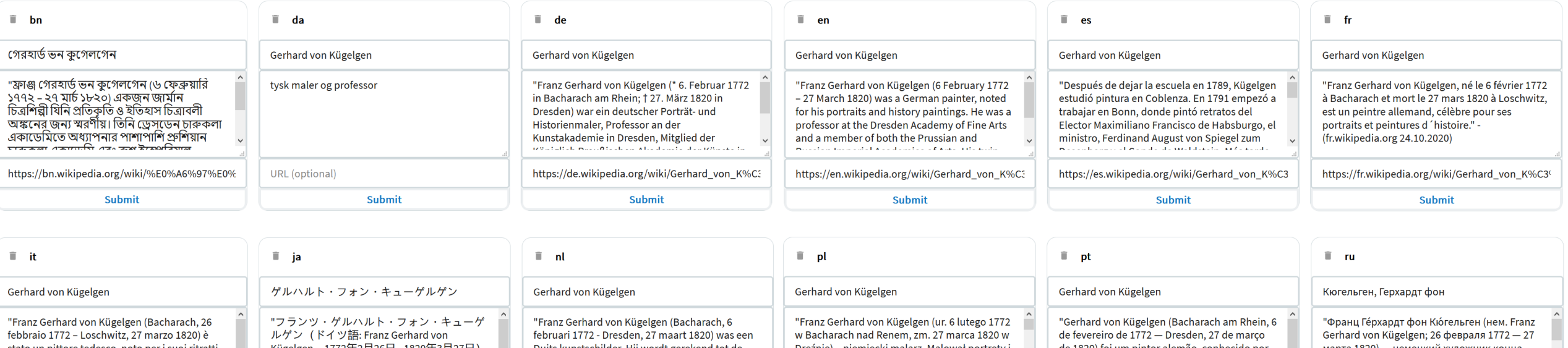

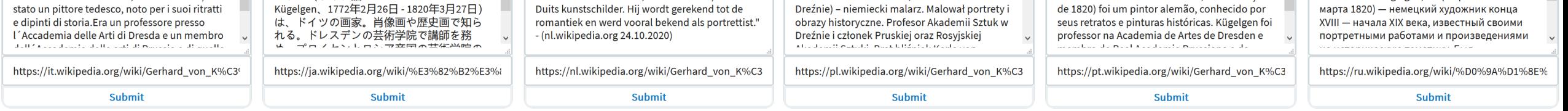

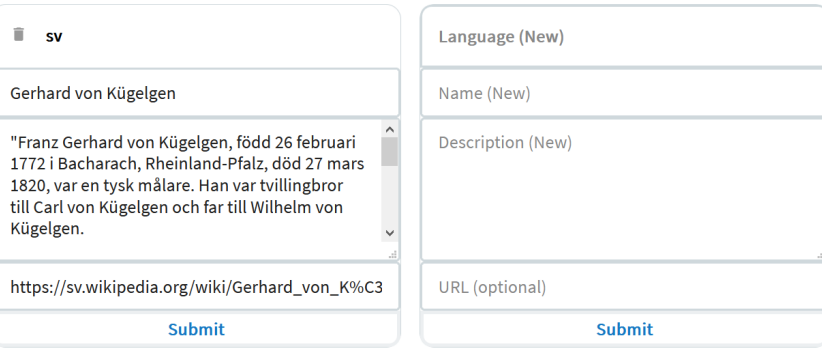

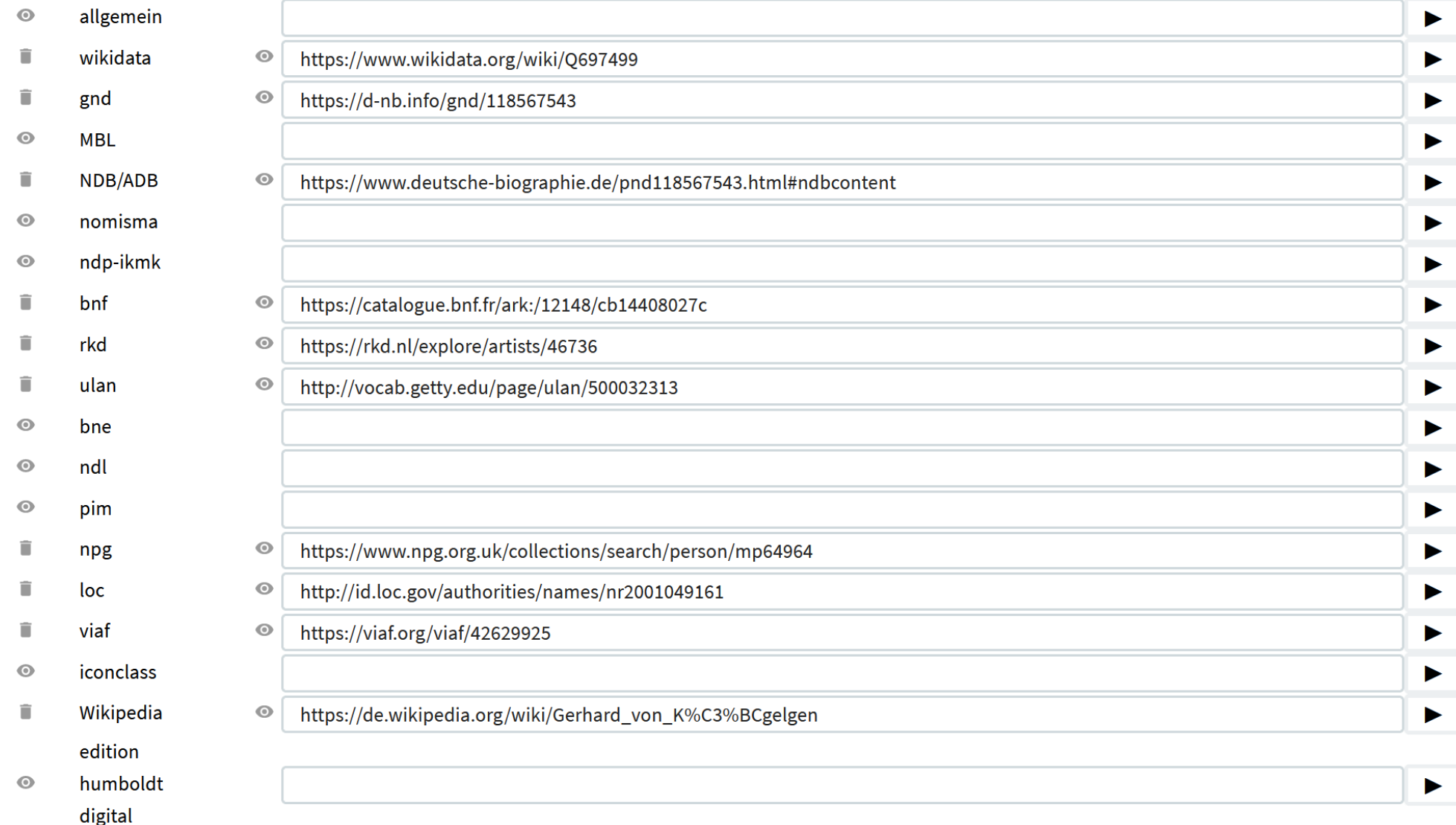

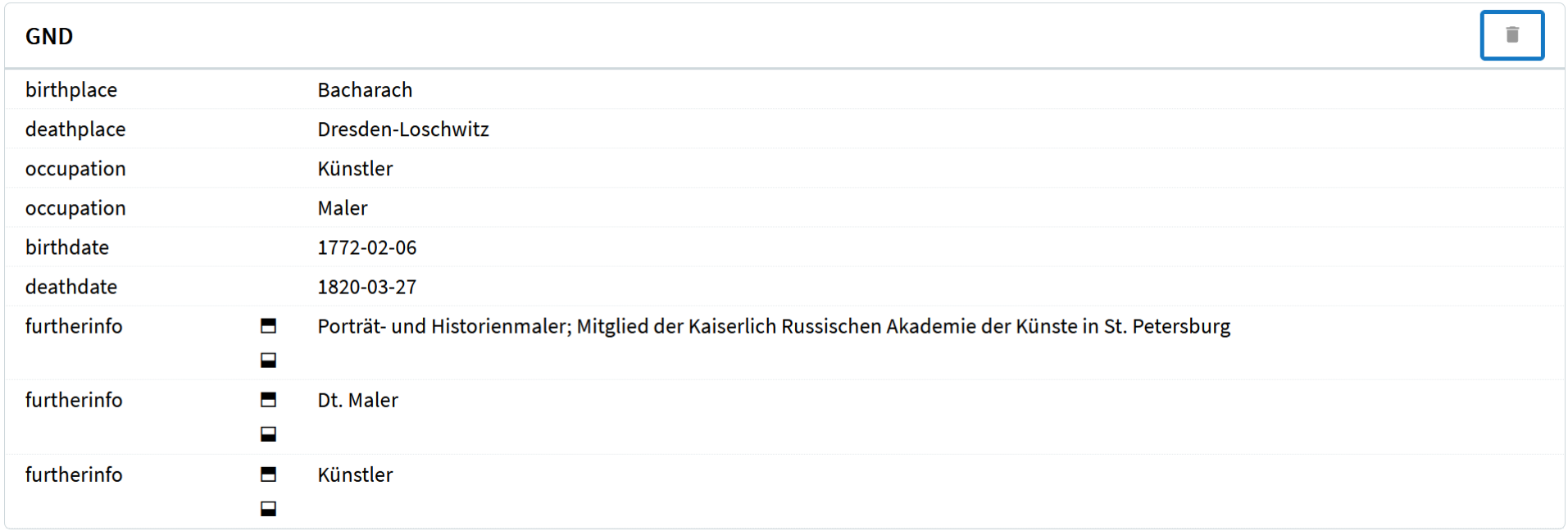

#### **Statements**

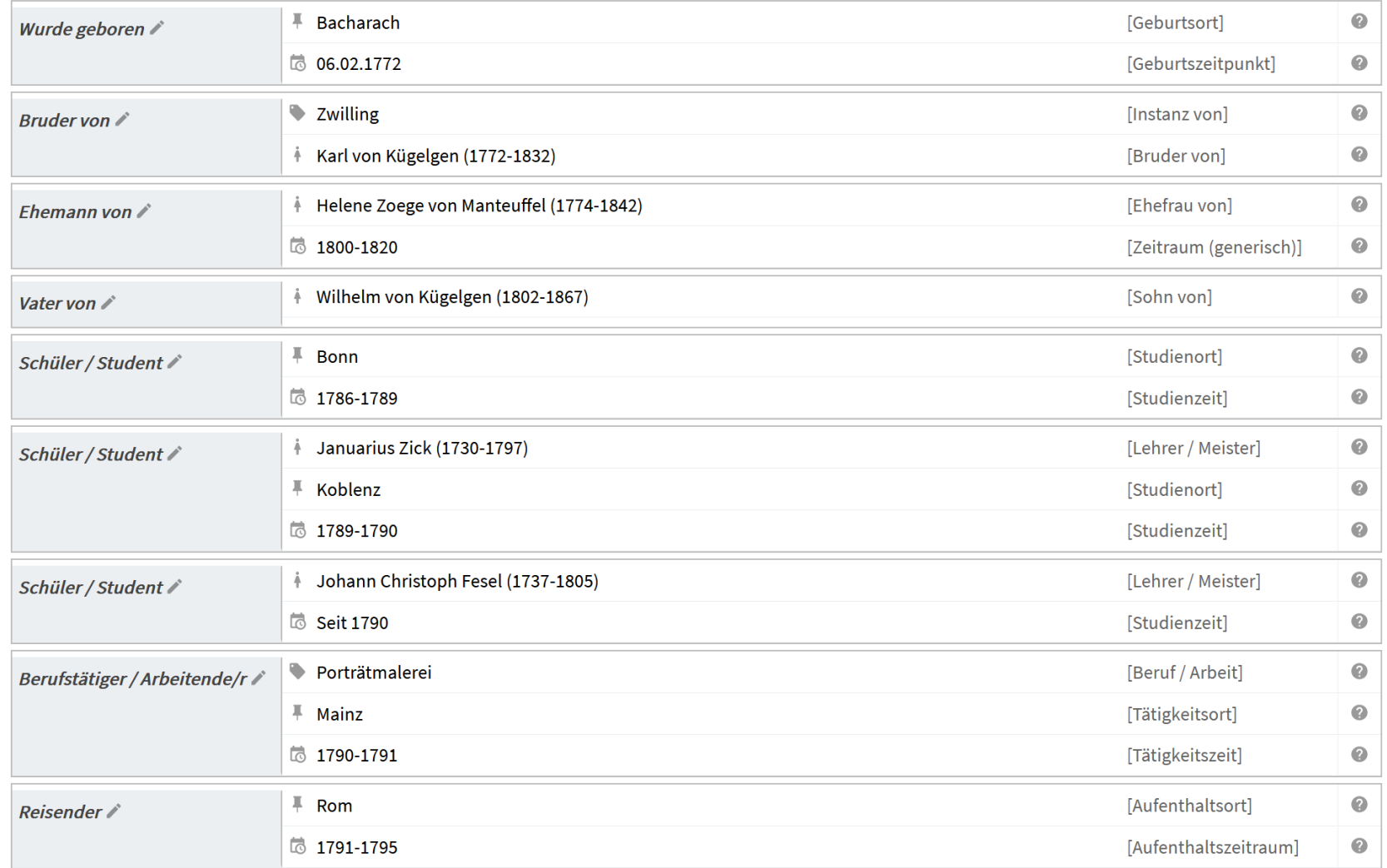

#### **nodac**: Personenseite (5/5) Sammlung von Statements zur Person

 $\bullet$ G Porträt Stefan Rohde-Enslin (07.02.2021)  $\epsilon$ Schlagwort Broader Term generisch Porträt  $\odot$ **Oberbegriff** ... auf englisch Portrait  $\odot$  $+$  generisch **Kurze Anmerkung** "Ein Porträt (v. frz. portrait, im Deutschen manchmal auch Brustbild oder  $\bullet$ Broader Term partitiv (b) Abbild Bildnis) ist ein Gemälde, eine Fotografie, eine Plastik oder eine andere künstlerische Darstellung einer oder mehrerer Personen. Die Absicht  $+$  partitiv eines Porträts ist es, neben der Darstellung körperlicher Ähnlichkeit auch das Wesen, bzw. die Persönlichkeit der porträtierten Person zum Broader Term instantiell  $+$  instanziell Ausdruck zu bringen. Daher zeigt das Porträt wegen der Bedeutung der menschlichen Mimik in der Regel das Gesicht der Person, jedoch nicht typischerweise. Im übertragenen Sinne wird auch eine schriftliche Synonyme Beschreibung eines Menschen, also eine kurze Biografie, als Porträt bezeichnet." (Wikipedia 21.07.2012)  $+$   $\overline{1}$   $\overline{1}$  $\Box$  Bildnis (668) Synonyme**Abschicken Portrait (11509)**  $\Box$  Porträt (22) **■ Alle Übersetzungen löschen Unterbegriff** û. ar Ĥ. **CS** Narrower Term generisch  $+$  generisch Adelsporträt بورتريه Portrét Altersbildnis Narrower Term partitiv أو فن رسم الأشخاص هو (Portrait :بالفرنسية) البور تريه" "Portrét je ve výtvarném umění popisné **Brustbild** zobrazení konkrétního jedince, zpravidla člověka, لوحة أو صورة أو نحت أو تمثيل فني أو غير ذلك لشخص، في **D** Damenporträt مواجهة. والقصد من ذلك هو عرض شبه، شخصية، وحتى مزاج velmi výjimečně i zvířete." - (cs.wikipedia.org الشخص. ولهذا السبب، في التصوير الفوتو غرافي ألبورتريه 26.11.2019) **D** Dichterporträt Narrower Term instantiell صورة عامة ليست لقطة، وإنما تكون صورة للشخص في وضع **Doppelbildnis**  $\label{eq:12} \alpha\circ\delta\mathop{\rm tr}\nolimits\alpha\,,\qquad \alpha\circ\delta\circ\delta\,,\qquad \text{if}\qquad \text{if}\qquad \text{if}\qquad \text{if}\qquad \alpha\circ\delta\circ\delta\,,$ **C** Dreiviertelprofil https://ar.wikipedia.org/wiki/%D8%A8%D9%88% https://cs.wikipedia.org/wiki/Portr%C3%A9t Ehepaarportrait **Submit Submit** Einzelporträt

**nodac**: Schlagwortseite (Auszug 1/2)

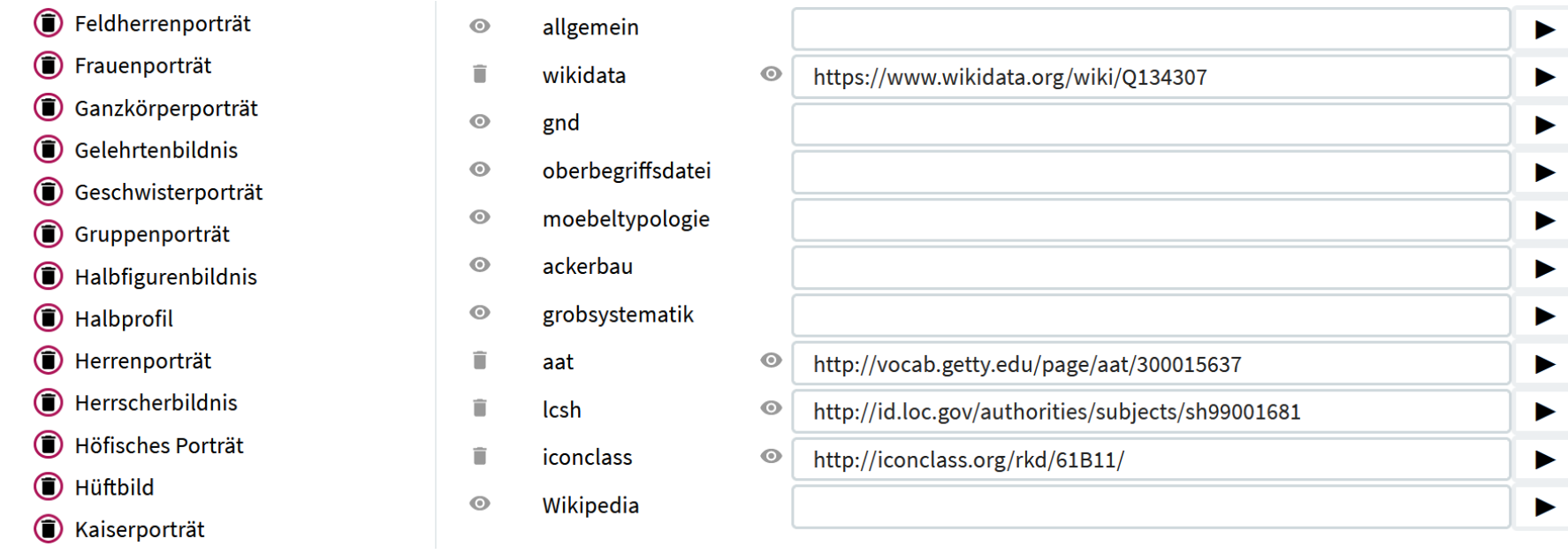

Generische Hierarchie (Untergeordnetes ... ist ein ... Übergeordnetes) ◀ Abbild ★ Portrait, ★ Porträt ▶ Pflanzenporträt Frauenporträt  $\blacktriangleright$  Knabenbildnis  $\blacktriangleright$  Kinderporträt Mädchenporträt Herrenporträt

**nodac**: Schlagwortseite (Auszug 1/2) und Hierarchie (Auszug)

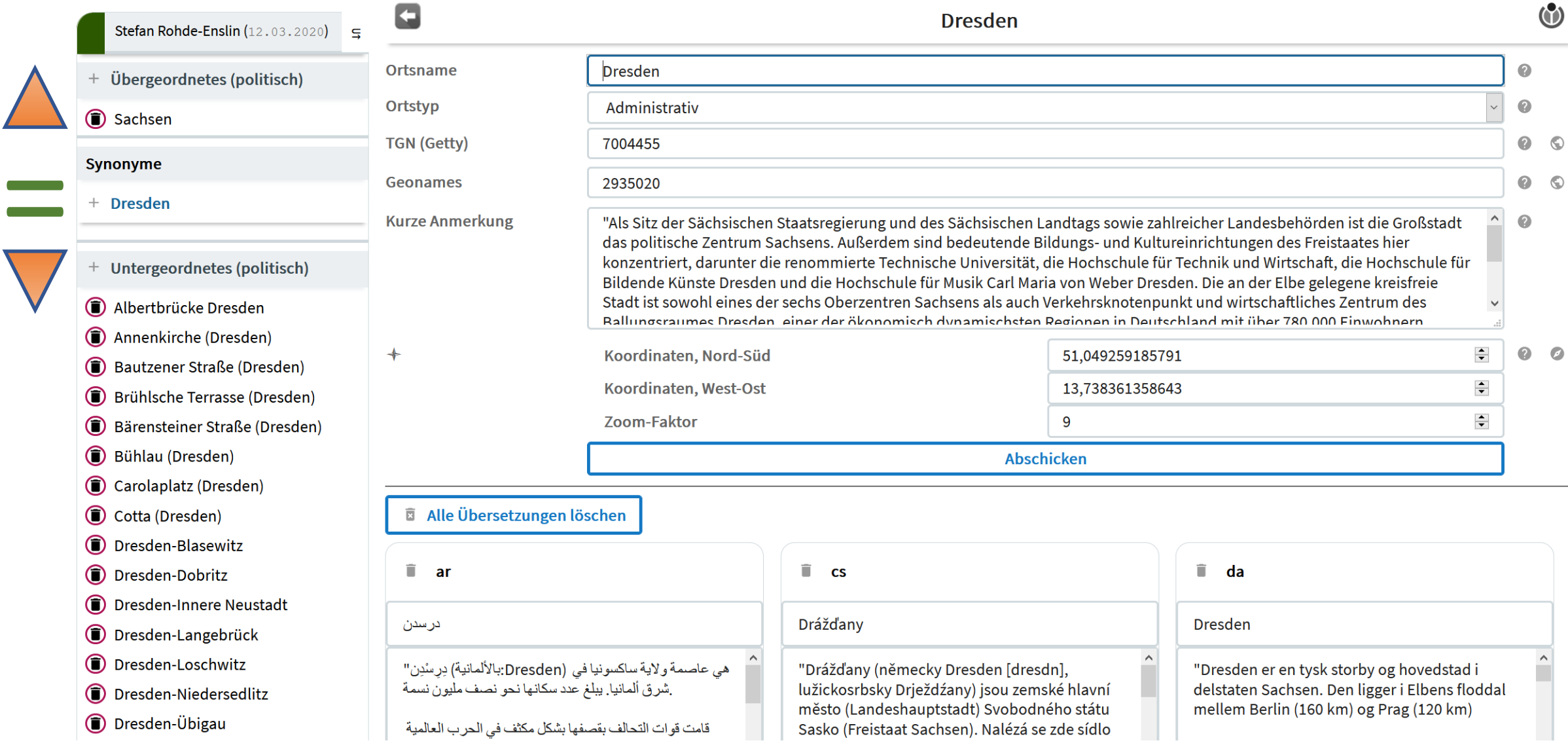

**nodac**: Ortsseite (Auszug 1/2)

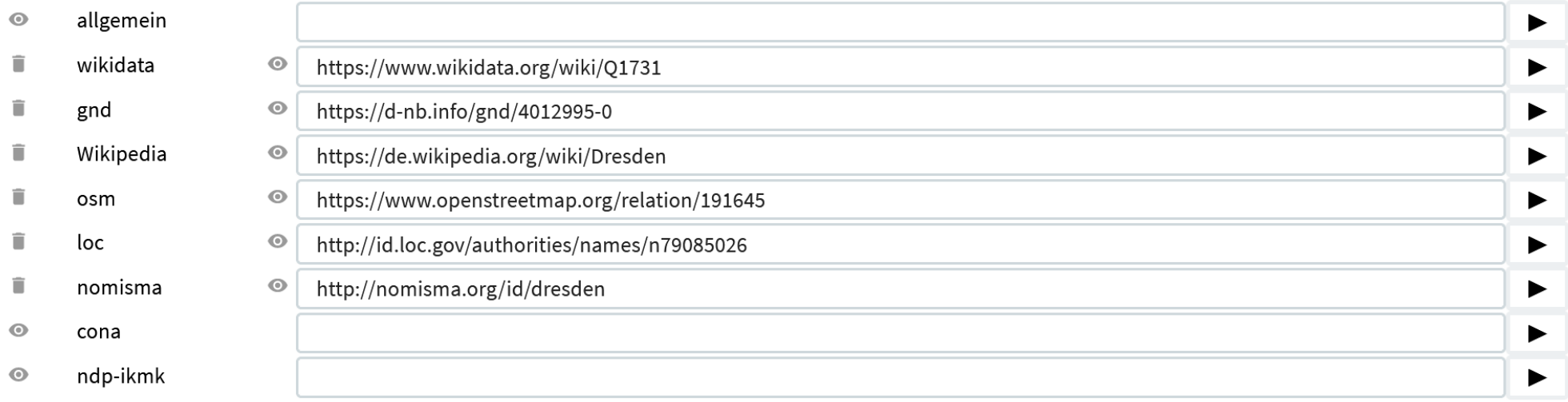

#### Statements

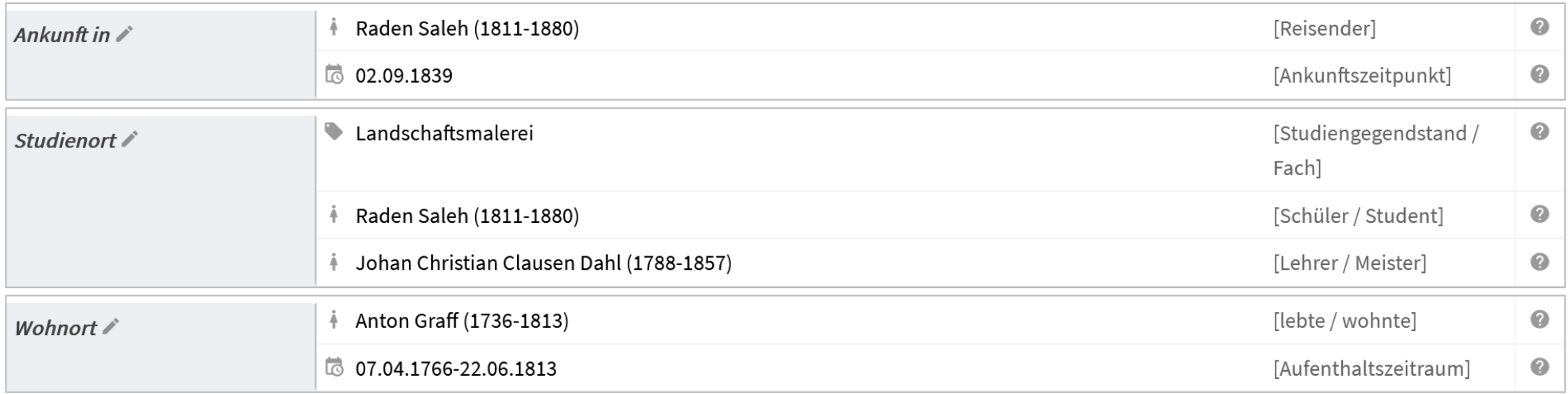

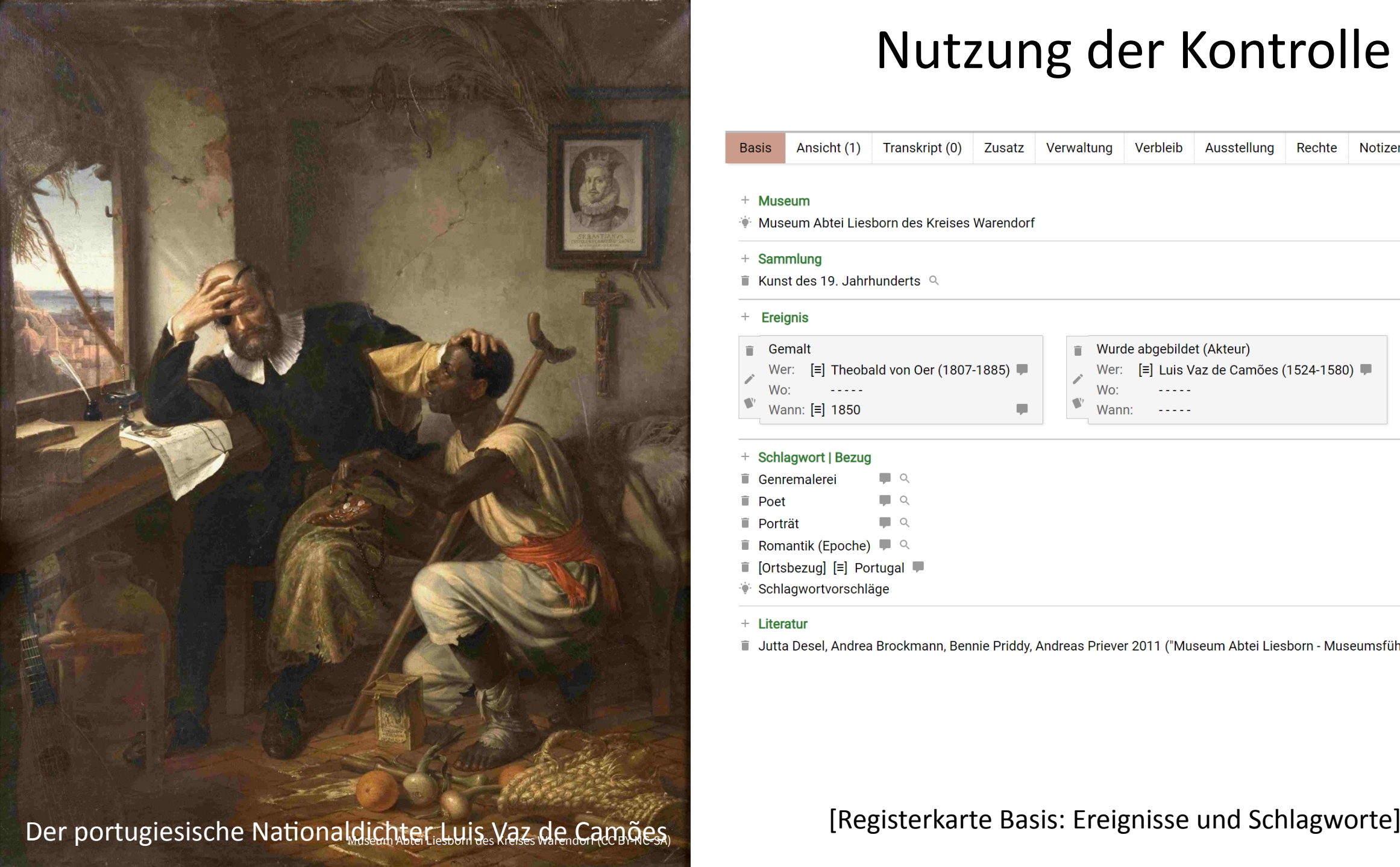

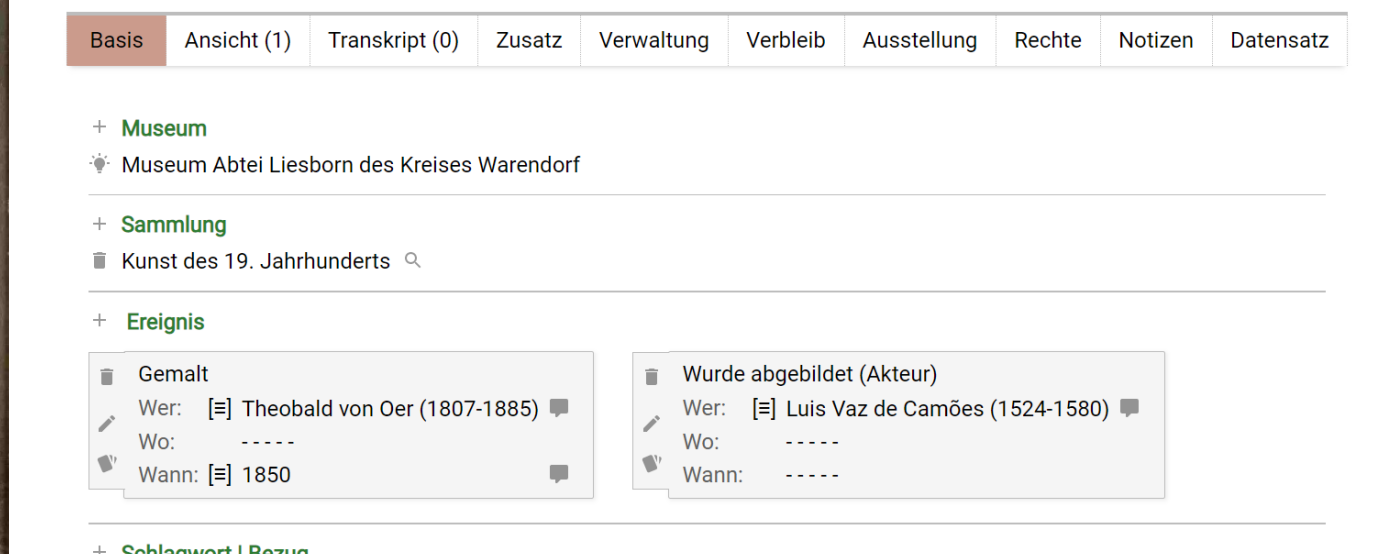

#### Schlagwort | Bezug

- $\Box$  Q Genremalerei
- **Poet**  $\Box$  Q
- **Porträt**  $\Box$
- Romantik (Epoche) 2
- [Ortsbezug] [=] Portugal
- Schlagwortvorschläge

+ Literatur

T Jutta Desel, Andrea Brockmann, Bennie Priddy, Andreas Priever 2011 ("Museum Abtei Liesborn - Museumsführer") |

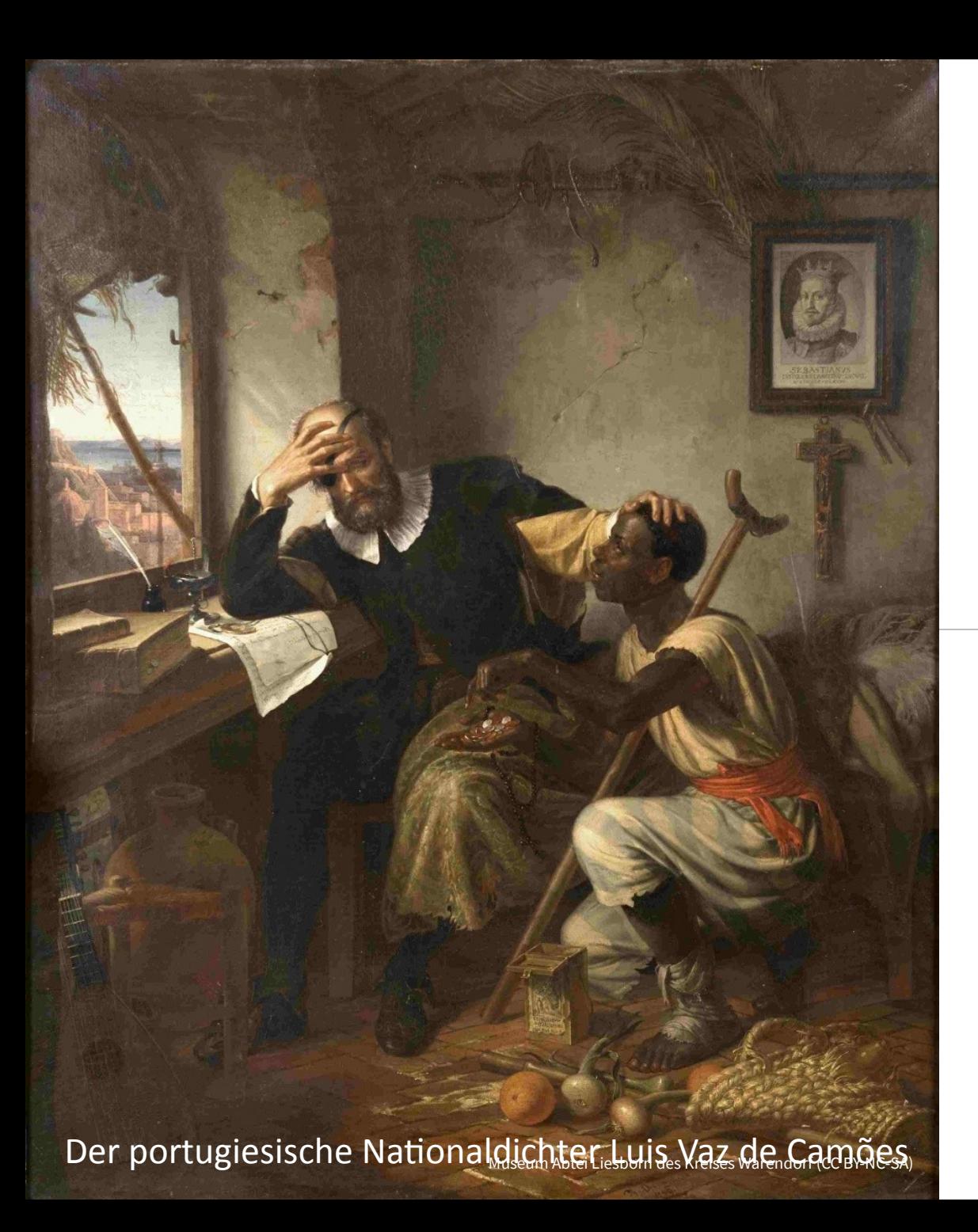

#### + Ereignis

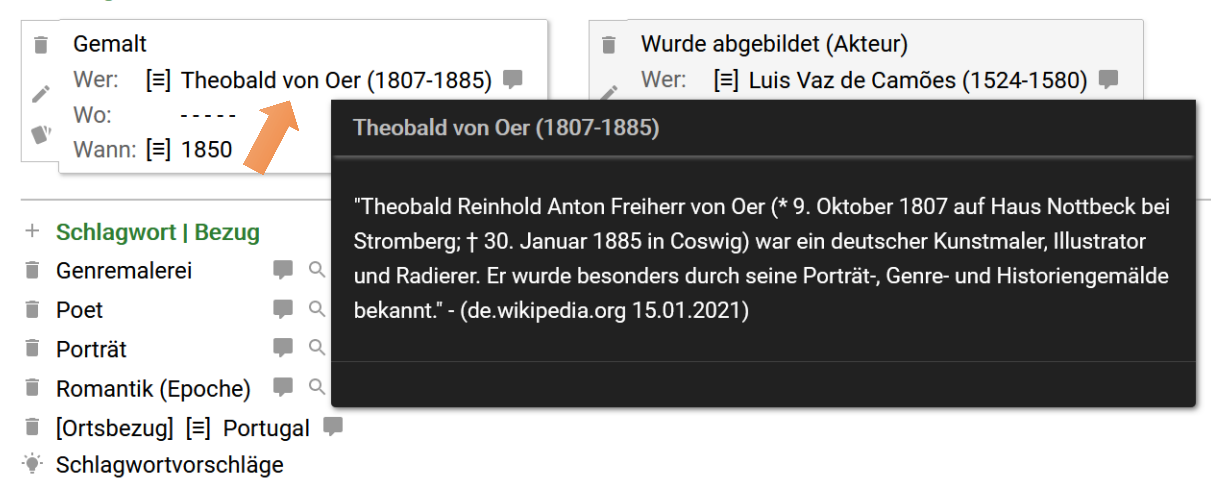

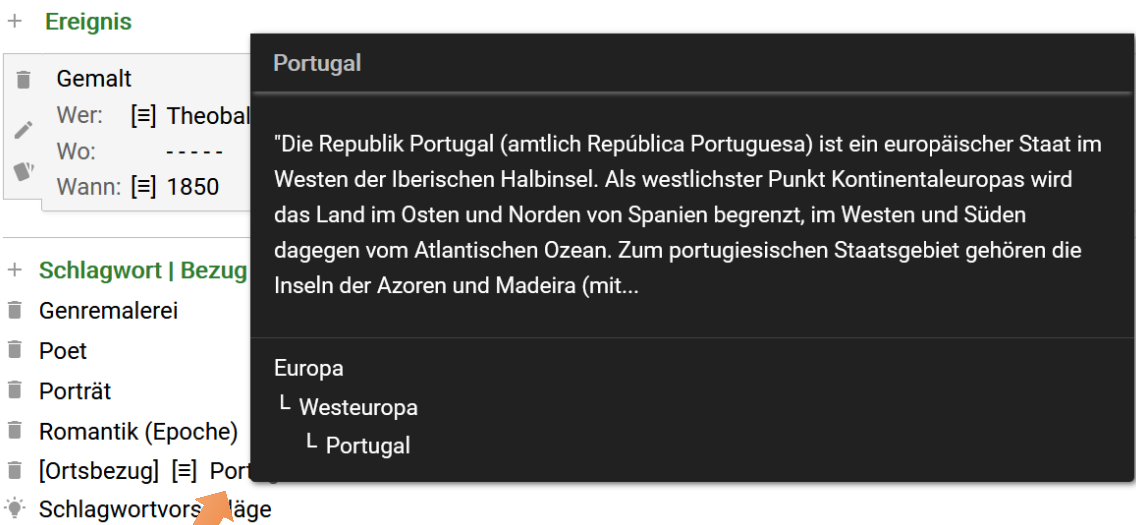

E07: Stets Hintergrundinformationen zur Überprüfung verfügbar

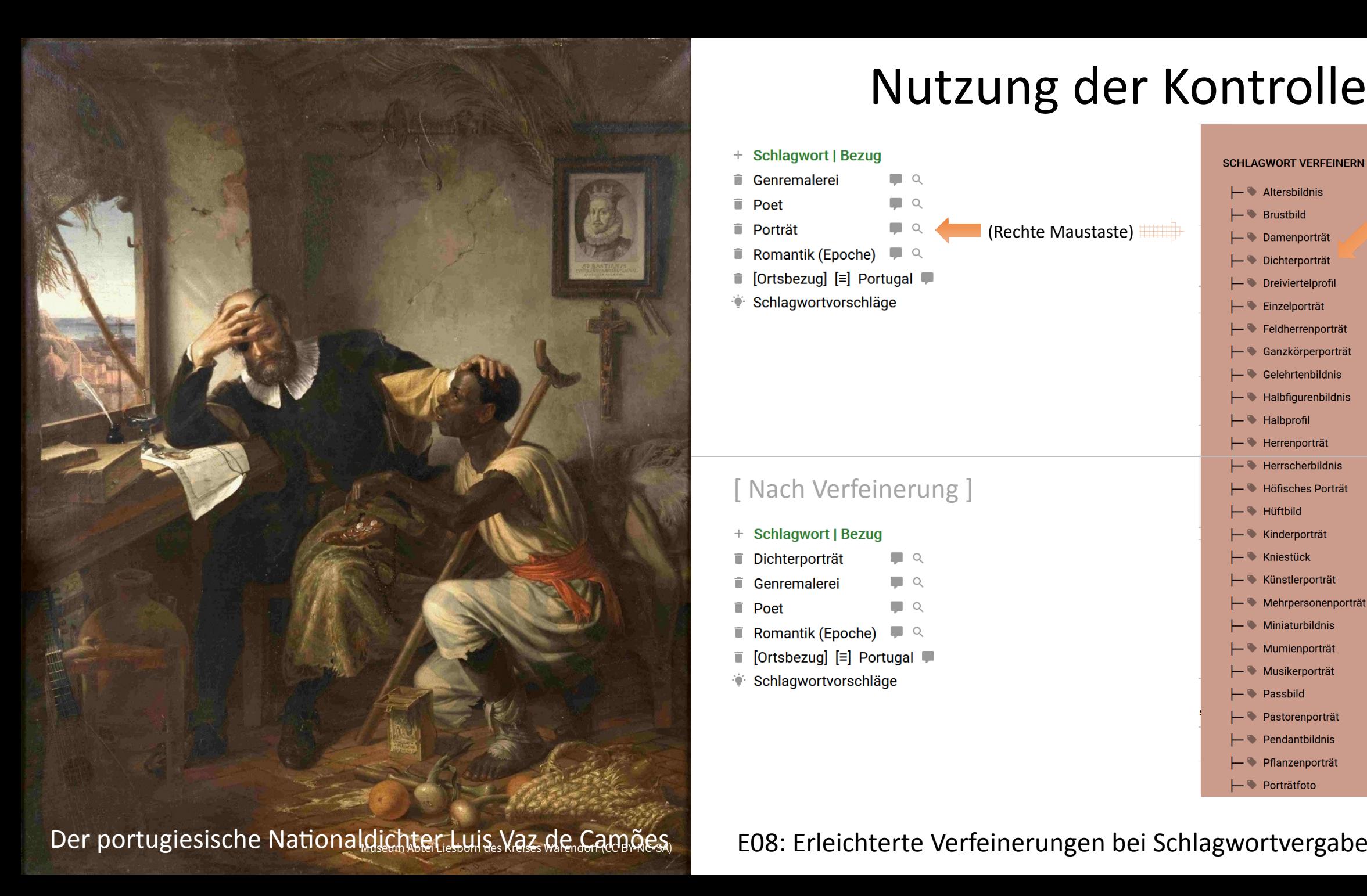

#### + Schlagwort | Bezug **SCHLAGWORT VERFEINERN**  $\Box$ Genremalerei  $\vdash$  Altersbildnis **T** Poet  $\Box$  Q  $\vdash$  **Brustbild** (Rechte Maustaste) **Porträt COL** - Damenporträt Romantik (Epoche) **1** Q - Dichterporträt ■ [Ortsbezug] [=] Portugal - Dreiviertelprofil Schlagwortvorschläge ÷.  $\vdash$  Einzelporträt - Feldherrenporträt - Ganzkörperporträt  $\vdash$  Gelehrtenbildnis  $\vdash$  + Halbfigurenbildnis  $\vdash$  Halbprofil Herrenporträt  $\vdash$  Herrscherbildnis [ Nach Verfeinerung ]- Höfisches Porträt ← Hüftbild + Schlagwort | Bezug  $\vdash$  Kinderporträt Dichterporträt  $\Box$  $\vdash$  Kniestück Ê. Genremalerei  $\Box$  $\leftarrow$  Künstlerporträt - Mehrpersonenporträt Ê.  $\Box$  Q Poet  $\leftarrow$  Miniaturbildnis Romantik (Epoche)  $\blacksquare$  Q û. - Mumienporträt [Ortsbezug] [≡] Portugal û. - Musikerporträt Schlagwortvorschläge  $\vdash$  **Passbild** - Pastorenporträt  $\vdash$  Pendantbildnis  $\vdash$  Pflanzenporträt  $\vdash$  Porträtfoto

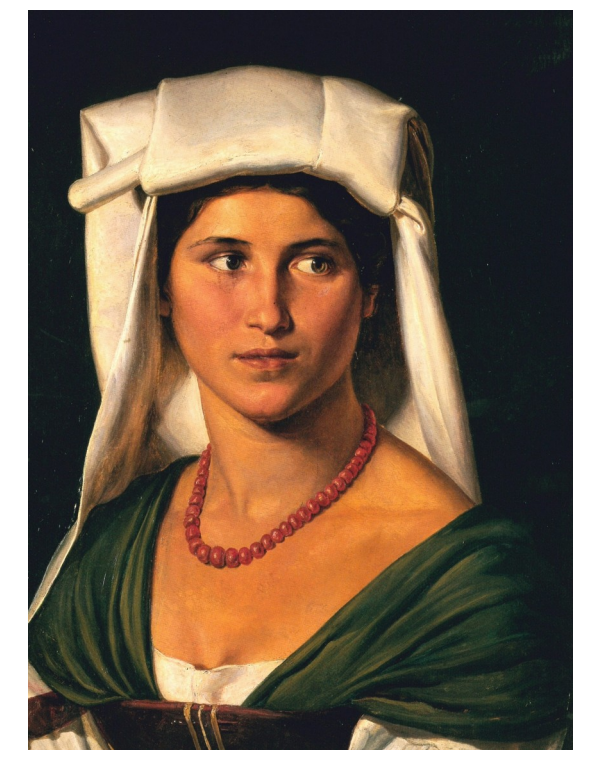

Museum für Kunst und Kulturgeschichte der Stadt Dortmund

**Bildnis einer Italienerin** 

Der in Westfalen geborene Theobald von Oer absolvierte an der Düsseldorfer Kunstakademie eine traditionelle Ausbildung zum Historienmaler, die er 1837 mit einer mehrjährigen Reise durch Italien krönte. Diese galt nicht nur den bekannten Stätten eines klassischen Bildungsideals, sondern auch dem einfachen, von städtischer Zivilisation noch unberührten Landleben. In den farbenfrohen Alltags- und kostbaren Festtagstrachten der Dorfbewohner fand Oer einen reichen Fundus an Kostümen, auf die er später als erfolgreicher Historienmaler zurückgreifen konnte. Die junge Italienerin verkörpert mit ihren dunklen, lebhaften Augen, mit ihrer geradezu römischen Nase, mit ihren geschwungenen, von einem zarten Lächeln umspielten Lippen, mit ihrem sonnengebräunten Teint unter dunklem Lockenhaar in idealer Weise die damals gängige Vorstellung des Nordens von einer rassigen, doch tugendhaften, weiblichen Schönheit des Südens. Das in Grün, Rot und Weiß gehaltene Farbspiel ihrer Tracht betont noch das italienische Moment des Gemäldes. Neben diesem Werk malte Oer während seiner Reise zahlreiche Skizzen, Zeichnungen sowie weitere Ölgemälde und bediente damit eine - durch verklärte Italien-Sehnsucht und beginnenden Italien-Tourismus - entstandene Nachfrage des zeitgenössischen Kunstmarktes.

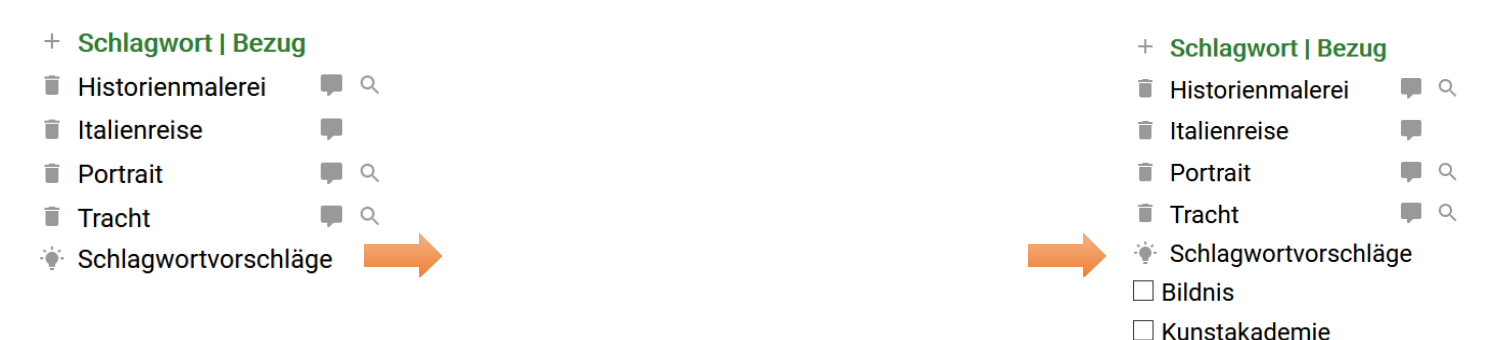

 $\Box$  Ausbildung  $\Box$  Italien  $\Box$  Landleben  $\Box$  Dorfbewohner

**ÜBERNEHMEN** 

 $\Box$  Auge  $\Box$  Nase  $\Box$  Lippe  $\Box$  Norden  $\Box$  Skizze  $\Box$  Zeichnung  $\Box$  Visualisierung

Bei Klick auf "Schlagwortvorschläge" wird vorhandener Text analysiert, Begriffe werden in lemmatisierte Form überführt und mit Schlagwortliste abgeglichen. Danach werden sie zur Auswahl angeboten.

E09: Schlagworte aus Text ermittelt werden vorgeschlagen

Objektname

**Beschreibung** 

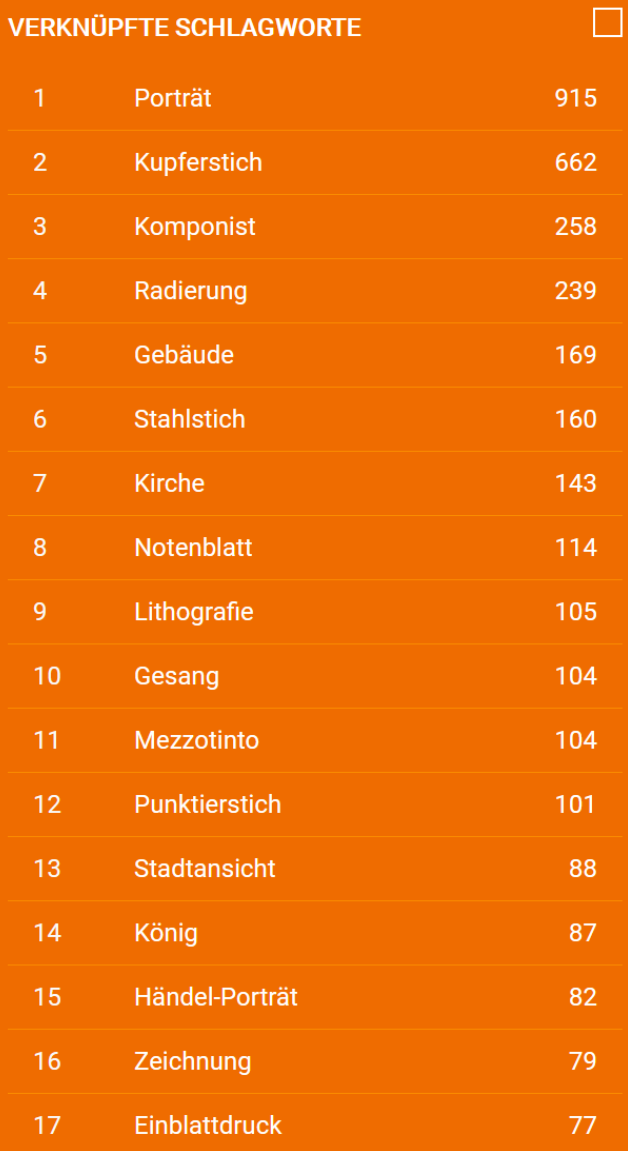

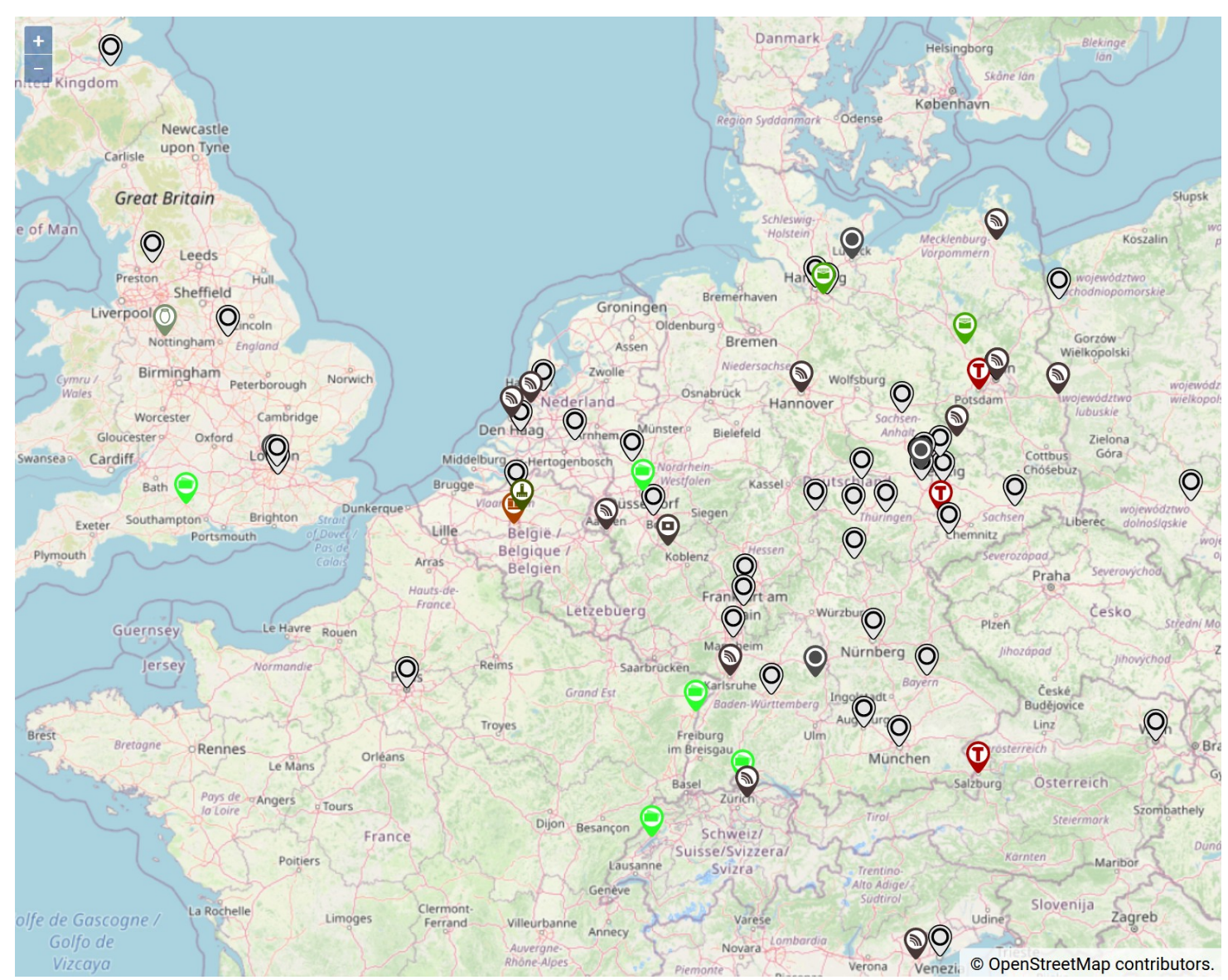

E10: Museen können ihren Objektbestand analysieren, das verstärkt Einsicht in Notwendigkeit von korrekten Eingaben

### Nutzung der Kontrolle: Weitergabe

#### <lido:subjectConcept>

<lido:conceptID lido:source="Wikipedia" lido:type="uri">https://de.wikipedia.org/wiki/Poet</lido:conceptID> <lido:conceptID lido:source="gnd" lido:type="uri">https://d-nb.info/gnd/4436441-6</lido:conceptID> <lido:conceptID lido:source="lcsh" lido:type="uri">http://id.loc.gov/authorities/subjects/sh85103733</lido:conceptID> <lido:conceptID lido:source="aat" lido:type="uri">http://vocab.getty.edu/aat/300025513</lido:conceptID> <lido:conceptID lido:source="wikidata" lido:type="uri">https://www.wikidata.org/wiki/Q49757</lido:conceptID> <lido:conceptID lido:source="md:term" lido:type="uri">https://term.museum-digital.de/md-de/tag/916</lido:conceptID> <lido:term lido:addedSearchTerm="no">Poet</lido:term> <lido:term lido:addedSearchTerm="no" xml:lang="ar">>ad=/lido:term> <lido:term lido:addedSearchTerm="no" xml:lang="bn">कवि</lido:term> <lido:eventName> <lido:term lido:addedSearchTerm="no" xml:lang="cs">básník</lido:term> <lido:appellationValue>Gemalt --- Objekt 724</lido:appellationValue> <lido:term lido:addedSearchTerm="no" xml:lang="da">digter</lido:term> </lido:eventName> <lido:term lido:addedSearchTerm="no" xml:lang="de">Poet</lido:term> <lido:eventActor> <lido:term lido:addedSearchTerm="no" xml:lang="el">ποιητής</lido:term> <lido:displayActorInRole>Theobald von Oer (1807-1885)</lido:displayActorInRole> <lido:term lido:addedSearchTerm="no" xml:lang="en">poet</lido:term> <lido:actorInRole> <lido:term lido:addedSearchTerm="no" xml:lang="es">poeta</lido:term> <lido:actor> <lido:term lido:addedSearchTerm="no" xml:lang="fa">> </lido:term> <lido:actorID lido:source="Wikipedia" lido:type="uri">https://de.wikipedia.org/wiki/Theobald von 0er</lido:actorID> <lido:term lido:addedSearchTerm="no" xml:lang="fi">runoilija</lido:term> <lido:actorID lido:source="and" lido:type="uri">https://d-nb.info/and/189411635</lido:actorID> <lido:term lido:addedSearchTerm="no" xml:lang="fr">poète</lido:term> <lido:actorID lido:source="viaf" lido:type="uri">https://viaf.org/viaf/25370811</lido:actorID> <lido:term lido:addedSearchTerm="no" xml:lang="he">>nwp</lido:term> <lido:actorID lido:source="ulan" lido:type="uri">http://vocab.getty.edu/ulan/500023114</lido:actorID> <lido:term lido:addedSearchTerm="no" xml:lang="hi">कवि</lido:term> <lido:actorID lido:source="rkd" lido:type="uri">https://rkd.nl/explore/artists/228367</lido:actorID> <lido:term lido:addedSearchTerm="no" xml:lanq="hu">költő</lido:term> <lido:actorID lido:source="loc" lido:type="uri">http://id.loc.gov/authorities/names/no2008002986</lido:actorID> <lido:actorID lido:source="wikidata" lido:type="uri">https://www.wikidata.org/wiki/Q2417111</lido:actorID> <lido:term lido:addedSearchTerm="no" xml:lang="id">penyair</lido:term> <lido:actorID lido:source="md:term" lido:type="uri">https://term.museum-digital.de/md-de/persinst/4328</lido:actorID> <lido:term lido:addedSearchTerm="no" xml:lang="it">poeta</lido:term> <lido:nameActorSet> <lido:term lido:addedSearchTerm="no" xml:lang="ja">詩人</lido:term> <lido:appellationValue>Oer, Theobald von</lido:appellationValue> <lido:term lido:addedSearchTerm="no" xml:lang="ka">3mgoo</lido:term> <lido:appellationValue xml:lang="de">Theobald von Oer</lido:appellationValue> <lido:term lido:addedSearchTerm="no" xml:lang="ko">시인</lido:term> <lido:appellationValue xml:lang="en">Theobald von 0er</lido:appellationValue> <lido:term lido:addedSearchTerm="no" xml:lang="nl">dichter</lido:term> <lido:appellationValue xml:lang="es">Theobald von 0er</lido:appellationValue> <lido:term lido:addedSearchTerm="no" xml:lang="pl">poeta</lido:term> <lido:appellationValue xml:lang="fr">Theobald Oer</lido:appellationValue> <lido:term lido:addedSearchTerm="no" xml:lang="pt">poeta</lido:term> <lido:appellationValue xml:lang="it">Theobald Reinhold von Oër</lido:appellationValue> <lido:term lido:addedSearchTerm="no" xml:lang="ru">nooT</lido:term> <lido:appellationValue xml:lang="nl">Theobald von 0er</lido:appellationValue> <lido:term lido:addedSearchTerm="no" xml:lang="sv">poet</lido:term> <lido:appellationValue xml:lang="pt">Theobald Reinhold von Oer</lido:appellationValue> <lido:term lido:addedSearchTerm="no" xml:lang="ta">கவிஞர்</lido:term> <lido:appellationValue xml:lang="ru">Теобальд фон Эр</lido:appellationValue> <lido:term lido:addedSearchTerm="no" xml:lang="th">n3</lido:term> </lido:nameActorSet> <lido:term lido:addedSearchTerm="no" xml:lang="tl">manunula</lido:term> <lido:vitalDatesActor> <lido:term lido:addedSearchTerm="no" xml:lang="tr">şair</lido:term> <lido:earliestDate>1807</lido:earliestDate> <lido:term lido:addedSearchTerm="no" xml:lang="ur">> </lido:term> <lido:latestDate>1885</lido:latestDate> <lido:term lido:addedSearchTerm="no" xml:lang="vi">nhà tho</lido:term> </lido:vitalDatesActor> <lido:term lido:addedSearchTerm="no" xml:lang="zh">诗人</lido:term> </lido:actor> </lido:subjectConcept> </lido:actorInRole>

E11: Es entsteht ein Lido-Export, der die Objekte vielfach nutzbar macht

### Nutzung der Kontrolle: Weitergabe

<lido:objectWorkType>

<lido:conceptID lido:source="gnd" lido:type="uri">http://d-nb.info/gnd/4122164-3</lido:conceptID>

<lido:conceptID lido:source="grobsystematik" lido:type="uri">https://term.museum-digital.de/grobsystematik/tag/3816</lido:conceptID>

<lido:conceptID lido:source="oberbegriffsdatei" lido:type="uri">https://term.museum-digital.de/oberbegriffsdatei/tag/1414</lido:conceptID>

<lido:conceptID lido:source="aat" lido:type="uri">http://vocab.getty.edu/aat/300033618</lido:conceptID>

<lido:conceptID lido:source="lcsh" lido:type="uri">http://id.loc.gov/authorities/subjects/sh85096661</lido:conceptID>

<lido:conceptID lido:source="md:term" lido:type="uri">https://term.museum-digital.de/md-de/tag/266</lido:conceptID>

<lido:term xml:lang="de">Gemälde</lido:term>

</lido:objectWorkType>

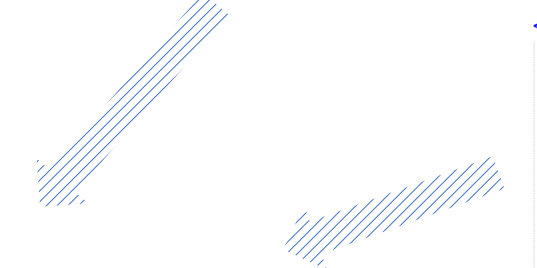

Über die Links zu md:term können importierende Portale die Hierarchisierung und Synonyme über eine API abrufen und verwenden

#### <lido:place>

<lido:placeID lido:source="geonames" lido:type="uri">https://sws.geonames.org/6557697</lido:placeID> <lido:placeID lido:source="TGN" lido:type="uri">http://vocab.getty.edu/tgn/1039009</lido:placeID> <lido:placeID lido:source="gnd" lido:type="uri">https://d-nb.info/gnd/4091906-7</lido:placeID> <lido:placeID lido:source="wikidata" lido:type="uri">https://www.wikidata.org/wiki/Q11064</lido:placeID> <lido:placeID lido:source="md:term" lido:type="uri">https://term.museum-digital.de/md-de/place/17731</lido:placeID> <lido:namePlaceSet>

<lido:appellationValue>Erwitte</lido:appellationValue>

<lido:appellationValue xml:lang="ar"><lido:appellationValue> <lido:appellationValue xml:lang="cs">Erwitte</lido:appellationValue> <lido:appellationValue xml:lang="de">Erwitte</lido:appellationValue> <lido:appellationValue xml:lang="en">Erwitte</lido:appellationValue> <lido:appellationValue xml:lang="es">Erwitte</lido:appellationValue> <lido:appellationValue xml:lang="fa"></lido:appellationValue> <lido:appellationValue xml:lang="fr">Erwitte</lido:appellationValue> <lido:appellationValue xml:lang="hu">Erwitte</lido:appellationValue> <lido:appellationValue xml:lang="it">Erwitte</lido:appellationValue> <lido:appellationValue xml:lang="ja">エルヴィッテ</lido:appellationValue> <lido:appellationValue xml:lang="nl">Erwitte</lido:appellationValue> <lido:appellationValue xml:lang="pl">Erwitte</lido:appellationValue> <lido:appellationValue xml:lang="pt">Erwitte</lido:appellationValue> <lido:appellationValue xml:lang="ro">Erwitte</lido:appellationValue> <lido:appellationValue xml:lang="ru">Эрвитте</lido:appellationValue> <lido:appellationValue xml:lang="sv">Erwitte</lido:appellationValue> <lido:appellationValue xml:lang="tr">Erwitte</lido:appellationValue> <lido:appellationValue xml:lang="vi">Erwitte</lido:appellationValue> <lido:appellationValue xml:lang="zh">埃尔维特</lido:appellationValue> </lido:namePlaceSet>

 $<$ lido: aml $>$ 

<gml:Point srsName="EPSG:4326">

<gml:pos>51.616664886475 8.3497219085693</gml:pos>  $\le$ /qml:Point>

 $\frac{1}{2}$  /lido: gml>

</lido:place>

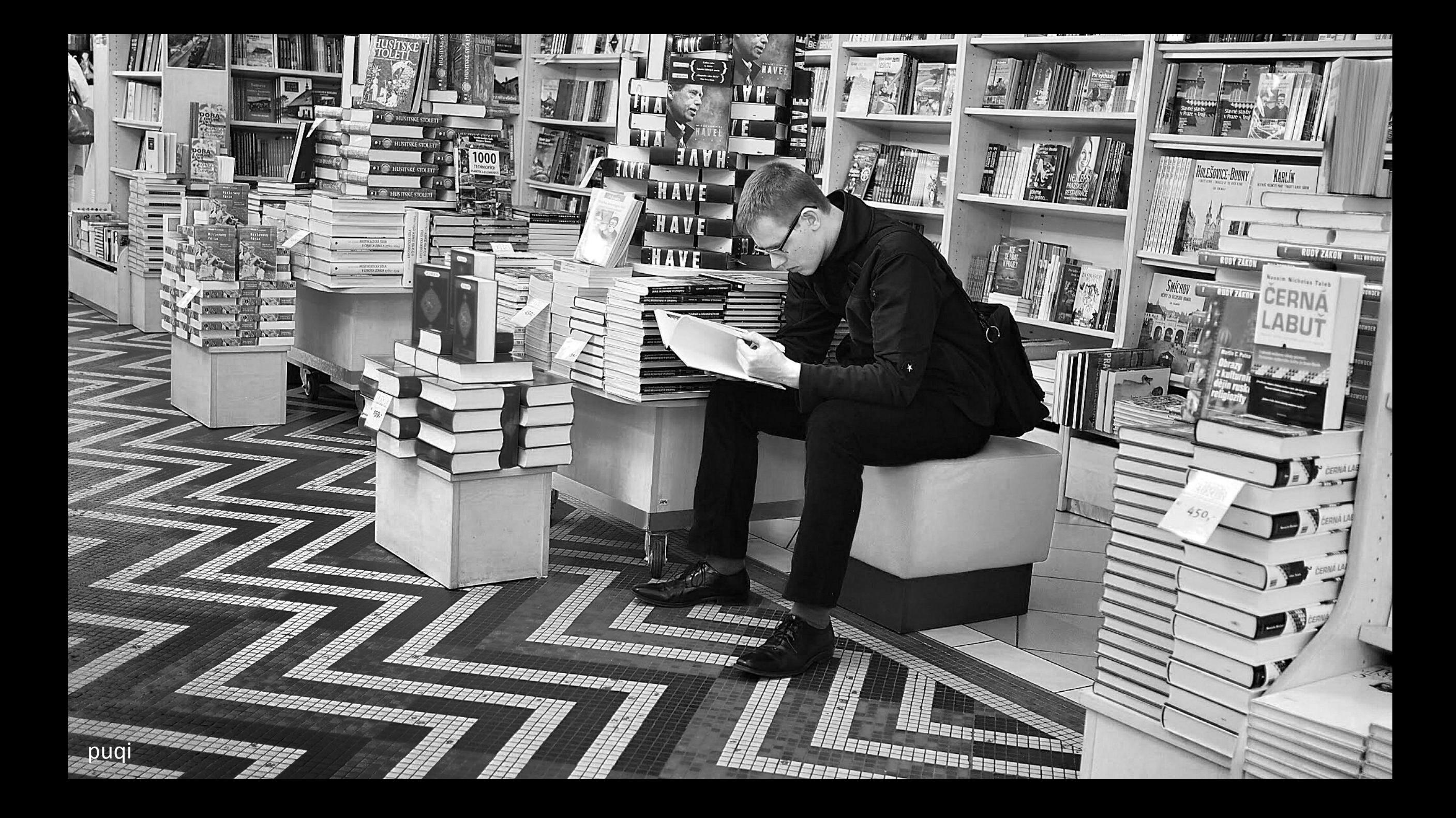

- ein integriertes Tool zur Qualitätsermittlung -

Ausgangsüberlegungen:

1. Allgemeine Qualität ist nicht direkt messbar und ist vor allem abhängig vom intendierten Ziel.

2. Um vergleichende Qualitätsindizes ermitteln zu können stehen nur zählbare Werte zur Verfügung.

3. Einzelwerte sind für Qualität von unterschiedlicher Bedeutung.

4. Manches kann nicht bewertet werden, weil Software zur Eingabe zwingt.

- ein integriertes Tool zur Qualitätsermittlung -

### Folgerungen:

1. Allgemeine Qualität ist nicht direkt messbar und ist vor allem abhängig vom intendierten Ziel.

Es soll nur einen einzigen Index geben. Dieser Index soll alle Arten von Publikation berücksichtigen und gemeinsam bewerten

2. Um vergleichende Qualitätsindizes ermitteln zu können stehen nur zählbare Werte zur Verfügung. Es gibt: Vorhanden, Nicht vorhanden, Anzahl Worte, Anzahl Buchstaben, Anzahl bei Wiederholfeldern, Größe Abbildungen, … ausreichend Zahlenwerte

3. Einzelwerte sind für Qualität von unterschiedlicher Bedeutung.

Dies ist der dynamische Teil. Beispiel: Objektangaben in mehr als einer Sprache ist für ddb uninteressant, für europeana nicht. Durch Ausprobieren und In-Verhältnis setzen, den Relevanzfaktor optimieren.

4. Manches kann nicht bewertet werden, weil Software zur Eingabe zwingt.

Beispiel: Objekte ohne Angabe der Inventarnummer lassen sich nicht speichern. Solche, vom Programm erzwungenen Werte sollen nicht berücksichtigt werden.

- ein integriertes Tool zur Qualitätsermittlung

Beispiel (1):

### Merkmal: **Objektart**

Optimum: 1-2 Worte als Zielvorgabe

Erläuterung: Das Fehlen von Angaben zur Objektart kann nur direkt nach einem Import vorliegen, bei Eingaben ist das Speichern eines Datensatzes ohne Angabe der Objektart unmöglich. Objektart (objectType) wird vom Lido-Datenaustauschformat als Pflichtfeld definiert. Wer seine Objekt-Informationen an Portale wie die Deutsche Digitale Bibliothek geben möchte, der muss die Informationen in Lido exportieren. Ist das Feld Objektart nicht ausgefüllt, so ist eine Weitergabe (und damit eine erweiterte Publikation) nicht möglich. Es sollte ein allgemeiner Begriff verwendet werden, der die Art zu der das Objekt gehört kennzeichnet. Werden sehr viele Worte eingegeben ist es wahrscheinlich, dass es sich nicht um eine grobe Einordnung handelt, die an dieser Stelle aber sinnvoll ist, weil sie es so den Portalen ermöglicht sogenannte Facetten für dieses Feld zu bilden. Die Worthäufigkeit findet an dieser Stelle aktuell nicht Eingang in den PuQi führt jedoch zu einem Hinweis.

Messung: Vorhandensein, Worthäufigkeit

Bewertung: Feld ist leer => -20, Worthäufigkeit ist größer 2 => Hinweis in PopUp (s.u.)

- ein integriertes Tool zur Qualitätsermittlung -

Beispiel (2):

### Merkmal: **Objektbeschreibung**

Optimum: 901-1750 Zeichen, keine Doppelungen

Erläuterung: Nutzerbefragungen haben gezeigt, dass ein zu sehr kurzer Text häufig viele Fragen offenlässt und ein sehr langer Text ebenfalls schlecht bewertet wird. Aus diesen Befragungen hat sich eine Gruppierung nach Anzahl von Zeichen ergeben, die eine Bewertung nach 6 Güteklassen erlaubt. Gerade die Objektbeschreibungen sind für die Indizierung durch Suchmaschinen-Roboter sehr wichtig, es ist deshalb wichtig eine ausreichende Textmenge zu speichern. Als Optimum wurde eine Textmenge gewählt, die bei weit verbreiteten Einstellungen für Desktop-Computer etwas weniger als einen Bildschirm füllt. Bei gleicher Objektbeschreibung für mehrere Objekte führt dies bei Suchmaschinen zu einem niedrigeren Rang.

Messung: Zeichenanzahl, Duplizität

Bewertung:

Text ist zu kurz (1-50 Zeichen) => -10, Text ist kurz (51-250 Zeichen) => -5, Text hat befriedigende Länge (251-900 Zeichen) => +3, Text hat sehr gute Länge  $(901-1750)$  =>  $+6$ , Text ist eher zu lang  $(1721-5000)$  => 0, Text ist zu lang (mehr als 5000 Zeichen) => -6; Duplizität liegt vor => -25

- ein integriertes Tool zur Qualitätsermittlung -

Beispiel (3):

Merkmal: **Material/Technik**

Optimum: Es gibt eine Angabe

Erläuterung: Die Objekte und mit ihnen ihre Materialien und die zu ihrer Herstellung verwendeten Techniken sind zu verschieden komplex um einen bestimmten allgemeinen Textumfang als Optimum zu definieren. Dennoch: Eine Angabe zu Material und Technik ist wünschenswert und dient dem Nutzer zum Verständnis des Objektes. Messung: Vorhandensein Bewertung: Keine Angabe vorhanden => -5

Der **PuQi**-Wert eines Objektes ergibt sich aus der Addition der Werte für die einzelnen Merkmale.

- ein integriertes Tool zur Qualitätsermittlung -

Berücksichtigt werden aktuell 27 unterschiedliche Merkmale:

14. Objekt-Objekt-Verweise

15. Ausstellungen

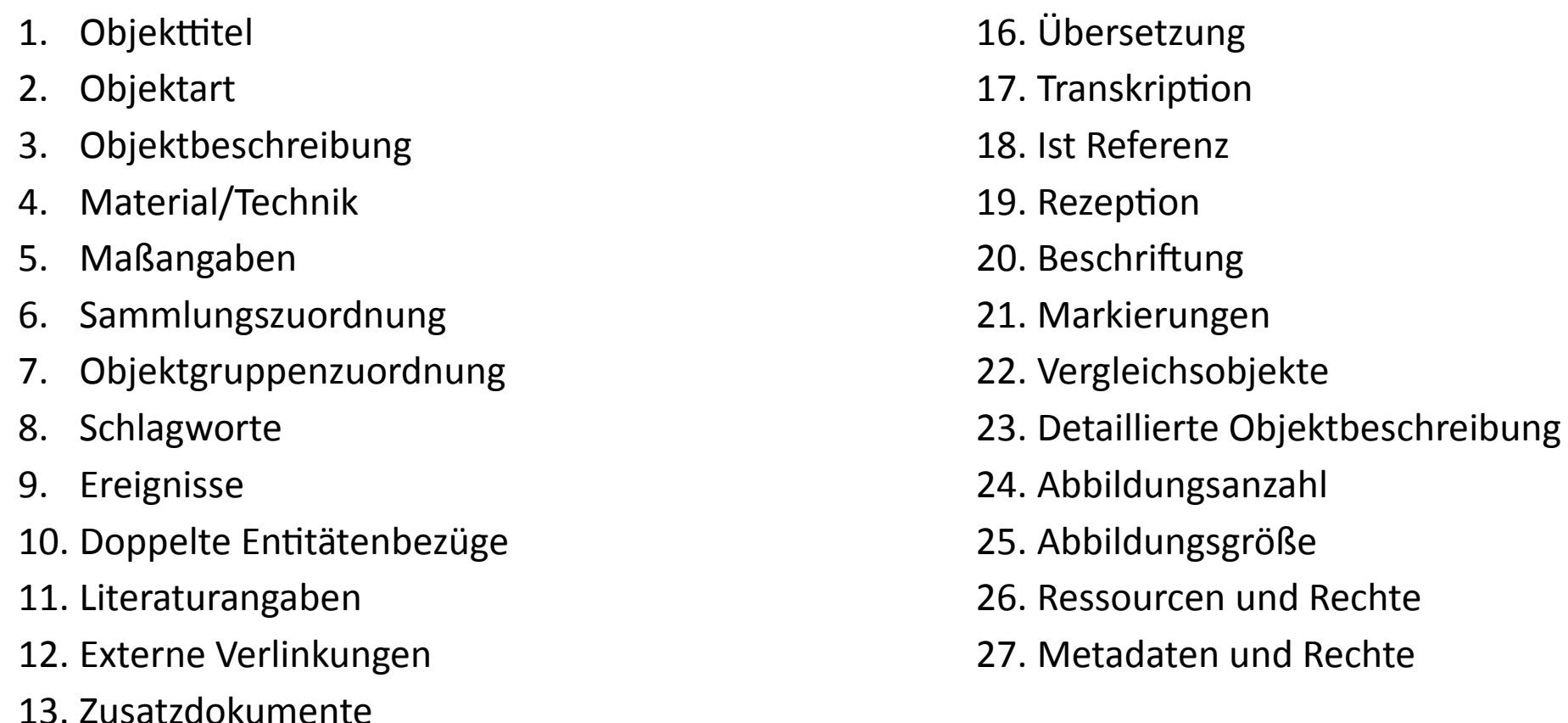

Für jedes Merkmal wird einzeln ein Wert ermittelt, das erlaubt differenzierte Aussagen …

- ein integriertes Tool zur Qualitätsermittlung -

#### Der PuQi in seinem Habitat:

#### **BASISDATEN ZUM OBJEKT**

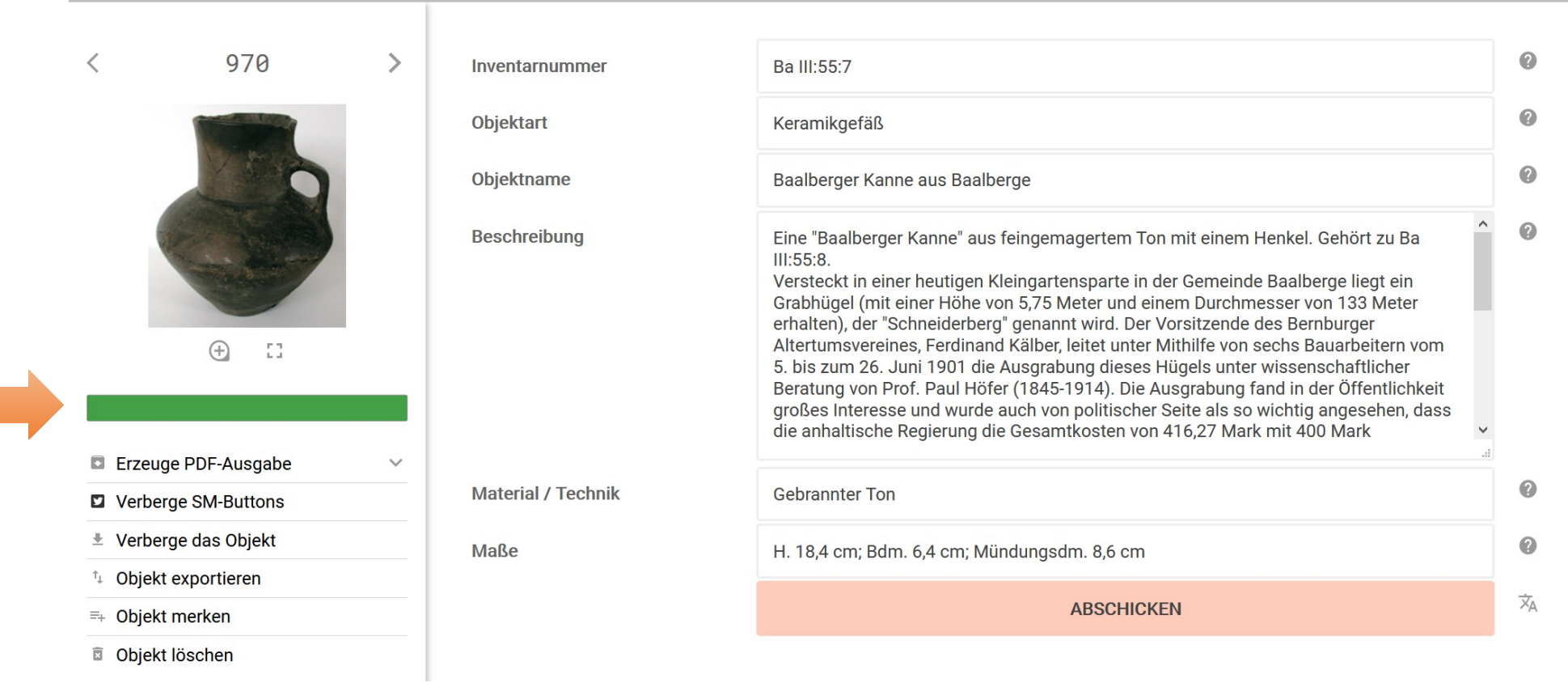

- ein integriertes Tool zur Qualitätsermittlung -

#### Der PuQi in seinem Habitat (Beispiel 1):

#### **BASISDATEN ZUM OBJEKT**

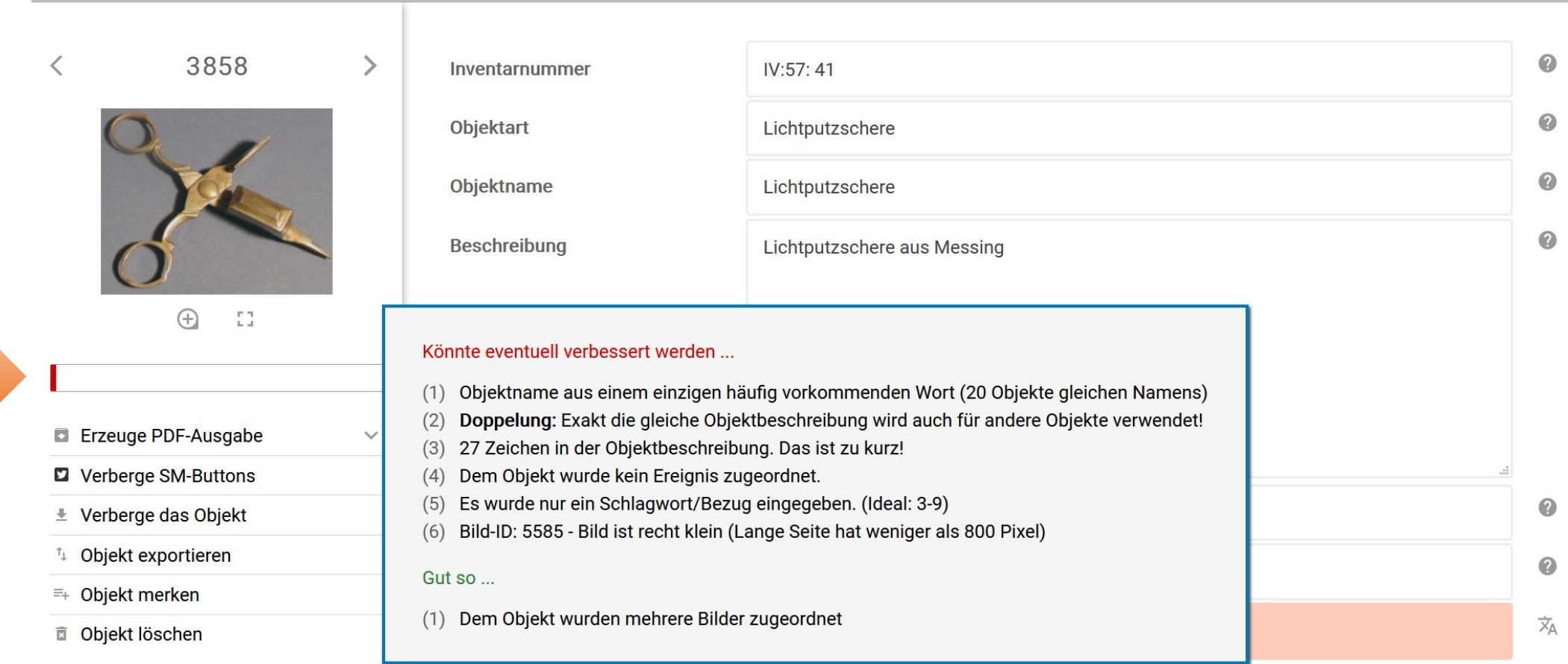

Bei Überfahren mit der Maus erscheinen Hinweise. Balkengröße und Farbe als Indikator.

- ein integriertes Tool zur Qualitätsermittlung -

#### Der PuQi in seinem Habitat (Beispiel 2):

#### **BASISDATEN ZUM OBJEKT**

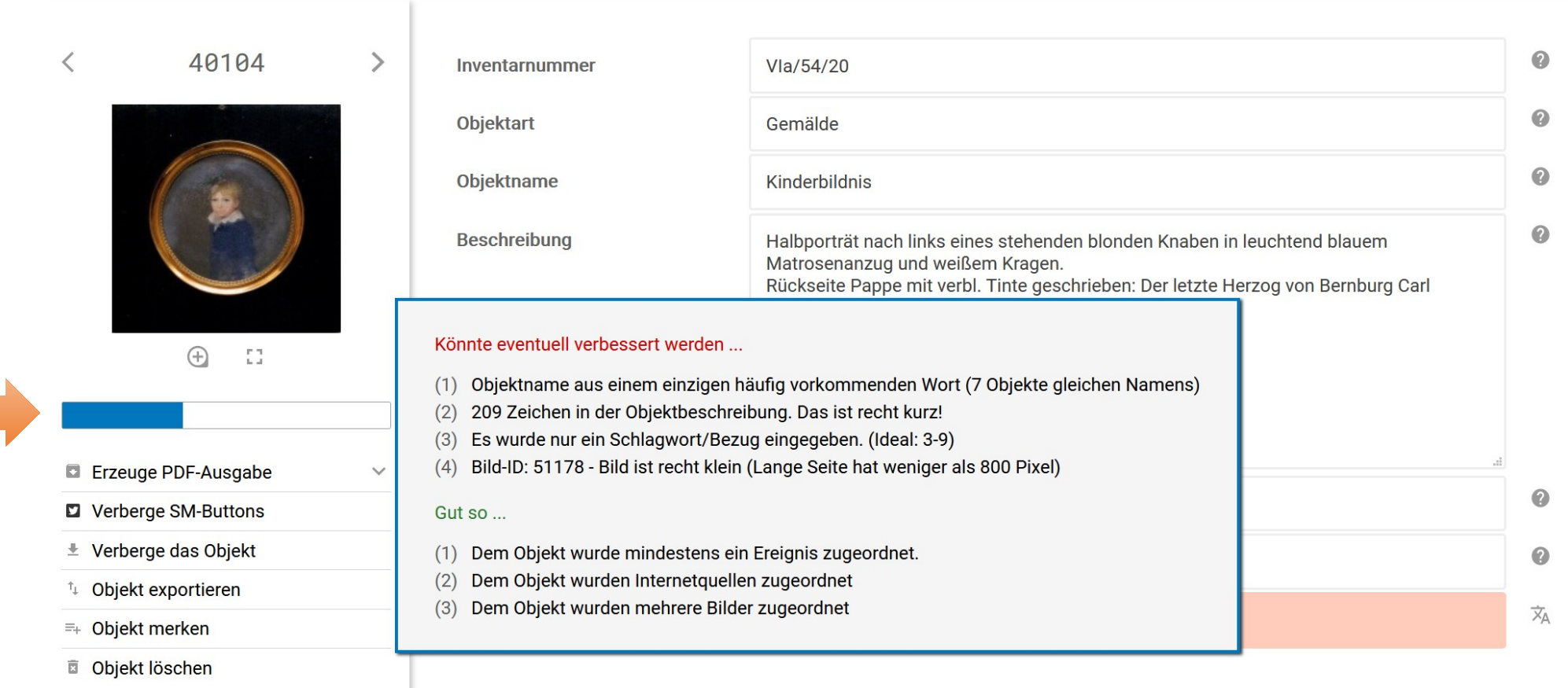

Bei Überfahren mit der Maus erscheinen Hinweise. Balkengröße und Farbe als Indikator.

- ein integriertes Tool zur Qualitätsermittlung -

#### Der PuQi in seinem Habitat (Beispiel 3):

#### **BASISDATEN ZUM OBJEKT**

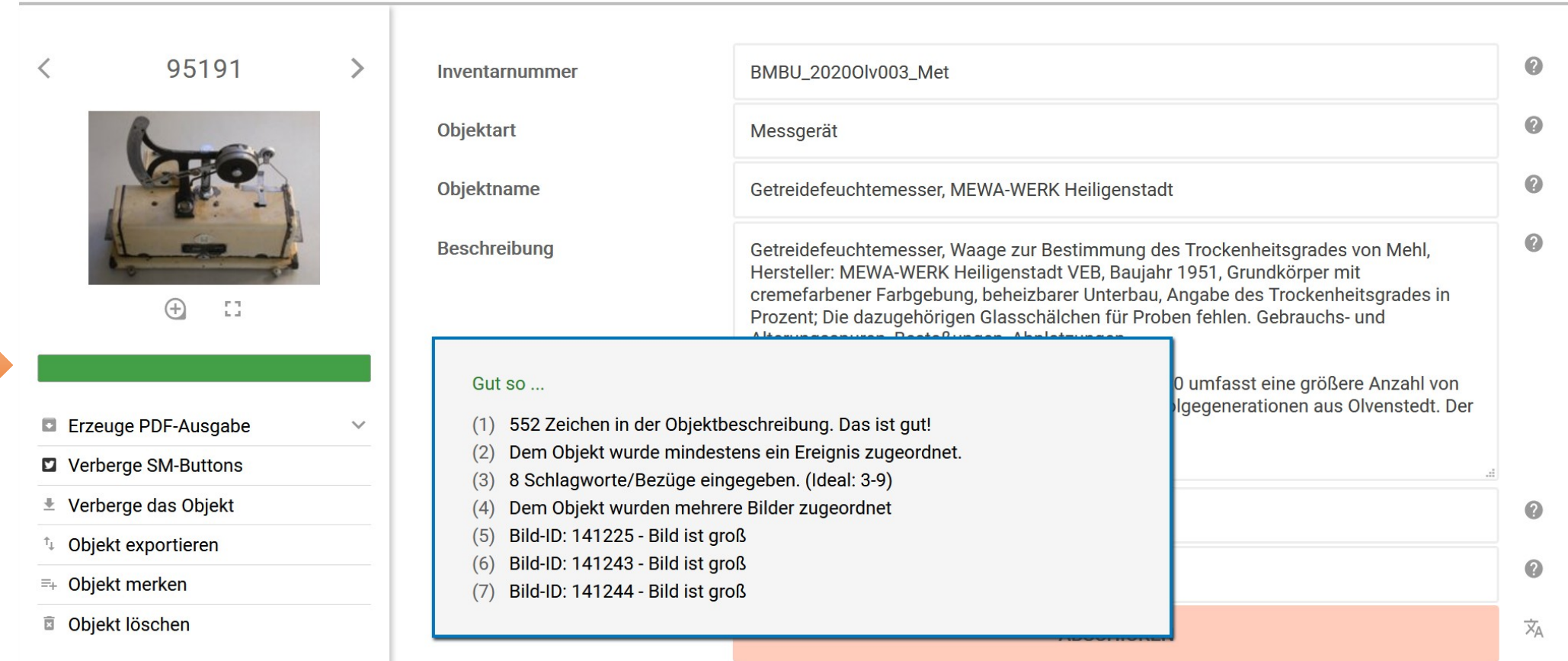

Bei Überfahren mit der Maus erscheinen Hinweise. Balkengröße und Farbe als Indikator.

- ein integriertes Tool zur Qualitätsermittlung -

Der PuQi ist in keiner Weise preskriptiv. Er ist ein freundlicher Ratgeber. Er zeigt neben Kritik auch (fast) immer Lob.

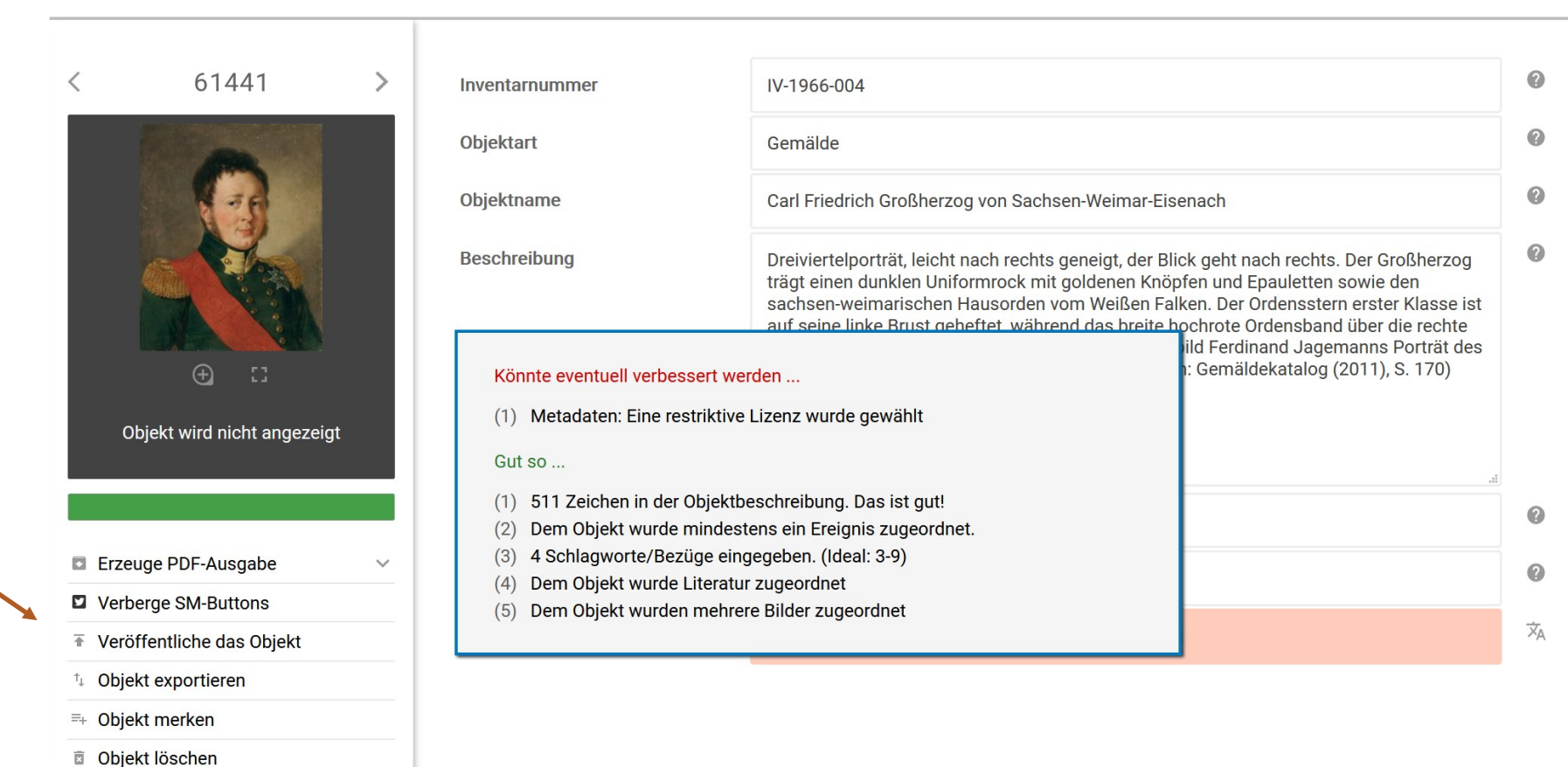

#### **BASISDATEN ZUM OBJEKT**

Veröffentlichen

Er ist so platziert, dass man (fast) notwendigerweise zum Freischalten den Balken streifen muss!

- ein integriertes Tool zur Qualitätsermittlung -

Erfahrung:

Der PuQi ist eine Idee der Programmierer. Anfänglich waren die Museen dagegen. Aber nach Einführung zeigte sich, dass alle dieses Werkzeug annahmen und stets versuchen den Balken grün und bis zum rechten Anschlag zu bekommen.

E12: Gezielte dezente Hinweise auf mögliche Verbesserungen statt Zwang

E13: Visuelles Feedback für Qualität ist hilfreich (Neue Anzeige nach jeder Verbesserung)

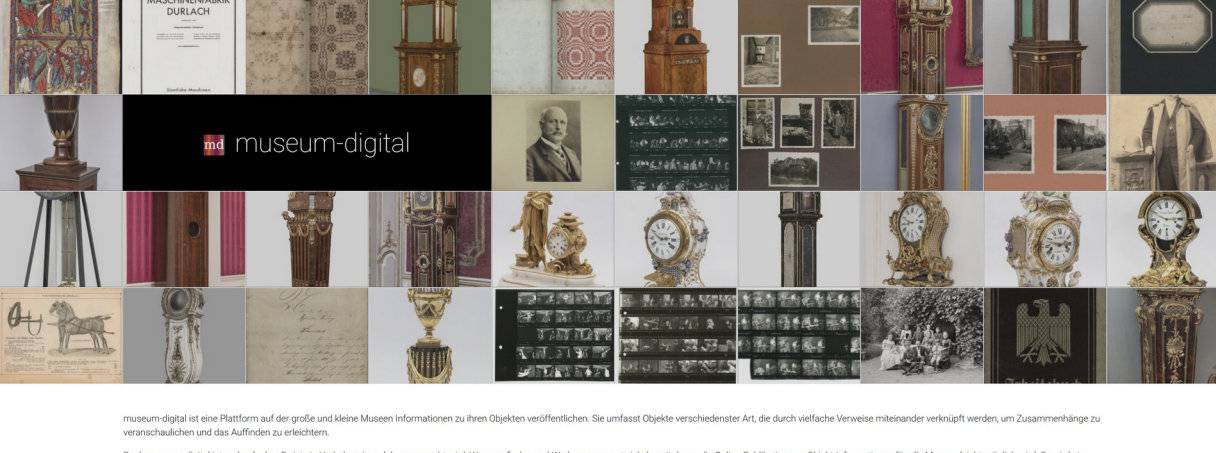

rdigital ist mehr als das: Es ist ein Vorhaben, in welchem versucht wird, Wege zu finden und Werkzeuge zu entwickeln, mit denen die Online-Publikation von Objekt-Informationen für alle Museen leicht möglich wird. Es wird e ches weitestgehend kostenfrei, zeitsparend und zudem einfach verwendbar ist. Ein System, das von allen Museen genutzt werden kann, egal auf welche Weise sie im Museum selbst die Informationen zu ihren Obi een ohne eigenes Inventarisierungsprogramm bietet museum-digital entsprechende Funktionen. Die Informationen zu Museumsobjekten werden bei mu Einbindung in Portale (europeana, Deutsche Digitale Bibliothek, ...) ermöglicht - sofern es vom betreffenden Museum gewünscht wird. Aktuell finden Sie hier Informationen übe

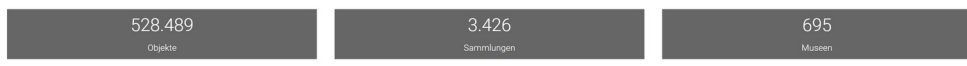

E14: Gamification kann helfen. Objekte mit höchstem PuQi-Wert auf Startseite (Hall-of-Fame = Belohnung)

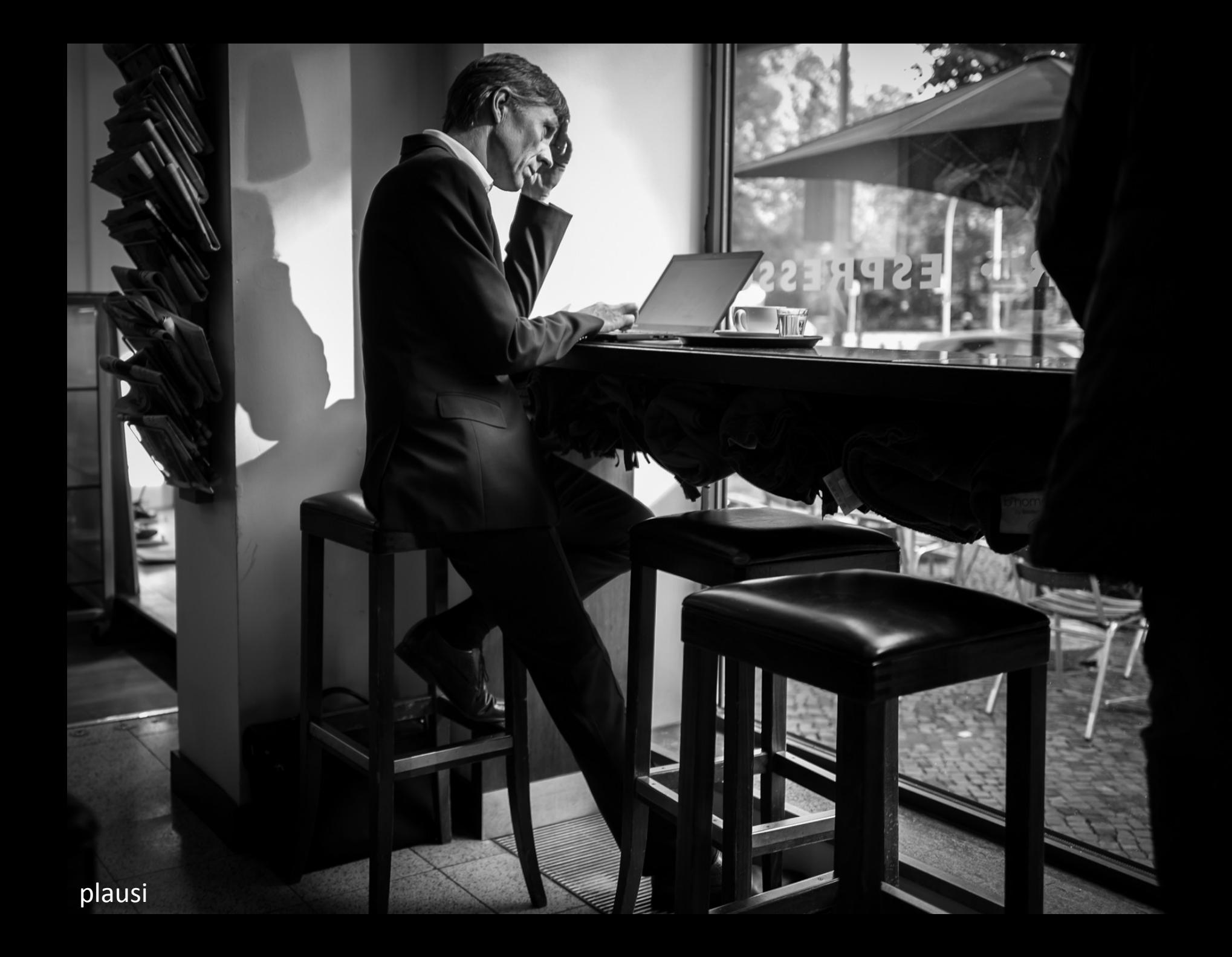

- Des PuQi kleiner Bruder -

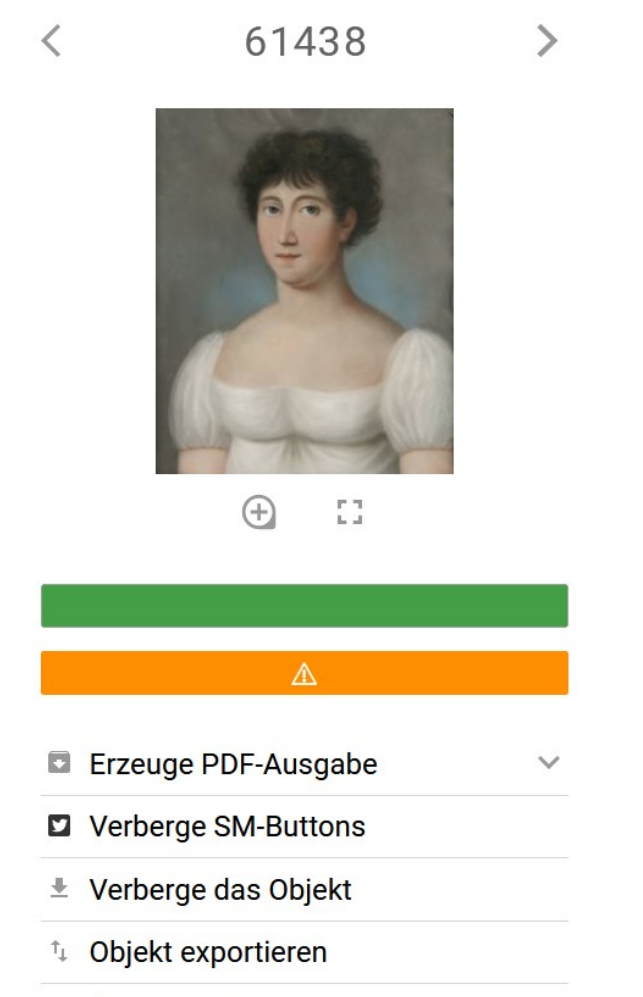

 $\equiv +$  Objekt merken

**D** Objekt löschen

Unterhalb des PuQi-Balkens wird – wenn nötig – ein orange-farbener Balken eingeblendet. Erscheint dieser Balken, könnte ein Plausibilitätsfehler vorliegen. Wie bei PuQi gibt ein Überfahren mit der Maus Hinweise. In diesem Beispiel:

Gemalt vor Wurde abgebildet (Akteur) (Akteur: \* 1815)

### Ein Blick auf die erfassten Ereignisse zeigt:

Wurde abgebildet (Akteur) Wer: [≡] Antonie Leißring (1815-1862) Wo: Wann:

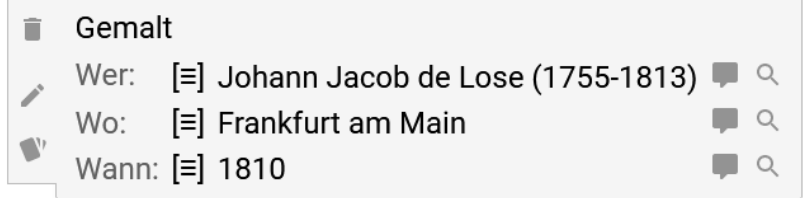

Tatsächlich kann Antonie Leißring nicht 1810 gemalt worden sein, wenn sie erst 1815 geboren wurde.

- Des PuQi kleiner Bruder -

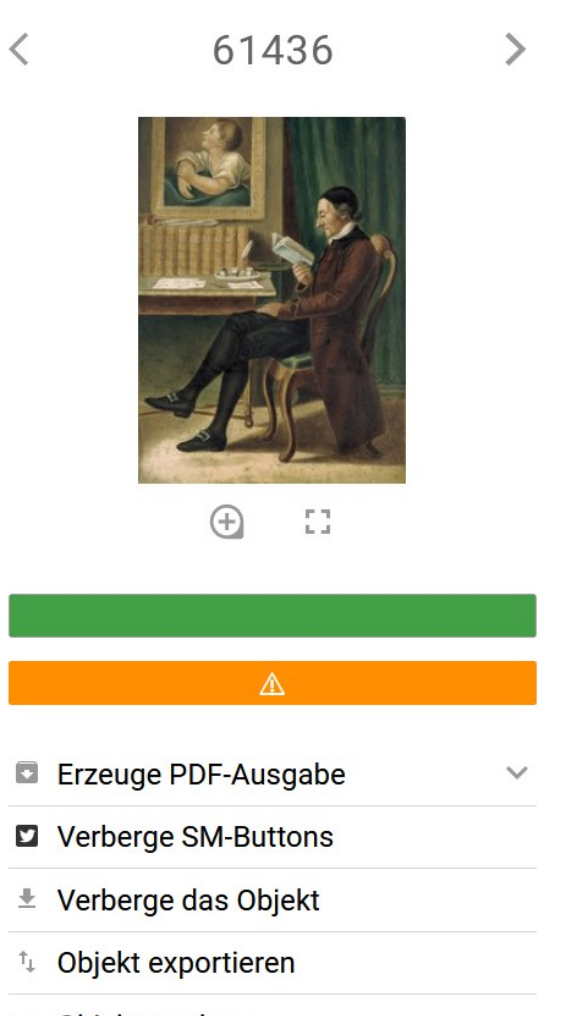

- = Objekt merken
- **Objekt löschen**

Anderes Beispiel …

Beauftragt (Akteur: † 1801) möglicherweise nach Gemalt (1786-1796)

#### Ein Blick auf die erfassten Ereignisse zeigt:

Beauftragt [≡] Johann Caspar Lavater (1741-1801) Wer: Wo: Wann:

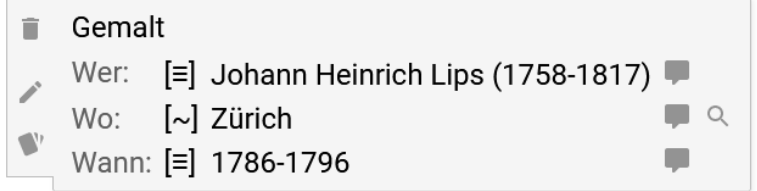

Hier ist es ein Hinweis, dass das Gemälde, wenn es spätestens 1796 erstellt wurde, von Johann Caspar Lavater vor 1797 in Auftrag gegeben worden sein muss. Ein Hinweis auf eine fehlende Angabe.

- Des PuQi kleiner Bruder -

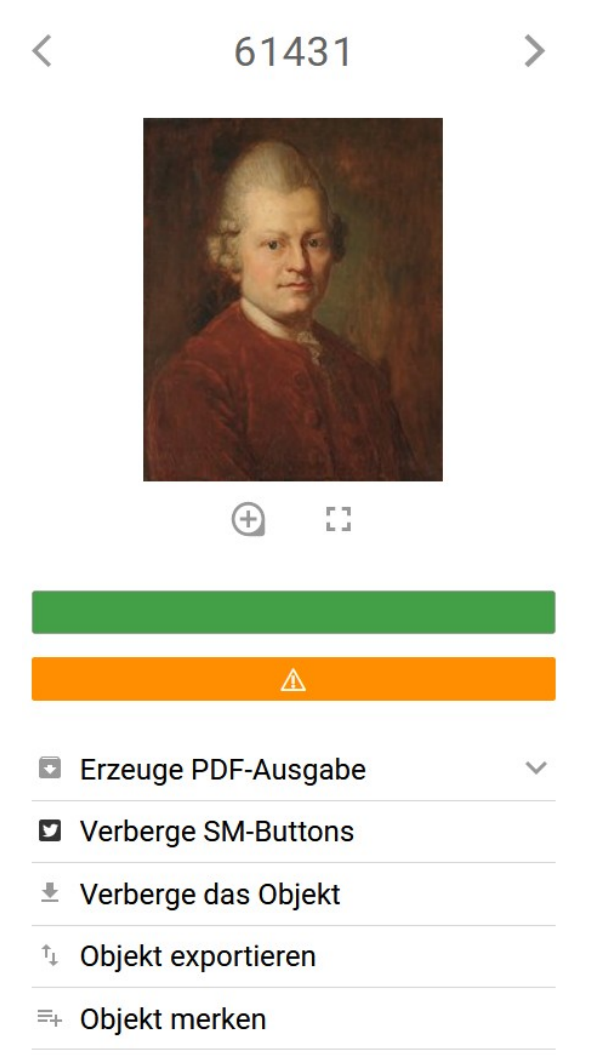

**D** Objekt löschen

Anderes Beispiel …

Gemalt (Vor 1910) möglicherweise vor Geburt von Heinrich Lessing (1856-1930)

#### Ein Blick auf die erfassten Ereignisse zeigt:

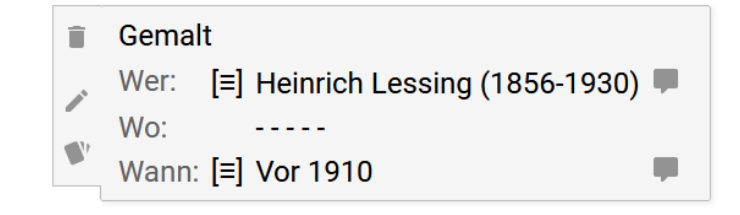

Die Angabe "Vor 1910" enthält auch 1810, 1700 oder 600 v. Chr. Geburt. Da Heinrich Lessing erst 1856 geboren wurde lässt sich die Erstellung des Gemäldes eingrenzen, mindestens auf 1856-1909.

- Des PuQi kleiner Bruder -

#### 65557

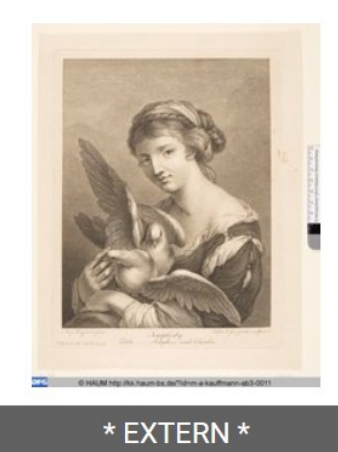

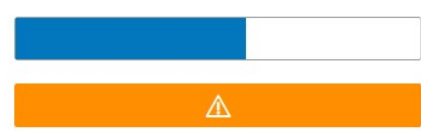

#### Erzeuge PDF-Ausgabe

#### Verberge SM-Buttons

#### $\pm$  Verberge das Objekt

- <sup>t</sup> Objekt exportieren
- = Objekt merken
- **Objekt löschen**

#### Ein weiteres Beispiel …

- Gedrucktes kann nicht gemalt oder gezeichnet sein. Besser "Vorlagenerstellung".
- Druckplatte hergestellt (1776) möglicherweise nach Gemalt (Akteur: \* 1741)

#### Ein Blick auf die erfassten Ereignisse zeigt:

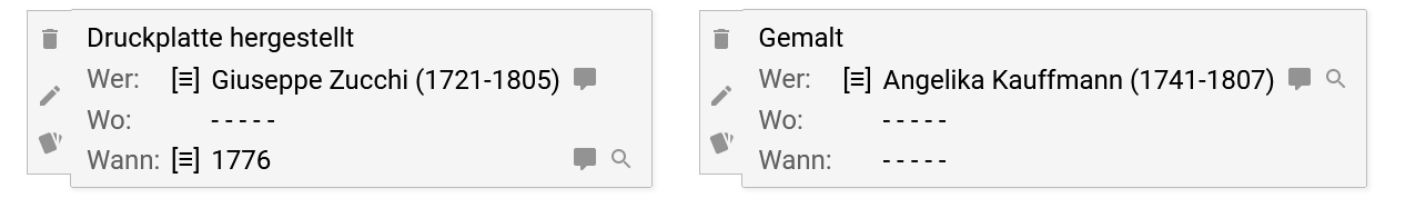

Gedrucktes kann nicht gemalt werden! Angelika Kauffmann hat die Vorlage für die Druckgrafik gemalt, nicht die Grafik (= das Objekt) selbst. Zum Zeitpunkt des Malens der Vorlage gibt es keine Aussage, die Druckplatte kann aber erst nach Erstellen der Vorlage erzeugt worden sein. Das Malen der Vorlage muss deshalb vor 1777 geschehen sein.

- Des PuQi kleiner Bruder -

- o Der Plausi nutzt Ereignisse um Plausibilität zu ermitteln.
- o Er nutzt die Lebensdaten aus md:term um sie mit den Aktivitätsdaten der jeweiligen Ereignisse zu konfrontieren.
- o Er überprüft (eingeschränkt) die Ereignistypen (Beispiel: Druckgrafiken können nicht gemalt sein).
- o Er überprüft die Abfolge von Ereignissen (Beispiel: Geistige Schöpfung muss immer vor Nutzung geschehen).

Der Plausi ist – wie PuQi - unaufdringlich, meldet sich nur bei Bedarf.

E15: Programmierte Plausibilitätskontrolle als Hinweisgeber für Korrekturen
## Die vorgestellten Ertüchtigungsmittel im Überblick

E01: Ansprechpartner stehen jederzeit bereit

- E02: Regionaladministratoren organisieren Schulungen
- E03: Regionaladministratoren und Normdatenredaktion beobachten Eingaben und geben Hinweise
- E04: Museen machen Vorschläge zur Optimierung der Software
- E05: Zentralisierte Kontrolle von Akteuren, Orten, Schlagworten und Zeiten
- E06: Auswählen statt Eingeben das gilt für alle kontrollierten Entitäten
- E07: Stets Hintergrundinformationen zur Überprüfung verfügbar
- E08: Erleichterte Verfeinerungen bei Schlagwortvergabe
- E09: Schlagworte aus Text ermittelt werden vorgeschlagen
- E10: Museen können ihren Objektbestand analysieren, das verstärkt Einsicht in Notwendigkeit von korrekten Eingaben
- E11: Es entsteht ein Lido-Export, der die Objekte vielfach nutzbar macht
- E12: Gezielte dezente Hinweise auf mögliche Verbesserungen statt Zwang
- E13: Visuelles Feedback für Qualität ist hilfreich (Neue Anzeige nach jeder Verbesserung)
- E14: Gamification kann helfen. Objekte mit höchstem PuQi-Wert auf Startseite (Hall-of-Fame = Belohnung)
- E15: Programmierte Plausibilitätskontrolle als Hinweisgeber für Korrekturen

Dazu: Nutzung vorhandener Infrastrukturen und Ressourcen (Mittel der Ertüchtigung der Ertüchtigungsmittel) E16: Intensivste Nutzung von Wikidata in nodac, Lemmatisierung durch Uni Leipzig

… das Grundprinzip:

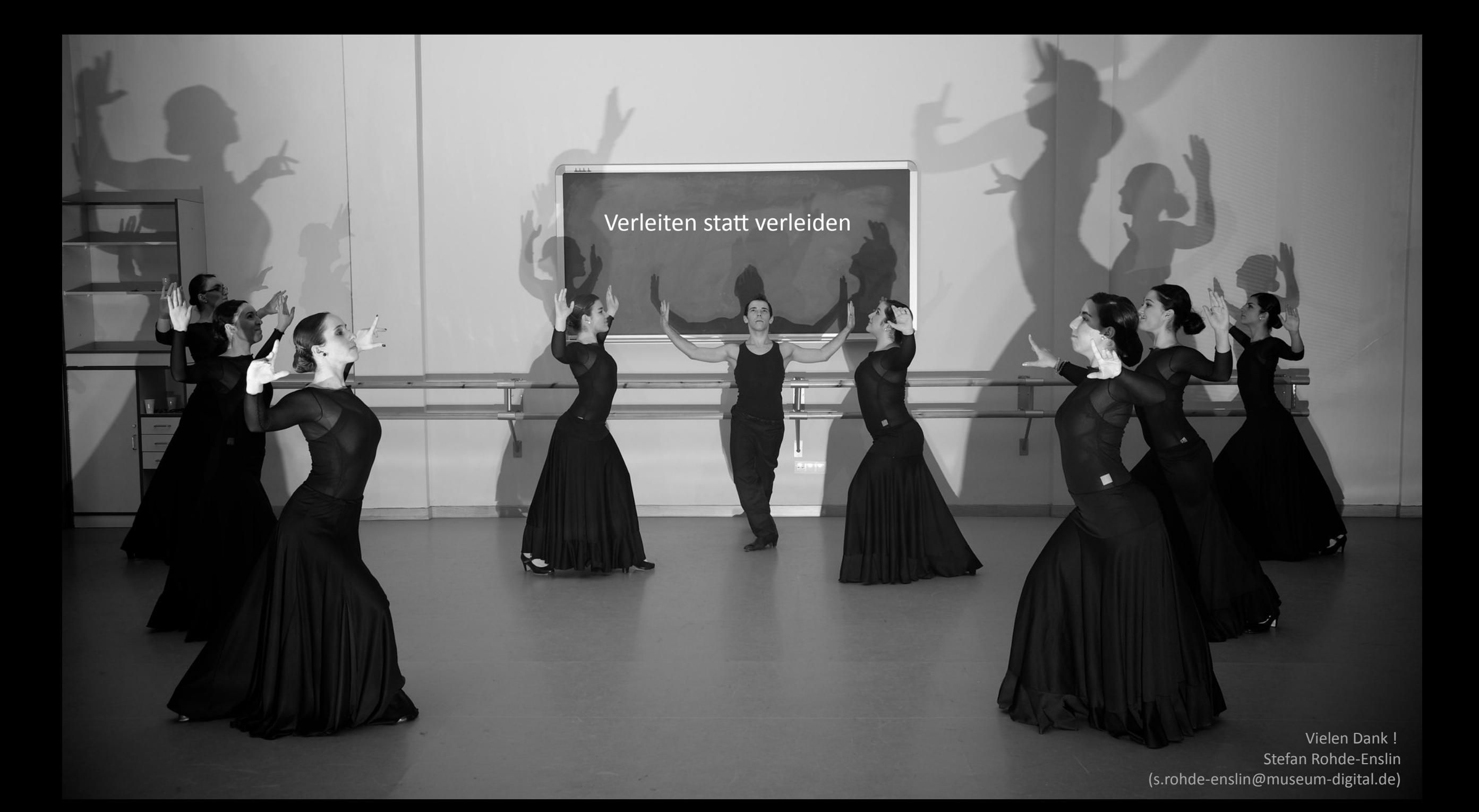

## **Credits**

- "paddling home inle lake" by Alex Berger :: <https://flic.kr/p/MCwtpi>:: [\(CC BY-NC 2.0\)](https://creativecommons.org/licenses/by-nc/2.0/)
- "Kiev, Ukraine" by Steve Evans ::  $\frac{https://flic.kr/p/n1SzG6::(CC BY-NC 2.0)}$  $\frac{https://flic.kr/p/n1SzG6::(CC BY-NC 2.0)}$  $\frac{https://flic.kr/p/n1SzG6::(CC BY-NC 2.0)}$
- $[Orchestra] :: BGH8a5634 by LHABC :: [https://flic.kr/p/rrupGc::\(CCBY-NC-ND}](https://flic.kr/p/rrupGc::CCBY-NC-ND)$
- "Book Bound" Michael Summers :: <https://flic.kr/p/trtrrW>:: [\(CC BY-NC-ND 2.0\)](https://creativecommons.org/licenses/by-nc-nd/2.0/)
- "What was he thinking?" by Chris Candid ::  $\frac{https://flic.kr/p/z4zMx5::(CC BY 2.0)}$  $\frac{https://flic.kr/p/z4zMx5::(CC BY 2.0)}$  $\frac{https://flic.kr/p/z4zMx5::(CC BY 2.0)}$
- L1007341 The Stance, by DaiLuo ::  $\frac{https://flic.kr/p/ibY19p::(CC BY 2.0)}$  $\frac{https://flic.kr/p/ibY19p::(CC BY 2.0)}$  $\frac{https://flic.kr/p/ibY19p::(CC BY 2.0)}$
- Secret joke Brooke Hoyer ::<https://flic.kr/p/pRUg1e>:: [\(CC BY-NC 2.0\)](https://creativecommons.org/licenses/by/2.0/)
- Yashica-44 Holley And Chris Melton ::<https://flic.kr/p/eYN2tz> :: [\(CC BY 2.0\)](https://creativecommons.org/licenses/by/2.0/)
- West Nile Street David Smith Glasgow (HDR) :: <https://flic.kr/p/dRWdWM> :: [\(CC BY 2.0\)](https://creativecommons.org/licenses/by/2.0/)
- BigBen 0407 0639bw Ross Elliott ::<https://flic.kr/p/7XFaxp>:: [\(CC BY 2.0\)](https://creativecommons.org/licenses/by/2.0/)

Diese Präsentation wurde im Rahmen der Vortragsreihe des Konda-Projektes im Frühjahr 2021 gehalten. Sie ist unter einer Creative Commons Attribution 4.0-Lizenz lizensiert.